**Česká zemědělská univerzita v Praze**

# **Provozně ekonomická fakulta**

**Katedra informačních technologií**

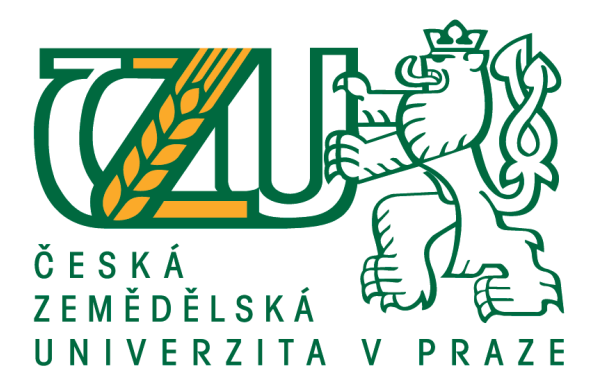

# **Diplomová práce**

# **Cloudové datové úložiště v podmínkách základní školy**

**Mgr. Jiřina Pešková**

© 2018 ČZU v Praze

# ČESKÁ ZEMĚDĚLSKÁ UNIVERZITA V PRAZE

Provozně ekonomická fakulta

# **ZADÁNÍ DIPLOMOVÉ PRÁCE**

## Mgr. Jiřina Pešková

Veřejná správa a regionální rozvoj

Název práce

Cloudové datové úložiště v podmínkách základní školy

#### Název anglicky

Cloud data storage in the elementary school conditions

#### Cíle práce

Hlavním cílem práce je poskytnout přehled možností pro ukládání dat, vybrat vhodné datové úložiště pro potřeby základní školy a provést jeho implementaci.

#### Dílčí cíle:

- přehled a analýza běžně dostupných datových úložišť, včetně cloudových řešení;
- uvedení možností zálohování dat;
- definování požadavků cílového řešení;
- implementace funkčního datového úložiště v prostředí ZŠ;
- konfigurace a nastavení úložiště;
- formulace závěrů.

#### **Metodika**

V první části je uveden přehled dostupných datových úložišť. Opomenut není ani cloud computing a nabídka jeho služeb v oblasti ukládání dat. Všechna zmíněná úložiště jsou analyzována z hlediska technických parametrů, opomenuto není ani hledisko bezpečností a ekonomické. Dále jsou uvedeny možnosti, jak data zálohovat a následně vyhledávat.

Druhá část představuje implementaci zvoleného řešení. Úložiště je konfigurováno s ohledem na přehlednost a uživatelskou nenáročnost nově vzniklého úložného prostoru. Pozornost je věnována i možnostem vyhledávání uložených dat. Na základě teoretických poznatků, provedených analýz a výsledků vlastní implementace budou formulovány závěry a doporučení.

Oficiální dokument \* Česká zemědělská univerzita v Praze \* Kamýcká 129, 165 21 Praha 6 - Suchdol

#### Doporučený rozsah práce

 $50 - 60$  stran

#### Klíčová slova

cloud, datové úložiště, poskytovatel, základní škola, zálohování

#### Doporučené zdroje informací

LACKO, Ľuboslav. Osobní cloud pro domácí podnikání a malé firmy. Brno: Computer Press, 2012. ISBN 978-80-251-3744-4.

ROUNTREE, Derrick. a Ileana. CASTRILLO. The basics of cloud computing: understanding the fundamentals of cloud computing in theory and practice. ISBN 0124059325.

RYCHLÍK, Jan, ed. Cloudy a cloudová řešení: sborník příspěvků ke konferenci : Špindlerův Mlýn 3.-4.6.2013. V Plzni: Západočeská univerzita, 2013. ISBN 978-80-261-0254-0.

SCHULZ, Greg. Cloud and virtual data storage networking: your journey to efficient and effective information services. Boca Raton, FL: CRC Press, c2012. ISBN 1439851735.

VELTE, Anthony T., Toby J. VELTE a Robert C. ELSENPETER. Cloud Computing: praktický průvodce. Brno: Computer Press, 2011. ISBN 978-80-251-3333-0.

Předběžný termín obhajoby 2017/18 LS - PEF

Vedoucí práce Ing. Jiří Vaněk, Ph.D.

#### Garantující pracoviště

Katedra informačních technologií

Elektronicky schváleno dne 24. 4. 2017

Ing. Jiří Vaněk, Ph.D. Vedoucí katedry

Elektronicky schváleno dne 27. 4. 2017

Ing. Martin Pelikán, Ph.D. Děkan

V Praze dne 11. 10. 2017

Oficiální dokument \* Česká zemědělská univerzita v Praze \* Kamýcká 129, 165 21 Praha 6 - Suchdol

## **Čestné prohlášení**

Prohlašuji, že svou diplomovou práci "Cloudové datové úložiště v podmínkách základní školy" jsem vypracovala samostatně pod vedením vedoucího diplomové práce a s použitím odborné literatury a dalších informačních zdrojů, které jsou citovány v práci a uvedeny v seznamu použitých zdrojů na konci práce. Jako autorka uvedené diplomové práce dále prohlašuji, že jsem v souvislosti s jejím vytvořením neporušila autorská práva třetích osob.

V Praze dne 7. března 2018

## **Poděkování**

Ráda bych touto cestou poděkovala panu Ing. Jiřímu Vaňkovi, Ph.D. za cenné připomínky a odborné rady, kterými přispěl k vypracování této diplomové práce.

# **Cloudové datové úložiště v podmínkách základní školy**

#### **Souhrn**

Společnosti či organizace produkují denně množství dat, která mají různou finanční i nefinanční hodnotu. Tato data by měla být bezpečně uložena, zálohována, ale také by měla být v případě potřeby co nejrychleji k dispozici. Současná doba umožňuje ukládání informací v digitální podobě. Diplomová práce je proto ve své teoretické části zaměřena na přehled a charakteristiku různých možností ukládání digitální dat s důrazem na aktuální trend, jímž jsou datová úložiště v cloudu.

Praktická část charakterizuje výběr nejvhodnějšího úložiště, respektive poskytovatele cloudové služby dle nároků zadavatele, tj. malé základní školy, a dále přináší podrobný postup při realizaci přechodu dané organizace do cloudu. Opomenuta není ani bezpečnostní stránka – samostatná kapitola se věnuje šifrování dat přímo v počítači uživatele.

**Klíčová slova:** cloud, datové úložiště, poskytovatel, základní škola, zálohování

# **Cloud Data Storage in the Elementary School Conditions**

#### **Summary**

Companies as well as organizations produce daily a lot of data of various financial or non-financial value. These data should be safely stored, and backed up but at the same time be at one´s disposal as quickly as possible when needed. Nowadays, we are able to store information in digital form. This diploma thesis therefore focuses in its theoretical part on the overview and characterization of different options of storing digital data with an emphasis on a current trend, which is the data storage in the cloud.

Practical part then characterizes selection of the most suitable data storage, or more precisely the best provider of this cloud service according to the customer´s requirements, a small primary school, and describes in detail the process of implementing the school´s transition into the cloud. A separate chapter is also dedicated to security and deals with encrypting data directly on the computer of the user.

**Keywords**: backup, cloud, data storage, elementary school, provider

# Obsah

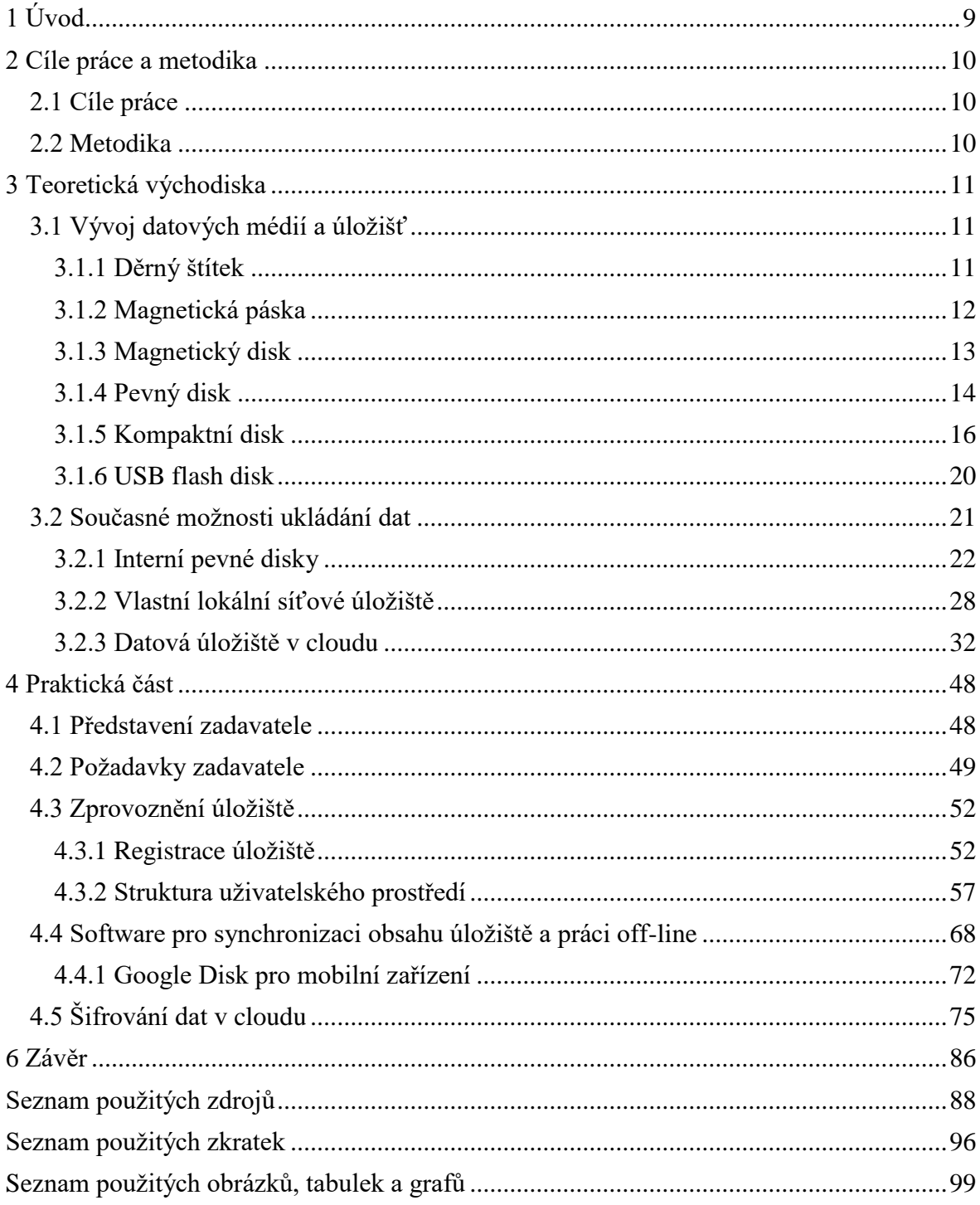

## <span id="page-8-0"></span>**1 Úvod**

 $\overline{a}$ 

Málokterý obor se v současné době rozvíjí takovým tempem jako oblast informačních a komunikačních technologií (dále jen  $\text{ICT}^1$ ). Tato skutečnost nutí jednotlivce, ale i firmy a různé jiné organizace pružně reagovat. A to nejen z důvodu udržení kroku s tempem doby, ale také proto, aby byl zajištěn bezproblémový chod společnosti a především udržení konkurenceschopnosti. Nejinak je tomu v oblasti školství.

Školy podobně jako jiné organizace pracují s množstvím různých dat, a to jak ve fyzické, tak především digitální podobě, která s sebou přináší mnoho výhod: ušetření místa za objemné fyzické archivy a kartotéky, finanční úspory za nákup papíru a náplní do tiskáren (zde je přesah i do green computingu), ale především zpřehlednění, zrychlení a zefektivnění práce s daty samotnými.

Se vzrůstajícími objemy digitálních dat úměrně stoupají i nároky na kapacity úložišť integrované v osobních stolních a přenosných počítačích, které nejčastěji zaměstnanci škol využívají. Proto odpovědní pracovníci mnohdy stojí před rozhodnutím, jak co nejefektivněji a zároveň nejekonomičtěji daný problém vyřešit.

Výraznějším handicapem škol bývají kromě finančních a případně i technických limitů velmi často nedostatečně počítačově a informačně gramotní zaměstnanci. Většina z nich se vůbec neorientuje v současných možnostech ICT ani v nabídce souvisejících produktů běžně dostupných na trhu. Při výběru úložiště je tedy nutné brát ohled i na jeho jednoduchou a přehlednou obslužnost.

V práci je uveden přehled běžných datových úložišť a jejich analýza. Dále je na základě provedené analýzy vybráno vhodné úložiště a charakterizováno jeho technické i ekonomické hledisko provozu tak, aby mohl tento text sloužit i jako inspirace pro další školy s obdobným problémem.

 $1$  ICT - Information and Communication Technologies (informační a komunikační technologie).

## <span id="page-9-0"></span>**2 Cíle práce a metodika**

## <span id="page-9-1"></span>**2.1 Cíle práce**

Hlavním cílem práce je poskytnout přehled možností pro ukládání dat, vybrat vhodné datové úložiště pro potřeby základní školy a provést jeho implementaci.

#### Dílčí cíle:

- přehled a analýza běžně dostupných datových úložišť, včetně cloudových řešení;
- uvedení možností zálohování dat;
- definování požadavků cílového řešení;
- implementace funkčního datového úložiště v prostředí ZŠ;
- konfigurace a nastavení úložiště;
- způsoby vyhledávání uložených dat a jejich sdílení;
- zabezpečení dat šifrováním;
- formulace závěrů.

## <span id="page-9-2"></span>**2.2 Metodika**

 V první části je uveden přehled dostupných datových úložišť. Opomenut není ani cloud computing a nabídka jeho služeb v oblasti ukládání dat. Všechna zmíněná úložiště jsou analyzována z hlediska technických parametrů, bezpečnosti a ekonomické náročnosti. Dále jsou uvedeny možnosti, jak data zálohovat a následně vyhledávat. V závěru teoretické části jsou uvedeny základní předpisy pro ochranu osobních dat v cloudu.

Druhá část práce obsahuje implementaci zvoleného řešení. Úložiště je konfigurováno s ohledem na přehlednost a uživatelskou nenáročnost nově vzniklého úložného prostoru. Pozornost je věnována i možnostem vyhledávání uložených dat, včetně návrhu jejich zabezpečení pomocí šifrování. Na základě teoretických poznatků, provedených analýz a výsledků vlastní implementace budou formulovány závěry a doporučení.

## <span id="page-10-0"></span>**3 Teoretická východiska**

Akademický slovník cizích slov vymezuje pojem data jako údaje, symboly, fakta nebo jednotky informace zpracovávané na počítači. Ukládání dat můžeme chápat jako obecné označení pro archivaci dat v digitálním formátu s možností jejich pozdějšího opětovného vyvolání. V kapitole je užit i termín paměťové či datové médium. Tento pojem označuje shodně Akademický slovník cizích slov i Slovník spisovné češtiny jako prostředek, na který je možno zaznamenávat údaje.

#### <span id="page-10-1"></span>**3.1 Vývoj datových médií a úložišť**

Lidstvo se od počátků svého vývoje snaží různými způsoby uchovávat svá data. První záznamy se dochovaly v podobně jeskynních maleb, později došlo i na přenosná média v podobně hliněných tabulek, pergamenů či papyrů. Níže je uvedeno několik všeobecně známých vynálezů, které měly vliv na další vývoj dané oblasti oboru informačních technologií, protože nové technologické trendy se nejlépe odhadují podle technologií starších.

#### <span id="page-10-2"></span>**3.1.1 Děrný štítek**

Děrný štítek je pro mnohé spjat s druhou polovinou minulého století, jeho historie však sahá mnohem dále do minulosti. V roce 1725 se Basile Bouchon, dělník z textilní továrny v Lyonu ve Francii, inspiroval rotujícími válci hudebních automatů (jako je například flašinet) a použil děrovaný papír, který kódoval informaci o vzorech, které bylo potřeba utkat. V roce 1801 Joseph Maria Jacquard použil v tkalcovském stavu první děrný štítek.

V souvislosti s tímto vynálezem je potřeba zmínit i Hermana Holleritha, který v roce 1890 použil svůj počítací stroj a právě děrné štítky k hromadnému zpracování a uchování dat při sčítání lidu v USA. Hollerith byl též jedním ze zakladatelů společnosti

Computing Tabulating Recording Corporation, dnes známé jako IBM<sup>2</sup>. Bez zajímavosti není ani fakt, že děrné štíty byly používány ve čtyřicátých letech minulého století při vývoji jaderné bomby v rámci projektu Manhattan. Ačkoliv se v průběhu šedesátých let začaly dostávat do popředí magnetické pásky, děrné štítky byly přesto používány do poloviny osmdesátých let. Evidentní nevýhodou štítků byla nemožnost jejich přepisu.

#### <span id="page-11-0"></span>**3.1.2 Magnetická páska**

Podobně jako tomu bylo u děrných štítků, tak i za vznikem magnetické pásky stojí hudba. Když v roce 1878 Thomas Alva Edison představil ve své laboratoři milovníkovi hudby Oberlinu Smithovi svůj vynález zvaný fonograf, Smith si jej hned oblíbil. Nebyl však spokojen s kvalitou zvuku, proto během pouhých deseti měsíců bádání přišel s myšlenkou ukládání záznamu na magnetickém nosiči. Své závěry zveřejnil v časopise Electrical World.

Na Smitha navázal dánský vynálezce Valdemar Poulsen, který v roce 1894 objevil princip magnetického záznamu. Sestavil přístroj, který uměl nahrávat telefonní zprávy, a nazval jej Telegrapone. Poulsen později vyvinul i jiný magnetický rekordér. V roce 1900 tak nahrál v Paříži hlas císaře Františka Josefa. Dodnes je tento záznam uchováván v Dánském muzeu vědy a techniky jako nejstarší existující magnetická nahrávka vůbec.

V souvislosti s počítačem byla magnetická páska použita až v roce 1951. Konkrétně šlo o počítač UNIVAC  $I^3$  O rok později společnost IBM představila magnetopáskové jednotky, které měly schopnost ukládat data na médium (vyráběná firmou 3M).

V dalším vývoji se pásky uzavíraly do kazet, jež jsou pro mnohé spojeny s prvními osobními domácími počítači. Ty se začaly rozšiřovat především na konci osmdesátých let minulého století. Kazety mohly nést celkově až 2 MB dat a zpravidla obsahovaly několik programů (případně her). Ačkoliv bylo možné na pásky, respektive kazety nahrát větší množství dat než na předchozí média (data bylo možné navíc přepisovat), vyhledávání

 2 IBM - International Business Machines Corporation – společnost zabývající se počítačovými technologiemi.

<sup>&</sup>lt;sup>3</sup> UNIVAC - Universal Automatic Computer, první sériově vyráběný počítač.

jednotlivých programů nebylo, řečeno dnešní terminologií, uživatelsky přívětivé, a to z důvodu lineárnosti páskového systému (sekvenční přístup). Každý program měl definovaný svůj začátek počtem otáček kazetové cívky. Přehrávač byl schopen tyto otáčky počítat, bylo však nutné vždy kazetu přetočit na začátek, aby souhlasil požadovaný počet otáček s umístěním programu. Toto vyhledávání dat bylo tedy nejen nepohodlné, ale i časově náročné. Celý proces se navíc mohl zkomplikovat pomačkáním pásky, či dokonce jejím zachycením a následným poškození mechanikou.

## <span id="page-12-0"></span>**3.1.3 Magnetický disk**

V roce 1968 experimentoval David L. Noble na základě úkolu přiděleného produktovým manažerem firmy IBM inženýrem Alanem Shugartem s páskovými kazetami, až vytvořil vlastní řešení diskety. Ve skutečnosti vznikl první paměťový disk, který byl komerčně představen v roce 1971 pod názvem Minnow. Disk (později disketa či floppy disk) sloužil pouze pro čtení záznamu. Vešlo se na něj 80 kB dat a v průměru měřil dvacet centimetrů (osm palců). Základem bylo pružné kruhové magnetické médium, které bylo později uzavřeno do pevného čtvercového krytu, jenž měl čistě praktické využití – zabránit mechanickému poškození magnetického média. Pro čtení dat, případně později jejich zápis, bylo využíváno elektromagnetických hlav, které se pohybovaly nad povrchem mechanikou roztočeného magnetického média. Přístup k datům se stal mnohem pohodlnějším, než tomu bylo u magnetické pásky.

Výzkumník Allan Shugart přesídlil z IBM do společnosti Memorex<sup>4</sup>, kde v roce 1972 představil první přepisovatelnou disketu Memorex 650 s datovou kapacitou 175 kB. Ačkoliv byly diskety stále zlepšovány, nebyl vyřešen jejich rozměr. V roce 1976 se v Bostonu sešli Jim Adkisson a Don Massaro (inženýři z nově založené společnosti Allana Shugarta) se svým klientem Dr. An Wangem<sup>5</sup>. Ten je upozornil na přílišnou velikost stávajícího disku a jako optimální velikost udal rozměry složeného ubrousku, který měl zrovna při ruce. Adkisson si vzal ubrousek s sebou do Shugartovy laboratoře a navrhl

<sup>4</sup> Společnost Memorex byla založena v roce 1961 v Silicon Valey; známá byla především díky svým zapisovatelným diskům. Nyní je součástí společnosti Imation.

 $5$  An Wang – zakladatel spolčenosti Wang Laboratories.

2,25palcovou disketu s kapacitou 110 kB. Tento model byl ještě téhož roku uveden na trh pod názvem SA 400 a jeho cena stanovena na 390 amerických dolarů.

O další posun ve vývoji disket se zasloužila společnost Sony<sup>6</sup>, jež vyvinula 3,5palcovou disketu, na kterou se vešlo 348 kB, později dokonce 720 kB, respektive 1,44 MB. Určitých vylepšení se dočkal i obal zmíněného média. Ačkoliv diskety zaznamenaly v osmdesátých letech velký boom, v druhé polovině devadesátých let začaly být vytlačovány přepisovatelnými  $CD^7$ ,  $\rm{DVD}^8$  a flash disky.

#### <span id="page-13-0"></span>**3.1.4 Pevný disk**

Pevný disk, označovaný také jako hard disk či jen zkratkou HD, případně HDD (Hard Disk Drive), je druh počítačové paměti z oblasti tzv. non-volatile čili takové paměti, která dokáže uchovat data i po odpojení od napájecího napětí. Za jeho vznikem stojí Reynold B. Rohnson a jeho tým ze společnosti IBM. První zařízení, které touto pamětí disponovalo, neslo název IBM 350 Disk File, a bylo určeno pro sálové počítače IBM 305 RAMAC<sup>9</sup>. Tento následovník magnetických pásek měl na dnešní poměry přímo gigantické rozměry: výška 175 cm, šířka 152 cm, váha více než 1 t. Datové úložiště čítalo 4,4 MB. Zařízení tvořilo 60 diskových ploten, které byly umístěny nad sebou.

Společnost IBM si byla vědoma problémů, které s sebou dosud používaný systém přinášel (vysoké náklady, prostorová náročnost, četná poruchovost i fakt, že systém bylo možné pouze pronajímat), proto v roce 1962 předvedla model s označením IBM 2310, který měl vyjímatelné plotny a daleko menší prostorové nároky. Další významný posun vpřed znamenal disk IBM 3340 - Winchester<sup>10</sup>, jenž konečně umožňoval komerční

<sup>6</sup> Sony – japonská společnost zaměřená na výrobu elektroniky.

 $7$  CD - compact disc (kompaktní disk).

<sup>8</sup> DVD - Digital Versatile Disc nebo Digital Video Disc (Digitální univerzální disk nebo Digitální video disk).

<sup>&</sup>lt;sup>9</sup> RAMAC - Random Access Memory Accounting System.

 $10$  Winchester – jelikož měl tento disk kapacitu 30/30 MB, Alaun Shugartovi připomínala tato čísla pušku Winchester 30/30, proto název použil při označení disku IBM 3340.

využití. Winchester se skládal z pevného nevyjímatelného disku o kapacitě 30 MB, druhý disk byl vyjímatelný, též s kapacitou 30 MB.

Dalším milníkem ve vývoji pevných disků je rok 1979, kdy paměť modelu IBM 3370 překročila hranici 500 MB datového prostoru. Velikost plotny se naopak zmenšila na 14 palců (oproti 24 u modelu IBM 305). Ještě menších ploten – konkrétně 2,5 palce – dosáhla v roce 1988 společnost Prairie Tek se svým diskem Prairie Tek 220. Paměť sice dosahovala i na tehdejší dobu překonaných 20 MB, ale velikost zařízení již dovolovala výzkumným týmům pomýšlet na zdokonalení již vyvíjených prvních notebooků. Současné pevné disky nabízí úložný prostor v řádech terabytů a rychlost až 7200 otáček za minutu, což je v porovnání s 1200 otáčkami za minutu u disku IBM 305 velký posun vpřed. Data jsou ukládána do stop, které jsou členěny na sektory. O zápis dat a jejich čtení se starají tzv. hlavy. Viz obrázek číslo 1.

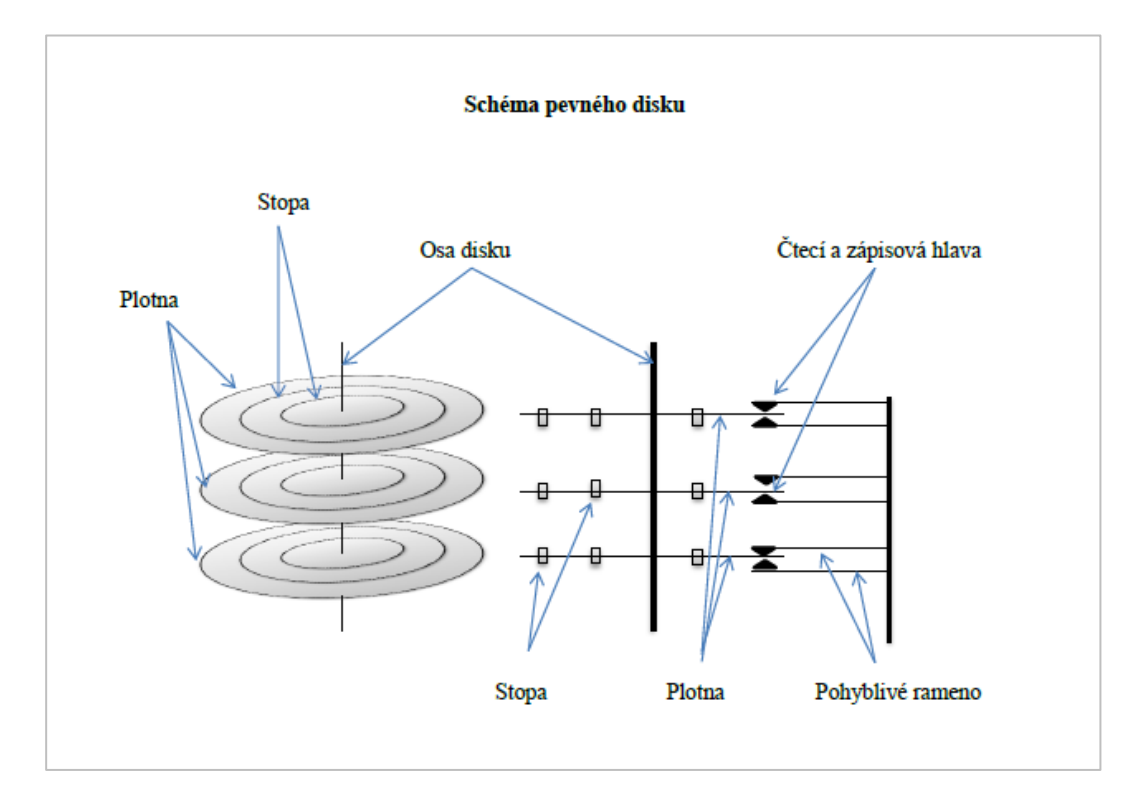

Obrázek 1 - Schéma pevného disku (zdroj vlastní)

#### <span id="page-15-0"></span>**3.1.5 Kompaktní disk**

 $\overline{a}$ 

Záznamové médium nazvané kompaktní disk, zkráceně CD, je nejčastěji spojován se spolčenostmi Sony a Phillips a rokem 1979. Skutečné kořeny je však nutné hledat v šedesátých letech minulého století u amerického fyzika Jamese T. Russella. Tento zanícený posluchač vážné hudby pociťoval velké rozhořčení nad skutečností, že dochází k velkým opotřebením jeho gramofonových desek, a zároveň trpěl nevalnou kvalitou jimi vydávaného zvuku. Po sérii neúspěšných pokusů došel k závěru, že vhodným řešením bude zamezit fyzickému kontaktu jehly s deskou. Jako nejvhodnější se Russellovi jevilo použití světelného paprsku. Na základě svých znalostí o digitálních datech vizi rozšířil o nápad zaznamenat hudbu též digitálně.

Ačkoliv Russell pro své myšlenky získal určité publikum, na jeho nápad optického digitálního média bylo stále nahlíženo dosti skepticky. Russell se však nevzdával. Podařilo se mu pomocí laserového paprsku přečítat drobný binární kód $^{11}$ . Poté počítač přeměnil data na elektrický signál, který již nebylo obtížné převést do slyšitelného či viditelného přenosu. Vzniklo tak první opticko-digitální nahrávání, které si v roce 1970 nechal Russell patentovat. Společnost Sony si včas uvědomila potenciál této novinky a zakoupila licenci.

Roku 1974 zahájila i firma Phillips ve svých výzkumných laboratořích vývoj optického digitálního disku (společnost do jeho rozvoje investovala 60 miliónů dolarů). Obdobné výzkumy byly paralelně zahájeny i v řadě jiných firem. První spolčeností, která představila optický digitální audiodisk, se však stala firma Sony. Učinila tak na Audio veletrhu roku 1977. Následující rok svůj disk představila i společnost Phillips. V roce 1980 společnosti Phillips a Sony uzavřely dohodu a vydaly společnou Červenou knihu (Red  $Book<sup>12</sup>$ , která popsala fyzikální specifikace kompaktních disků (Audio CD).

<sup>&</sup>lt;sup>11</sup> Binární soustava je číselný systém vynalezený v 17. století G. Leibnitzem. Ten se snažil vymyslet převod slovního vyjádření na matematické. V binární soustavě jsou číselné hodnoty vyjádřeny různými kombinacemi 1 a 0 (ON – OFF). Jde o primární (základní) jazyk počítačů.

<sup>&</sup>lt;sup>12</sup> Červená kniha (anglicky Red Book) je první knihou z kolekce tzv. Duhových knih (Rainbow Books), které byly vydávány postupně a které lze chápat jako standardy definující formáty různých druhů kompaktních disků.

Compact Disc Read-Only Memory neboli CD-ROM je nepřepisovatelné médium, které slouží k čtení a uchovávání počítačových dat, čímž se odlišuje od výše zmíněného základního CD. Formát CD-ROM je stejný jako u audio CD čili standardní průměr 120 mm s tloušťkou 1,2 mm. Data jsou na něm vylisovaná již z výroby, jejich změna je tedy nemožná. Původní kapacita 650 MB byla později rozšířena na 700 MB. Potřebné technické specifikace jsou uvedeny v další z barevných knih, a to ve Žluté (Yellow Book).

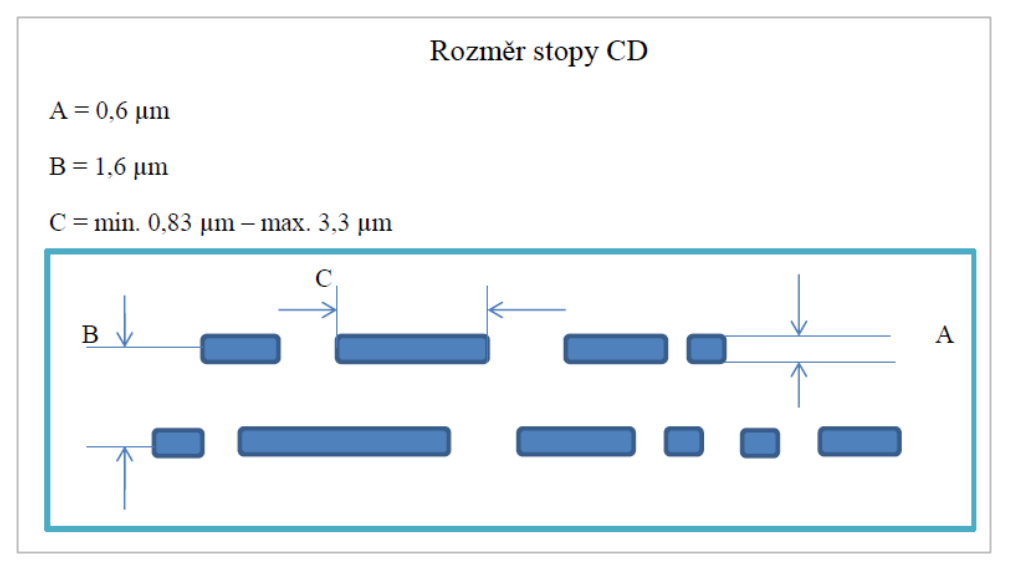

Obrázek 2 – Rozměr stopy CD (zdroj vlastní)

Informace jsou na CD zakódované binárně ve spirálové stopě, a to systémem mikroskopických prohlubní (pits) a ploškami (lands). Přechod mezi mezerou a hranou (či opačně) představuje jedničku, klidové části, tj. ploška či prohlubeň pak nulu.

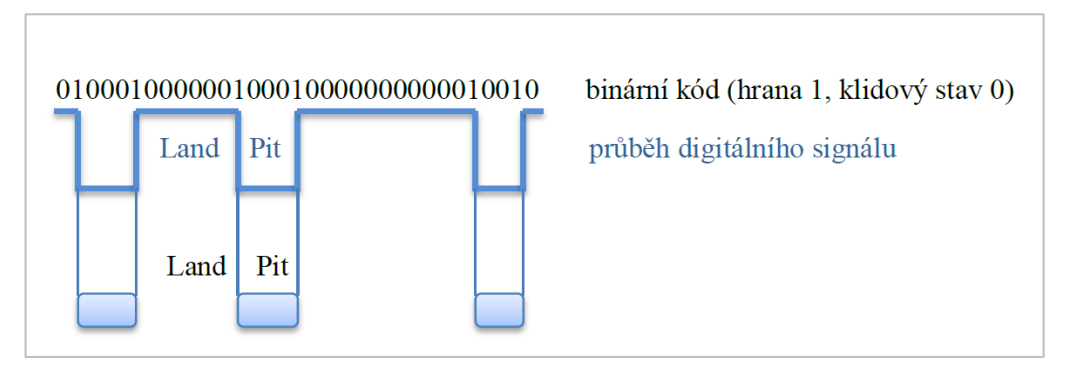

Obrázek 3 - Schéma digitálního záznamu na CD-ROM (zdroj vlastní)

Disk je již při výrobě indexován prostřednictvím tabulek, ve kterých jsou uloženy cesty k dané adresářové struktuře. Tím je zrychlen přístup k jednotlivým souborům. Adresáře se spolu s dalšími jinými informacemi nachází na začátku média.

Další úrovní CD se stal Compact Disc ReWritable (CD-RW) čili přepisovatelné CD, na němž je zápis možné provést opakovaně (prostřednictvím vypalovací mechaniky). Standardy jsou pro toto médium obsaženy v Oranžové knize (Orange Book).

Samostatnou linii vývoje zaznamenal DVD nosič, který poprvé představila v roce 1997 společnost Pioneer<sup>13</sup>. Médium je na první pohled shodné s CD. Naopak velký rozdíl je ve velikosti úložného místa, a to ve prospěch DVD. Zatímco na CD bylo možné uložit 650 – 700 MB dat, DVD dokáže pojmout až 4,7 GB. Ačkoliv je DVD spojováno především s filmovým průmyslem, velký úspěch zaznamenalo i jako médium pro archivaci a zálohování dat. Toto znatelné navýšení kapacity bylo možné díky použití laseru s kratší vlnovou délkou (650 nanometrů oproti 780 u CD). Mohlo tedy dojít k zúžení a zahuštění datové stopy.

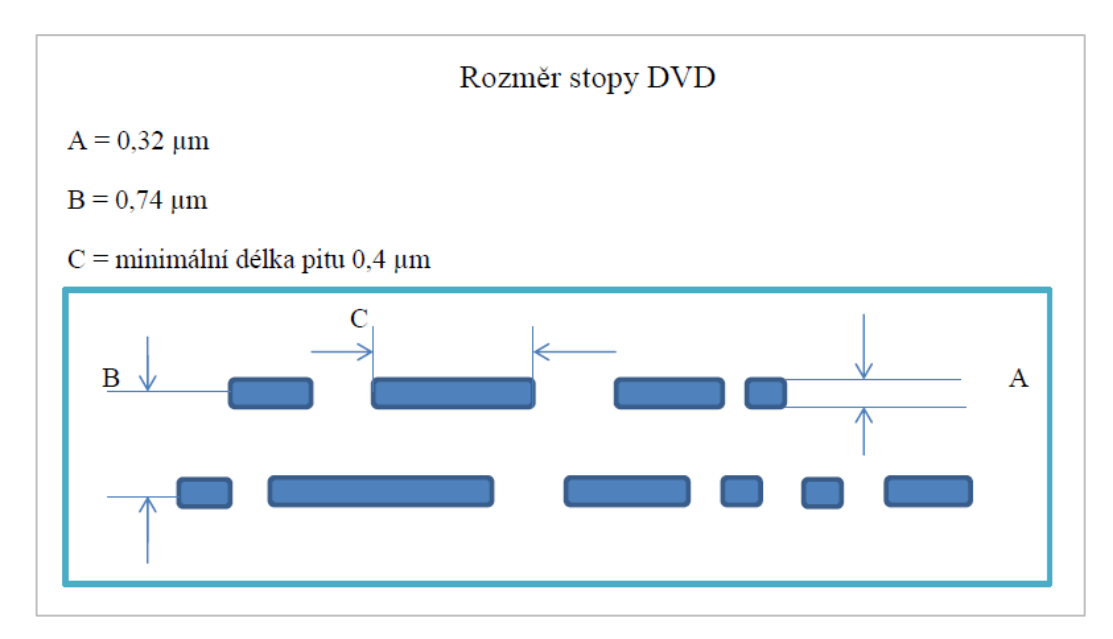

Obrázek 4 – rozměry stopy DVD (zdroj vlastní)

<sup>&</sup>lt;sup>13</sup> Pioneer Corporation je japonská společnost, kterou roku 1937 založil Nozomu Matsumoto.

Ještě kratší vlnovou délku (405 nanometrů) využívá další ze skupiny optických datových médií, a to Blu-ray disk, který byl na trh uveden v Japonsku roku 2003. Opět tedy mohlo dojít ke zmenšení jamek (pits), a tím současně k navýšení velikosti úložného místa na 25 GB u jednovrstvého nosiče. V případě dvouvrstvého a zároveň oboustranného disku narůstá datová kapacita na 100 GB.

Název Blu-ray<sup>14</sup> znamená v překladu modrý paprsek. Odkazuje tak na použitý modrý laser (CD a DVD jsou založeny na využití laseru červeného). Pro čtení a zápis na Blu-ray disk se potřeba speciální mechanika, které je ovšem obvykle schopna komunikovat s CD i DVD.

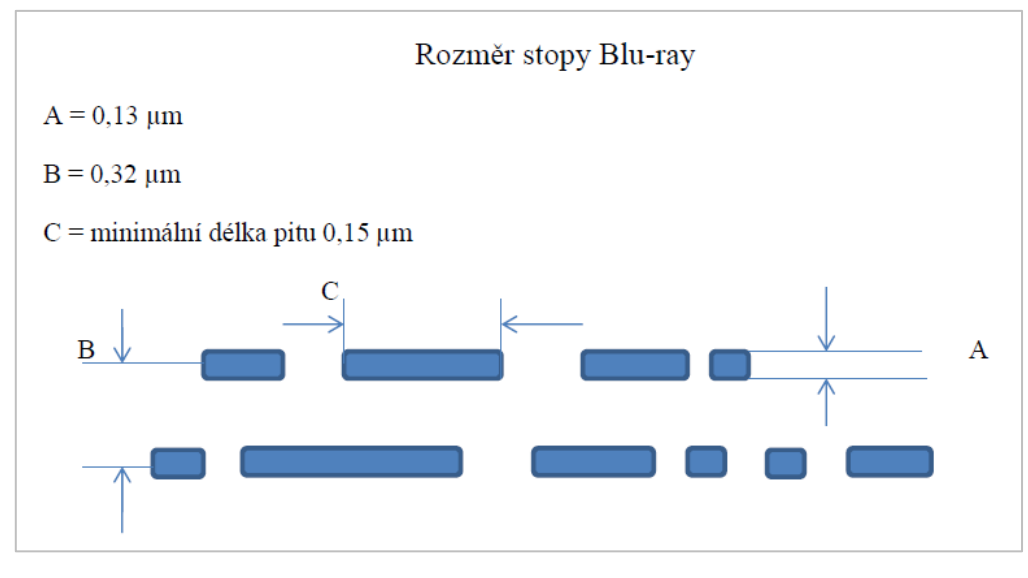

Obrázek 5 – Rozměr stopy Blu-ray (zdroj vlastní)

Na obrázku číslo 5 je znázorněna hloubka průniku laseru v závislosti na jeho vlnové délce. Čím kratší je vlnová délka, tím mělčí je průnik paprsku. S menší hloubkou průniku je možné zmenšit a přiblížit jamky. Tím vznikne místo pro větší množství prohlubní a zvýší se tak datová kapacita, aniž by muselo být fyzicky zvětšeno samotné médium.

<sup>&</sup>lt;sup>14</sup> Blu-ray - slovo Blu je záměrně psáno bez "e", aby bylo možné udělit ochrannou známku.

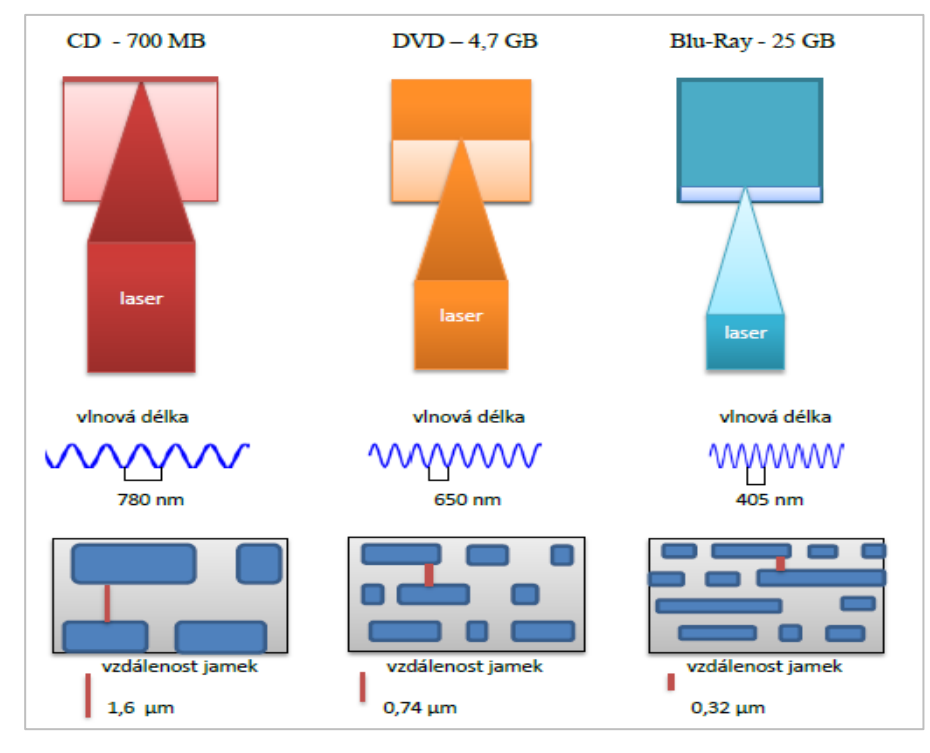

Obrázek 6 - Odlišné typy laserů a zmenšení velikosti i vzdálenosti jamek - pits (zdroj vlastní)

Ačkoliv se může zdát, že zájem o optické disky uvadá, společnosti Panasonic a Sony přichází s novinkou, která nese název Archival Disc (AD). Toto optické médium je založené na technologii Blu-ray, jeho datová kapacita je však několikanásobně vyšší.

#### <span id="page-19-0"></span>**3.1.6 USB flash disk**

 $\overline{a}$ 

V osmdesátých letech dvacátého století pracoval ve společnosti Toshiba<sup>15</sup> Fujio Masuoka. Jeho úkolem byl vývoj polovodičových paměťových čipů (nazývaných DRAM<sup>16</sup>) pro osobní počítače. Ovšem Masuoka se více a především raději zajímal

<sup>&</sup>lt;sup>15</sup> Toshiba Corporation byla založena roku 1875 v Japonsku. Zabývá se technologiemi z oblasti informačních a komunikačních systémů, včetně digitální spotřební elektroniky.

<sup>&</sup>lt;sup>16</sup> Polovodičový paměťový čip DRAM (Dynamic Random Access Memory; česky dynamická paměť s náhodným přístupem) je typ paměti označovaný jako volatile, tj. energeticky závislá paměť. Informace se ukládá v buňce, která obsahuje kondenzátor a tranzistor, proto je potřeba neustálý přísun energie, aby buňky svá data udržely. Pokud je paměť odpojena od napájení, informace v paměti se ztratí.

o takové čipy, které udrží informaci i po odpojení od přívodu energie (non-volatile). V roce 1981 si nechal patentovat  $EEPROM<sup>17</sup>$ .

Posléze začal Masuoka pracovat na NOR a NAND flash paměti (kde slovo flash znamená záblesk, mžik). Oba druhy paměti vychází z EEPROM. Ačkoliv první flash disky obsahovaly typ paměti NOR, později se přešlo na typ NAND, protože je nejen rychlejší, ale i levnější. Data se zapisují do tzv. buněk, z nichž každá pojme 1 bit. Tento druh paměti má dodnes velmi široké uplatnění, mimo jiné právě ve formě úložného zařízení známé jako USB<sup>18</sup> flash disk.

Technologie USB je protokol pro připojení periferních zařízení k počítači. USB port je zkonstruován tak, aby byl využitelný v mnoha hardwarových zařízeních, jako jsou například digitální fotoaparáty, tiskárny, chytré telefony a další. Spojení USB s flash pamětí bylo veřejnosti představeno společnostmi IBM a Trek Technology v roce 2000. Sběrnice USB umožňuje nahrávání dat do paměti typu NAND. Toto přepisovatelné zařízení disponovalo zpočátku kapacitou jen 8 MB a jmenovalo se DiskOnKey. Současné USB flash disky nabízí až 1 TB paměti a rychlost zápisu 160 MB/s.

#### <span id="page-20-0"></span>**3.2 Současné možnosti ukládání dat**

Domácnosti, organizace i podniky mohou volit z mnoha možností, jak ukládat či zálohovat svá data v souladu s nejnovějšími trendy. Výběr mohou přizpůsobit svým požadavkům, kombinovat různá řešení. Následující kapitola proto přináší přehled a analýzu v současnosti nejběžnějších způsobů dlouhodobého ukládání dat. Pozornost je věnována technickým parametrům, ekonomickému i bezpečnostnímu hledisku. Data je totiž nutné chránit nejen před odcizením, ale i před jejich ztrátou v důsledku poškození zařízení.

<sup>17</sup> EEPROM - Electrically Erasable Programmable Read-Only Memory, česky elektronicky vymazatelná programovatelná paměť pouze pro čtení (druh non-volatile paměti).

<sup>18</sup> USB - Universal Serial Bus, česky univerzální sériová sběrnice.

#### <span id="page-21-0"></span>**3.2.1 Interní pevné disky**

 $\overline{a}$ 

Nejjednodušší způsob ukládání dat je na svém vlastním počítači. Je však možné využít záznamu na optická média (CD, DVD) nebo flash disku atd., ale tento způsob ukládání zde není pro svoji nepřehlednost spojenou s nutností dalšího (tentokrát fyzického) skladování, třídění vlastních nosičů a časovou náročnost při obnovení dat více rozveden. Kapitola se věnuje dvěma typům disků, které mohou být interní součástí počítače (nejedná se tedy o periferní zařízení): klasickým pevným diskům - HDD a dále SSD (Solid State Drive).

#### *HDD - magnetická paměť s rotujícím médiem*

Současný trh nabízí množství pevných disků různých výrobců. Zařízení se liší velikostí úložného prostoru, cenou, rychlostí čtení a zápisu, spotřebou elektrické energie poruchovostí atd. Pro běžného uživatele proto může být problém se v nabídce zorientovat.

Velmi důležité je si uvědomit, pro jaké zařízení bude pevný disk pořízen: zda pro stolní počítač či notebook (existují i serverové disky). Samozřejmostí by měla být kompatibilita disku se základní deskou počítače, respektive zohlednění značky/modelu notebooku. Je tedy potřeba mít na paměti, že ačkoliv se za moderní rozhraní považuje SATA III<sup>19</sup>, zvolený počítač jej nemusí podporovat.

Kapacita čili velikost úložného prostoru, je v současnosti nabízena v řádech TB. Při pořizování disku by mělo být zohledněno jeho budoucí využití. Například podnik, který zpracovává pouze běžnou textovou či tabulkovou dokumentaci, může klást na datový prostor disku menší nároky než společnost, která ukládá údaje v podobě fotografií či zvukových souborů.

Doba přístupu k datům je čas, za který dojde k vyhledání příslušné informace, a je závislá na rychlosti otáčení ploten disku. Aktuální přístupové doby se na běžných počítačích pohybují do 10 miliseknud, u velmi rychlých disků může být hodnota poloviční.

<sup>&</sup>lt;sup>19</sup> SATA – Serial ATA (Serial Advanced Technology Attachment, česky Sériová pokročilá technologická příloha) = standard pro připojení a přenos dat z pevných disků.

Z praxe však vyplývá, že reálná přístupová doba bývá zpravidla o něco delší než ta, která je udávaná výrobcem.

Rychlost otáčení ploten za jednu minutu (rpm) se u různých zařízení liší. Čím je doba otočení kratší, tím menší je i časový úsek pro zpřístupnění dat. Na současném trhu se lze setkat se rychlostmi 5 400, 7 200, 10 000 i 15 000 otáček za minutu. Pro běžný desktopový počítač či notebook je aktuálně obvyklá hodnota 7 200 rpm. Nutno podotknout, že vyšší rychlost otáčení sice přináší rychlejší přístup k datům, ale nezaručuje větší úložnou kapacitu disku. Jde tedy o rozdílná srovnání.

Pokud má disk sloužit především pro ukládání či zálohování dat, není rychlost otáček prioritním kritériem. Rychlejší otáčení vyžaduje intenzivnější chlazení, čímž se zvyšuje spotřeba energie, tudíž rostou i náklady. Nedokonalým chlazením se zkracuje životnost zařízení. Řešením by tak mohlo být pořízení tzv. Low-Energy Hard Drive čili nízkoenergetického pevného disku. Tyto "zelené disky" přináší mimo jiné kombinaci velkého datového prostoru, přijatelné ceny, tichého chodu, nízkou produkci tepla při provozu a spotřeby energie i o 25 % nižší než u běžných interních disků.

S přístupovou pamětí souvisí i vyrovnávací paměť, tzv. cache, která též ovlivňuje rychlost přenosu dat mezi procesorem a hlavní pamětí, proto bývá výhodné při pořizování zařízení brát na tento údaj zřetel. Platí, že čím vyšší hodnota vyrovnávací paměti, tím kratší přístupová doba.

Mezi výhody magnetických pamětí s rotujícími médii lze obecně zařadit cenovou dostupnost, a to i u velkokapacitních zařízení, a krátkou přístupovou dobu k datům. Na trhu jsou k dostání i disky, které nejsou náročné na spotřebu energie, tudíž je jejich provoz nejen ekonomičtější, ale i ohleduplnější k životnímu prostředí.

Nevýhodou těchto zařízení je jejich samotná konstrukce - konkrétně pohyblivé části, které jsou velmi náchylné na otřesy, stejně tak jako na časté vypínání a zapínání počítače. Běžné disky bývají hlučné, také mají tendenci se zahřívat, je tedy nutné chlazení, které se promítá do provozních nákladů. V případě notebooků se kvůli vyšší energetické náročnosti zkracuje doba výdrže baterie. Vhodné není ani spouštění počítače po skokových změnách teploty (typické přechody z mrazivého počasí do vyhřáté místnosti či naopak

z horkého vzduchu do klimatizované místnosti). Jelikož zmíněné zařízení zapisuje data pomocí magnetické indukce, další hrozbou, byť vzhledem k odstínění spíše teoretickou, může být jeho zmagnetizování.

#### *SSD – paměť bez pohyblivých částí*

Tato média nevyužívají žádné mechanické, pohyblivé části pro zápis a čtení dat, ale NAND flash paměť. Stejně jako u HDD současný trh nabízí mnoho modelů SSD disků v různých cenových relacích, datových kapacitách a dalších odlišnostech. Zároveň jde vývoj SSD velmi rychle kupředu. Základní kritéria výběru zůstávají stejná: zhodnocení, pro jaké zařízení bude disk zakoupen, jak bude využíván a jaké jsou finanční možnosti kupujícího.

Kapacity současných SSD se sice pohybují též v řádech TB, ale pořizovací cena disků s největším datovým prostorem většinou neumožňuje malým a mikro podnikům o koupi tohoto zařízení uvažovat.

Rychlost přenosu dat je u toho typu paměti velmi vysoká. Mnoho uživatelů pokládá při nákupu zařízení daný ukazatel za klíčový. Je však třeba zvážit, zda bude této výhody v běžném provozu plně využito - je disk zamýšlen pouze jako datové úložiště, či jde především o zrychlení celého systému počítače (výhodné například u notebooků).

Spíše než o běžné přenosové rychlosti je výhodnější zajímat se o IOPS<sup>20</sup> čili údaj ukazující na čtecí a zapisovací operace s náhodně umístěnými datovými bloky, které dokáže SSD disk zpracovat během jedné sekundy. Tyto hodnoty jsou mnohem přínosnější, neboť reflektují skutečné uživatelské prostředí. Běžně dostupné disky současnosti vykazují IOPS okolo 100 000. Na prestižním veletrhu CES  $2017<sup>21</sup>$  v Las Vegas byl představen superrychlý SSD s hodnotou IOPS okolo 200 000 (a kapacitou 512 GB).

<sup>&</sup>lt;sup>20</sup> IOPS – Input/Outpus Operations Per Second (vstupní/výstupní operace za sekundu); hodnoty se při porovnávání obvykle sčítají.

 $21$  CES – Consumer Technology Association (Asociace spotřebitelských technologií).

Nespornou výhodou SSD disků je jich zmíněná rychlost a dále pak úspora energie, nehlučnost a absence přehřívání, protože oproti mechanickým diskům odpadá čas potřebný pro přesun ramene s čtecí hlavou a není potřeba ani motorek umožňující pohyb ploten. Odlišná konstrukce zároveň významně zvyšuje odolnost vůči otřesům a dalším vnějším vlivům.

Ponejvíce uváděnou nevýhodu SSD je jejich živostnost omezená počtem zápisů. SSD disky využívají několik druhů paměťových buněk, které je možno rozdělit do tří hlavních kategorií, a to  $SLC^{22}$ ,  $MLC^{23}$  a  $TLC^{24}$ , kdy název vyjadřuje, kolik bitů je možné uložit do jedné paměťové buňky čili jeden, dva, respektive tři bity. Zjednodušeně řečeno je z hlediska životnosti nejvýhodnější kategorie SLC s jedním bitem v buňce, neboť k přepisování nedochází tak často, jako u dalších dvou typů.

Pokud již není paměťová buňka vlivem opakovaného přepisování v pořádku, dojde k jejímu zablokování. Současné technologie již dokážou korigovat zápis a mazání buněk tak, aby bylo opotřebení na celém disku rovnoměrné. Z výzkumu, který v roce 2013 provedl server The Tech Report, vyplynulo, že dříve než k významnému opotřebení disku a ztrátě rychlosti dojde k jeho morálnímu zastarání.

Ačkoliv i SSD v současné době nabízí velkorysý datový prostor, v přepočtu ceny za jednotku úložného místa stále vítězí klasické pevné disky. Pro názornost je níže porovnán Western Digital 500GB, WD5003AZEX a Samsung 850 EVO 500GB, MZ-75E500B. Jediným kritériem výběru právě těchto dvou zařízení je shodná kapacita datového prostoru.

 $^{22}$  SLC – Single-level Cell – jednoúrovňová buňka.

 $^{23}$  MLC – Multi-level Cell – víceúrovňová buňka.

<sup>24</sup> TLC – Triple-level Cell – trojúrovňová buňka.

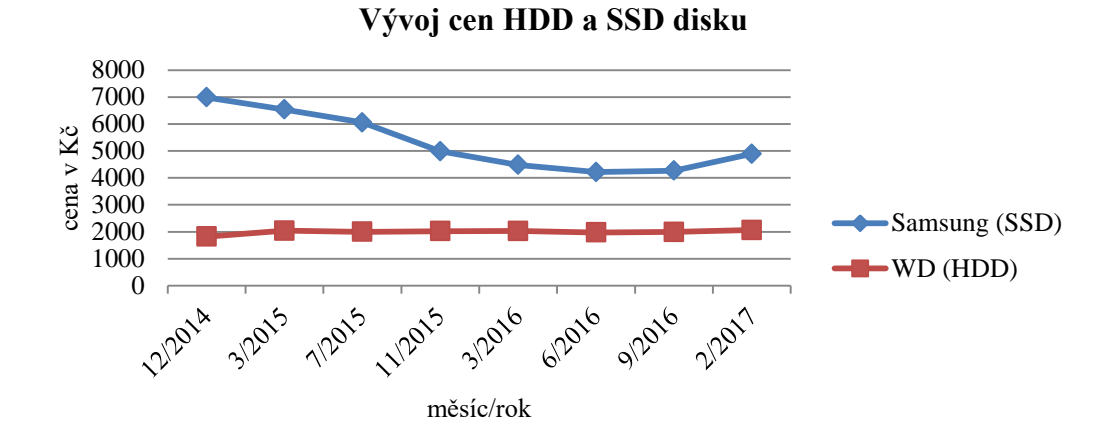

Graf 1 – Vývoj průměrných cen Samsung 850 EVO 500GB, MZ-75E500B (SSD) a Western Digital 500GB, WD5003AZEX (HDD) od 12/2014 do 2/2017 (zdroj Heureka.cz)

Z grafu je na první pohled patrné, že ačkoliv cena SSD od prosince roku 2014 poměrně výrazně klesla, rozdíl je oproti klasickému pevnému disku stále znatelný. Je-li počítáno s nejnižší uvedenou cenou za dané období, vychází 1 GB datového prostoru SSD disku na 8,42 Kč. Naopak za HDD v jeho cenovém maximu za dané období zaplatil zákazník 4,12 Kč, zhruba tedy o polovinu méně než za stejný prostor na SSD. Na počátku sledovaného období, tj. v prosinci roku 2014 činila hodnota 1 GB u SSD disku 13,98 Kč, u HDD pak 3,64 Kč. Na konci sledovaného období, tj. v únoru 2017 činila pořizovací cena 1 GB 9,78 Kč (SSD), respektive 4,12 Kč (HDD).

#### *Bezpečnost a zálohování*

Uložením dat ve vlastním počítači je možné udržet kontrolu nad tím, kdo k nim má přístup. Za předpokladu osobní disciplíny v dodržování bezpečnostních pravidel při práci s počítačem se riziko ukradení či zneužití dat podstatně snižuje. Pokud jsou data koncentrována na jednom disku jediného počítače, narůstá pravděpodobnost, že dojde k mechanickému poškození datového nosiče, a tím k nenávratnému poškození či úplné ztrátě uloženého obsahu.

Řešením je pravidelné zálohování, a to minimálně tak, aby byla prioritní data uložena ve stejném okamžiku na dvou různých místech - v ideálním případě fyzicky odlišných. Uložené údaje by měly být rychle obnovitelné.

Je-li pominuto zálohování na optická média (CD, DVD), existuje možnost uchovávat záložní kopie na vlastním počítači a alespoň částečně eliminovat riziko ztráty dat v důsledku poruchy datového nosiče. Logicky nejméně bezpečnou variantou je uložení zálohy na stejném (byť rozděleném) pevném disku. Lepším řešením může být utvoření diskového pole pomocí technologie RAID<sup>25</sup>.

Principem je různý způsob seskupování fyzických pevných disků v jeden RAID, tedy v jeden logický disk. Nejběžnějším typem je RAID 1 tvořený dvěma pevnými disky, na kterých je udržován totožný obsah. Disk jedna je přesnou kopií disku dva. Jedná se o tzv. zrcadlení, kdy v případě poruchy jednoho disku zůstanou zachována data na disku druhém. Kapacita každého disku zapojeného do řešení RAID 1 je využita vždy jen z poloviny. Pokud má tedy každý z obou disků kapacitu 500 GB, celková kapacita diskového pole je také 500 GB (nedochází ke sčítání).

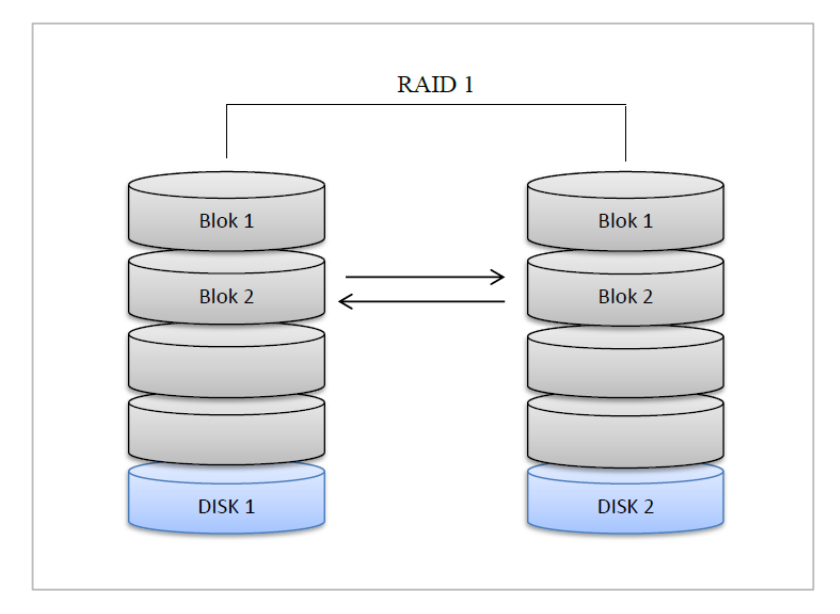

Obrázek 7 - Schéma RAID 1 – zrcadlení (zdroj vlastní)

Tento způsob zálohování neřeší ztrátu dat z důvodu například krádeže celého počítače či živelné katastrofy. Další nevýhodou je přístup k datům pouze ze zařízení, na kterém jsou umístěna.

<sup>&</sup>lt;sup>25</sup> RAID - Redundant Array of Independent Disks, česky vícenásobné pole nezávislých disků. Existuje několik typů RAID.

#### <span id="page-27-0"></span>**3.2.2 Vlastní lokální síťové úložiště**

 $\overline{a}$ 

Síťový disk je paměťové zařízení, které je provozováno a zpřístupněno přes lokální počítačovou síť, obvykle LAN<sup>26</sup>. Uživatelé, ať již všichni s přístupem k síti, či jen vybraní, mají přístup k datům, jako by byla umístěna na běžném disku. Obvykle se rozlišují dva hlavní druhy lokálních síťových úložišť: Network Attached Storage – NAS a Storage Area Network – SAN. Analyzováno je zde však jen úložiště NAS, protože řešení SAN je pro potřeby základního školství příliš nákladné, nebyl by plně využit celý jeho potenciál a taktéž jeho správa vyžaduje více než jen běžné uživatelské schopnosti.

Network Attached Storage – NAS je zařízení s vlastní základní deskou, procesorem a vlastním operačním systémem (nejčastěji Linux). Jedná se o malé výpočetní zařízení, které obsahuje jeden nebo několik pevných disků určených k ukládání dat a jejich sdílení. Tyto disky mohou být uspořádány do logického celku, například diskového pole RAID. NAS úložiště bývá nejčastěji připojeno prostřednictvím Wi-Fi<sup>27</sup> či síťového kabelu k LAN routeru (případně přes switch<sup>28</sup>) pod vlastní IP adresou<sup>29</sup>. Schéma zapojení do lokální sítě je patrné z obrázku číslo 8.

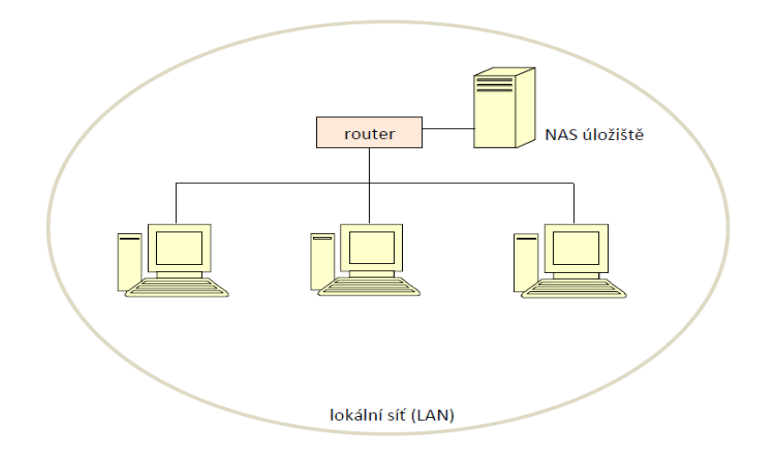

Obrázek 8 - Schéma zapojení NAS úložiště do lokální sítě (zdroj vlastní)

 $^{26}$  LAN – Local Area Network – místní, lokální počítačová síť malého rozměru (podniková či domácí).

<sup>&</sup>lt;sup>27</sup> Wi-Fi - Wireless Fidelity (doslovný překlad: bezdrátová věrnost); způsob komunikace mezi bezdrátovými zařízeními.

<sup>&</sup>lt;sup>28</sup> Switch je síťový přepínač, který je na rozdíl od routeru schopen komunikovat se zařízeními pouze v rámci jedné sítě. Router je také přepínač, ale se schopností i mimosíťové komunikace.

<sup>29</sup> IP adresa – IP = internetový protokol; adresa internetového protokolu, tj. číslo, které jednoznačně identifikuje počítač či jiné zařízení v síti.

Konfigurace jednotky probíhá obvykle pohodlně přes webové rozhraní (obrázek číslo 9, 10). Vlastní přístupy pak prostřednictvím lokální sítě (obrázek číslo 11). K datům tak mají přístup buď všichni uživatelé dané LAN, či jen ti vybraní. Připojení je možné nejen přes počítač/notebook, ale i chytrý telefon. Výhodou je, že uživatelské stanice nepotřebují pro připojení kromě síťových karet žádná další speciální zařízení.

Některá úložiště je možné zpřístupnit i prostřednictvím internetu. Pak je možné pracovat s daty z libovolného místa na Zemi (kde je k dispozici internetové připojení). V tomto případě je nutné zabezpečit svá data silnými hesly, případně použít certifikáty<sup>30</sup> či šifrování.

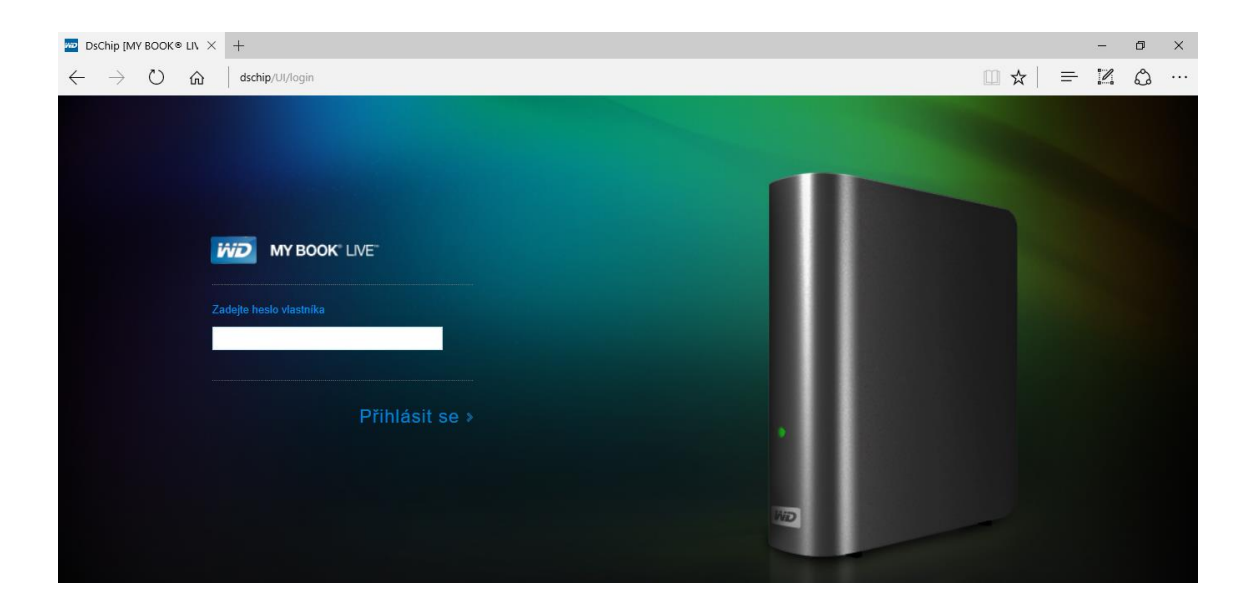

Obrázek 9 – Přístup k NAS přes webové rozhraní (zdroj vlastní)

 $30$  Certifikát – bezpečnostní prvek; digitální identifikace informačního systému.

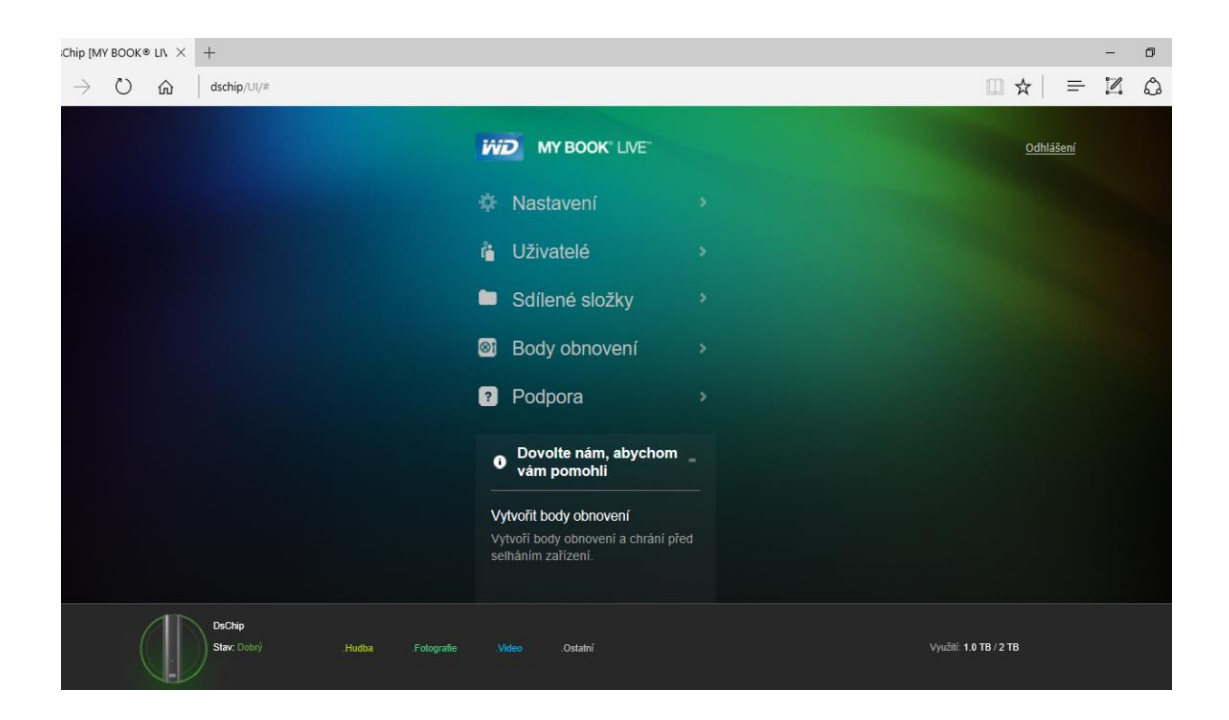

Obrázek 10 – Úvodní obrazovka po přihlášení na již nastaveném a používaném zařízení (zdroj vlastní)

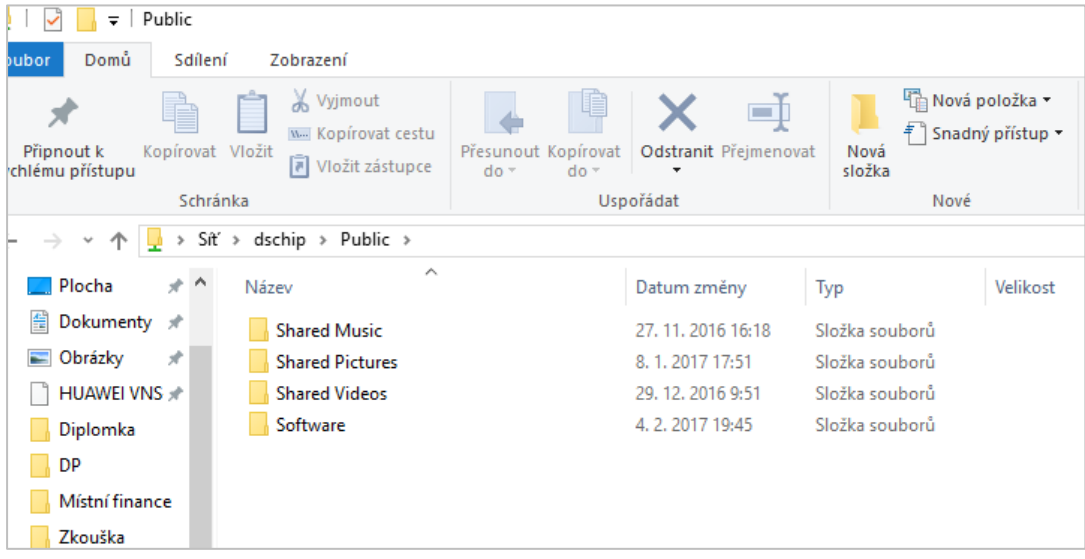

Obrázek 11 – Lokální přístup k datovému úložišti (zdroj vlastní)

Na trhu jsou dostupná NAS úložiště o kapacitě až několik TB. Platí zde stejné pravidlo jako při výběru pevného disku: zvážit, jak velký úložný prostor je reálně potřeba. Řídit se především cenou není v daném případě vždy výhodné, neboť je možné zakoupit zařízení bez pevných disků, které je následně potřeba dokoupit zvlášť (logicky dojde k navýšení výsledné částky). Z toho důvodu je pro běžného uživatele jednodušší pořídit zařízení s již vloženým diskem, respektive disky. Bezdiskový NAS však nemusí být vždy nevýhodou, protože umožňuje uživateli výběr disků dle vlastního uvážení, což mimo jiné přináší i možnost pozitivně ovlivnit rychlost celého zařízení NAS. Je ovšem nutné hlídat kompatibilitu diskového úložiště a pořizovaných disků.

Ačkoliv je možné zakoupit jednodiskové zařízení, což se na první pohled příznivě promítá do ceny, je lepší hned při jeho pořizování myslet na zálohování a investovat do NAS, který má disky (či prostory pro vložení disků) alespoň dva. Pomocí technologie diskového pole RAID 1 (zrcadlení) lze rovnou ukládaná data chránit před ztrátou z důvodu poškození jednoho z disků. Moderní NAS zařízení nabízí komfort v podobě automatického zálohování.

Čím více disků zařízení obsahuje, tím vyšší je potřeba energie. Správně nastavené vypínání NAS zařízení po dobu jeho nečinnosti však může tento problém úspěšně eliminovat. Současná moderní zařízení jsou však schopna nepřetržitého provozu za udržení nízké spotřeby a minimální hlučnosti. V porovnání s pevnými disky určenými pro desktopové počítače je však spotřeba elektrické energie u zařízení NAS dle údajů výrobců výrazně nižší. Výkon NAS je určován zejména procesorem a velikostí systémové paměti. Rychlost přenosu dat je pak limitována rychlostí sítě, ve které je zařízení zapojeno.

## *Bezpečnost a zálohování*

Správně nastavené NAS úložiště funguje jako soukromý cloud. Ten je však potřeba chránit před přístupem neoprávněné osoby. Vhodné je založit zvláštní účet administrátora a dále účty pro běžné uživatele. Samozřejmostí je zabezpečení účtu silným heslem, které je vhodné po určité době měnit. Dalším nezbytným krokem k udržení bezpečnosti patří pravidelná aktualizace firmware na daném zařízení. Neméně důležitou roli hrají vždy aktuální aplikace. Pozornost by měla být věnována i správnému nastavení bezpečnostní brány, tzv. firewall. Zálohování v rámci NAS je možné pomocí RAID diskových polí a je popsána výše.

#### <span id="page-31-0"></span>**3.2.3 Datová úložiště v cloudu**

V posledních letech jsou výrazy cloud a cloud computing velmi módní. Slovo cloud lze považovat za metaforu ke slovu internet. Jednoznačné určení pojmu cloud computing stanoveno není. Lacko ve své knize Osobní cloud pro domácí podnikání a malé firmy uvádí následující definici: "Cloud computing je metoda poskytování IT ve formě služby, přičemž zákazník platí jen za to, co právě využívá". NITS $31$  vymezuje stejný termín jako "model, který umožňuje všudypřítomný a pohodlný přístup do sdíleného fondu konfigurovatelných výpočetních zdrojů (například servery, sítě, aplikace a služby), které mohou být poskytnuty a využity s minimálním úsilím poskytované služby". Jedná se tedy o odkaz na služby poskytované z datových center po celém světě, nabízené on-line přes internet. Jelikož jsou služby často propojené, uživatelé mohou sdílet své informace s dalšími, a to napříč různými systémy.

Mezi nejtypičtější a nejběžnější příklad cloud computingu v denní praxi běžného uživatele patří emailové schránky. Ty jsou obvykle přístupné přes webové rozraní a zabezpečené heslem. Dále jsou uživateli hojně využívána různá úložiště pro sdílení filmů, hudby a dalších dat.

 $31$ <sup>31</sup> NTIS - National Institute of Standards and Technology - Národní institut standardů a technologie.

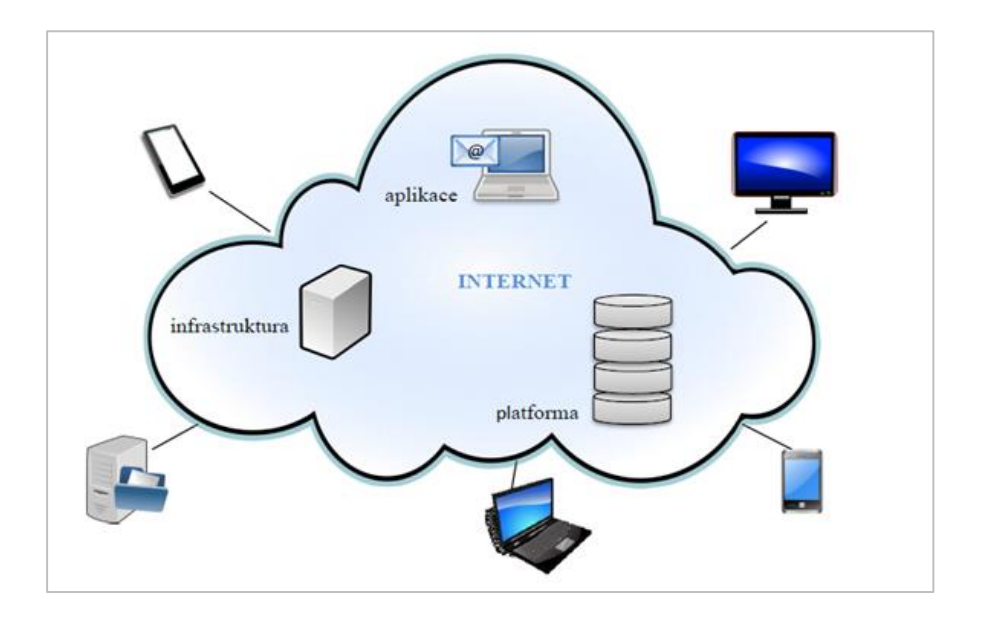

Obrázek 12 – Architektura cloud computingu (zdroj vlastní)

NITS dále uvádí, že cloud se skládá mimo jiné ze čtyř modelů nasazení:

- *- soukromý*: výhradní použití jednou organizací,
- *- komunitní*: uživatelé z několika organizací, kdy jsou tito spojeni společným zájmem,
- *- veřejný*: určeno široké veřejnosti,
- *- hybridní*: cloud složen ze dvou či více odlišných infrastruktur.

a tří základních modelů služeb (SaaS, IaaS a PaaS):

*- SaaS - Software as a Service (software jako služba)*

Model distribuce software, ve kterém poskytovatel hostí aplikace a dává je zákazníkům k dispozici přes internet. Odpadá tak nutnost pořizování vlastních datových center či spouštění aplikací na vlastních počítačích, včetně snížení nákladů o jinak potřebný hardware. S tím souvisí omezení nákladů na vlastí IT odborníky. Služba zahrnuje též pravidelné aktualizace software, licencování a celkovou správu.

#### *- IaaS* **-** *Infrastructure as a Service (infrastruktura jako služba)*

Forma cloud computingu, která poskytuje virtualizované výpočetní zdroje prostřednictvím internetu. Poskytovatel může hostit hardware, software, úložiště, stejně tak jako virtuální počítače, aplikace uživatelů, dále udržuje systém či jej zálohuje. Velkou výhodou je možnost dynamické škálovatelnosti (podobně jako u SaaS).

#### *- PaaS - Platform as a Service (platforma jako služba)*

Tento model nabízí komplexní hardwarové i softwarové nástroje na vlastní infrastruktuře jako službu určenou především pro vývoj aplikací. Je též přístupný přes webové rozhraní. Je zde rozdíl oproti SaaS, kde je nabízena hotová aplikace jako služba.

#### *Výhody cloud computingu*

Mezi jednoznačné výhody se řadí úspora nákladů na vlastní hardware a software (či jeho obnovu, respektive upgrade). S tím souvisí eliminace nákladů na nutné provozní výdaje, jako jsou například chlazení serverů, licenční platby či jiná administrativa. Uspořit tak lze i za vlastní IT pracovníky. Zákazník platí vždy jen za to, co skutečně spotřebuje. Vzhledem ke skutečnosti, že není potřeba pořizovat nákladný hardware a software, není uživatel nucen chápat jeho mnohdy složité fungování.

Data jsou přístupná odkudkoliv, kde je dostupný internet. Nezáleží ani na zařízení, přes které je spojení realizováno. Potřebnou aplikaci je možné stáhnout do chytrého telefonu, tabletu, notebooku či jakéhokoliv počítače. Přihlášení přes webové rozhraní je velmi jednoduché. Dostupnost služby bývá ošetřena smlouvou. Data jsou automaticky zálohována, mnohdy lze již smazané informace do určité doby obnovit. Někteří poskytovatelé nabízí možnost návratu k dříve vytvořené verzi souboru (tzv. verzování).

#### *Nevýhody cloud somputingu*

Jednoznačnou slabinou je závislost na internetovém připojení – jeho dostupnosti a rychlosti. V některých případech může dojít ke zvýšení nákladů jejich vynaložením právě na zrychlení připojení či zvýšení limitu přenosu dat. Stejně nepříjemnou komplikací jako je výpadek internetového spojení, může být technický výpadek na straně poskytovatele.

Jakkoliv je výše vyzdvihováno ekonomické hledisko, při dlouhodobém využívání cloudových služeb mohou platby v některých případech v součtu přesáhnout náklady spojené s nákupem vlastního hardware či software. Výjimkou není ani zdražení poskytovaných služeb či zánik hostitelské společnosti. Přechod k jinému poskytovateli může být pak obtížný a finančně nákladný.

Vzhledem ke skutečnosti, že jsou data uložena na uživatelem nevlastněných a vzdálených serverech, může dojít k jejich napadení a zneužití. Bezpečnostní hledisko je nutné brát v úvahu již při výběru poskytovatele služby. Nejen v souvislosti s ochranou dat a soukromí je nutné pozorně číst smluvní podmínky. Někteří poskytovatelé si vyhrazují právo přistupovat k uloženým datům. Obecně by měl každý uživatel zvážit, s jakými daty bude v cloudu pracovat. Citlivá data musí být řádně zabezpečena v souladu s právním řádem.

Cloudové služby v různém rozsahu poskytuje v současné době mnoho společností. V České republice je aktuálně velmi podporovaným trendem "cloud do škol". Níže je proto věnována pozornost společnostem a jejich službám, které by mohly být vhodným řešením jako úložiště dat pro základní školy.

#### *Google Disk*

Google Disk je cloudové úložiště, které nabízí mimo jiné propojení s Gmailem, Fotkami Google, či kancelářským balíkem online. Zdarma poskytuje datový prostor

15 GB, který je však společný pro úložiště, e-mail i fotky. S Chromebookem<sup>32</sup> lze získat až 100 GB místa pro fotografie a soubory na dobu 2 let.

Datový prostor lze za měsíční poplatek zvětšit na 100 GB, 1 TB či 10 TB. Náročnější klientela může disk rozšířit až na 20, respektive 30 TB. Ukládat zde lze libovolné soubory s maximální velikostí 5 TB pro jeden soubor. Jak vyplývá z níže uvedené tabulky, nejméně výhodná nabídka je pronájem datového prostoru o velikosti 100 GB. Větší úložná místa se již cenou neliší.

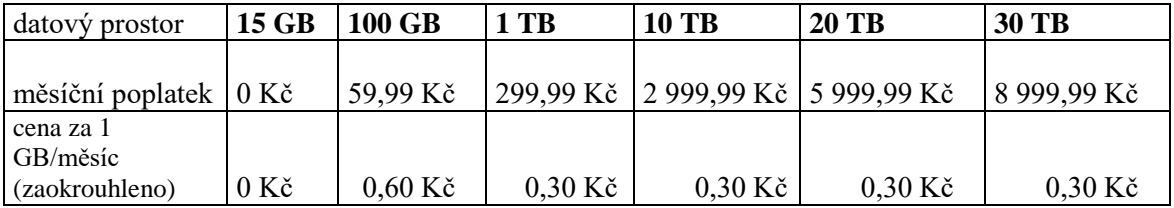

Tabulka 1 – Google Disk: výše poplatku za datový prostor (únor 2017)

Velmi efektivní je vyhledávání v uložených materiálech. Disk je schopen rozeznat různé objekty na fotografiích, stejně tak jako text v naskenovaných dokumentech. Vítaným pomocníkem při práci s daty je možnost verzování, a to až o 30 dní nazpět. Při práci v týmu uživatelé pravděpodobně ocení možnost současné společné práce na jednou dokumentu.

Uložené soubory je možné zpřístupnit i pro off-line režim; práce s nimi bude tedy nezávislá na internetovém připojení. Je-li k Disku přistupováno z různých zařízení, jsou vytvořená data obratem synchronizována, vždy je tedy k dispozici nejaktuálnější verze dat. Ani případná porucha či úplná ztráta počítače tak uložené soubory neohrozí.

 Google pamatuje i na zabezpečení uložených souborů, proto je šifruje prostřednictvím protokolu SSL<sup>33</sup>. Dalším ochranným prvkem je dvoufázové zabezpečení pomocí telefonního čísla a hesla. Přístup k účtu je možný přes webové rozhraní

 $32$  Chromebook – notebook s operačním systémem Google Chrome OS.

<sup>33</sup> SSL - Secure Sockets Layer - zajišťuje bezpečnost komunikace v internetové síti, předchůdce TLS (tj. Protokol Transport Layer Security).
[\(http://drive.google.com\)](http://drive.google.com/), případně prostřednictvím stažených aplikací (Google Drive pro  $PC^{34}$ , iOS<sup>35</sup> či Android<sup>36</sup>).

### *Microsoft OneDrive*

Služba společnosti Microsoft je úzce spjata s operačním systémem Windows 10, kde je aplikace již integrována. Je ji tedy možné využít jak na tabletech, tak na chytrých telefonech. Ukládat do cloudu lze data různých typů a velikostí, je však potřeba mít u společnosti Microsoft založený účet, který je možný zřídit zdarma na adrese [http://onedrive.live.com.](http://onedrive.live.com/) OneDrive lze využívat nejen jako osobní úložiště, ale i jako prosto pro sdílení dat - ať již soukromě v uzavřené skupině či naprosto veřejně.

Základní úložný prostor o velikosti 5 GB pro jednotlivce je k dispozici zcela zdarma. Za poplatek jej lze rozšířit na 50 GB, 1 TB či 5 TB s tím, že poslední dvě jmenované varianty jsou označované jako Premium a mají v ceně zahrnuty úložné místo, Office 365<sup>37</sup> pro jednotlivce, respektive pro domácnost a dále prémiové funkce v OneDrive. Úložiště s Office 365 pro domácnost má další specifikum, a to možnost připojení až pěti počítačů, pěti tabletů či pěti telefonů. Maximální velikost jednoho uloženého souboru je stanovena na 10 GB. Z níže uvedeného cenového přehledu je zřejmé, že výhodnost nabídky stoupá spolu s velikostí pronajatého datového prostoru.

| datový prostor     | <b>5 GB</b>    | 50 GB     | 1 TB      | 5 TB      |
|--------------------|----------------|-----------|-----------|-----------|
|                    |                |           |           |           |
| měsíční poplatek   | $0 K\check{c}$ | 49,99 Kč  | 189,99 Kč | 269,99 Kč |
|                    |                |           |           |           |
| cena za 1 GB/měsíc | $0 K\check{c}$ | $0.99$ Kč | $0.18$ Kč | $0.05$ Kč |

Tabulka 2 - OneDrive: výše poplatku za datový prostor pro jednotlivce (únor 2017)

<sup>34</sup> PC - personal computer (osobní počítač).

<sup>35</sup> iOS – operační systém společnosti Apple.

<sup>36</sup> Andriod – operační systém pro mobilní telefony založený na platformě Linux.

 $37$  Office 365 – moderní kancelářský software společnosti Microsoft.

Jak již bylo výše zmíněno, za úplatu lze využít kancelářského balíku Office 365, s maximálním možným využitím až pro pět počítačů nebo Ma $c^{38}$  a tabletů či telefonů (s operačním systémem Android či iOS). Je tedy možná i synchronizace dat mezi platformami a jejich vezování – to ale pouze u dokumentů Microsoft Office. Samozřejmostí je zálohování souborů i nastavení počítače (pokud je na něm nainstalován operační systém Windows).

Společnost Microsoft myslí i na bezpečnost dat, ale bohužel pouze během jejich přenosu. Na úložišti nijak šifrovaná nejsou. Samotný účet je zabezpečen pomocí hesla. Přidanou zabezpečovací informací může být telefonní číslo, další e-mailová adresa nebo kontrolní otázka. I zde existuje možnost aktivace dvoustupňového zabezpečení účtu (pokud není zařízení, ze kterého je k účtu přistupováno, důvěryhodné, je vyžadován bezpečnostní kód).

# *hubiC*

 $\overline{a}$ 

Toto cloudové úložiště vyvinula společnost OVH<sup>39</sup>, jejíž je hubiC součástí, a která sídlí ve Francii. Jelikož jsou zde umístěné i servery hostující společnosti, vztahuje je na ně francouzská legislativa, která je v oblasti nakládání se soukromými daty poměrně přísná. Například nelze přistupovat k datům bez výslovného souhlasu jejich majitele (naopak majitel nese za uložený obsah plnou zodpovědnost). Zároveň odpadají obavy z afér okolo NSA<sup>40</sup>, kdy bylo vrženo negativní světlo například na služby poskytovatelů OneDrive. Google Disk či Dropbox. Vysoké nároky jsou kladeny i na zabezpečení všech tří datových center společnosti. Provoz serverů je monitorován po celý rok nonstop. Přenášené soubory jsou chráněné protokolem SSL.

Aktuálně nabízí hubiC 25 GB úložného prostoru zcela zdarma. V případě, že je služba někým prokazatelně doporučena, lze získat zdarma až 30 GB místa. Za poplatek pak místo 100 GB či 10 TB místa. Účtování je možné vždy jedenkrát za měsíc a není dáno

<sup>38</sup> Mac nebo také Macintosh – osobní počítače společnosti Apple.

 $39$  OVH – francouzská společnost poskytující služby v oblasti cloud domputingu, založena v roce 1999.

 $40$  NSA - The National Security Agency (Národní bezpečnostní agentura) – vládní organizace USA.

žádné závazné období. Nebo lze prostor pronajmout na dobu jednoho roku a účtování pak probíhá jednou ročně. Společnost uvádí ceny v eurech (EUR), proto je pro lepší orientaci níže uveden přepočet na české koruny (CZK) dle kurzovního lístku České národní banky (dále jen ČNB) platného k 14. 2. 2017.

| měsíční účtování                              |                |                    |                     |  |  |
|-----------------------------------------------|----------------|--------------------|---------------------|--|--|
| datový prostor                                | 25 GB          | <b>100 GB</b>      | <b>10 TB</b>        |  |  |
| měsíční poplatek v EUR                        | $0 \in$        | 1€                 | $5 \in$             |  |  |
| cena za 1 GB/měsíc v EUR                      | $0 \in$        | $0.01 \in$         | $0,0005 \in$        |  |  |
| cena za 1 GB/měsíc v CZK                      | $0 K\check{c}$ | $0,272 K\check{c}$ | $0,0135 K\check{c}$ |  |  |
| poznámka: kurz EUR dle kurzovního lístku ČNB  |                |                    |                     |  |  |
| ke dni 14. 2. 2017 (1 $\epsilon$ = 27,020 Kč) |                |                    |                     |  |  |

Tabulka 3 - hubiC: výše poplatku za datový prostor; účtováno měsíčně (únor 2017)

| roční účtování                                |                |               |              |  |  |
|-----------------------------------------------|----------------|---------------|--------------|--|--|
| datový prostor                                | 25 GB          | <b>100 GB</b> | <b>10 TB</b> |  |  |
| roční poplatek v EUR                          | $0 \in$        | $10 \in$      | $50 \in$     |  |  |
| cena za 1 GB/měsíc v EUR                      | $0 \in$        | $0,0083 \in$  | $0,005 \in$  |  |  |
| cena za 1 GB/měsíc v CZK                      | $0 K\check{c}$ | 0,2242 Kč     | $0,0004$ Kč  |  |  |
| poznámka: kurz EUR dle kurzovního lístku ČNB  |                |               |              |  |  |
| ke dni 14. 2. 2017 (1 $\epsilon$ = 27,020 Kč) |                |               |              |  |  |

Tabulka 4 - hubiC: výše poplatku za datový prostor; účtováno ročně (únor 2017)

Z uvedených tabulek je na první pohled zřejmé, že z ekonomického hlediska je výhodnější pronajmout si větší datový prostor s ročním účtováním. Vždy je však potřeba zároveň zvažovat (stejně jako u výše zmíněných nabídek), jak velké úložné místo bude skutečně využito.

 Do cloudového úložiště hubiC lze ukládat jakékoliv soubory. Maximální velikost jednotlivých souborů není nijak omezena. Přístup k datům je možný přes různé platformy na internetové adrese<https://hubic.com/> (po zadání e-mailové adresy a přístupového hesla). I tato služba poskytuje v základní nabídce automatickou synchronizaci dat.

### *Dropbox*

 $\overline{a}$ 

Tato hostingová služba poskytovaná stejnojmennou společností se sídlem v Kalifornii je přístupná přes různé platformy (například iPhone, Android, iPad, BlackBerry, Linux či Apple Mac OS). Samozřejmostí je synchronizace dat a snadný přístup přes webové rozhraní [\(http://dropbox.com/\)](http://dropbox.com/). Nepříjemným zjištěním pro českého zákazníka může být absence varianty služby v českém jazyce. Prostředí Dropboxu je však natolik přehledné a jednoduché, že jeho používání by nemělo činit problém ani méně zkušeným uživatelům.

Základní účet lze založit bezplatně a zahrnuje 2 GB úložného prostoru zcela zdarma. Toto volné místo lze ještě více rozšířit například doporučováním služby přátelům či přidáváním minirecenzí na twitterové<sup>41</sup> stránky Dropboxu. Za poplatek je pro jednotlivce nabízen úložný prostor 1 TB, pro týmy pak 2 TB, případně neomezený prostor. Pro podniky platí zvláštní nabídka (řešení na míru), jejíž specifikace je možná pouze na konkrétní dotaz. Ceny za úložiště jsou uvedeny v amerických dolarech a je možné je hradit jako měsíční či roční platbu. Před zaplacením služby je možné zkusit nabízené řešení po dobu 30 dní zdarma.

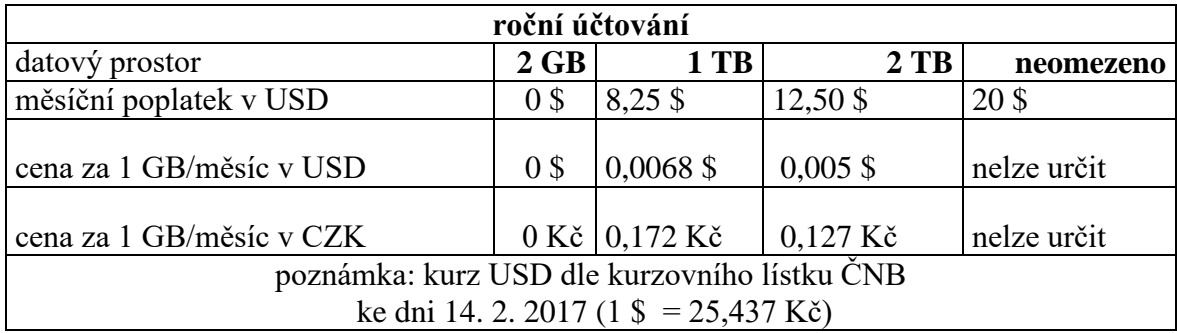

Tabulka 5 - Dropbox: výše poplatku za datový prostor; účtováno ročně (únor 2017)

<sup>&</sup>lt;sup>41</sup> Twitter - sociální, která umožňuje uživatelům publikovat krátké zprávy, které jsou viditelné ostatním uživatelům.

| měsíční účtování                                                           |                |             |                |             |  |
|----------------------------------------------------------------------------|----------------|-------------|----------------|-------------|--|
| datový prostor                                                             | 2 GB           | 1 TB        | $2$ TB         | neomezeno   |  |
| měsíční poplatek v USD                                                     | 0 <sup>3</sup> | 9,99\$      | $15\$          | 25 \$       |  |
|                                                                            |                |             |                |             |  |
| cena za 1 GB/měsíc v USD                                                   | 0\$            | $0,0099$ \$ | $0,0075$ \$    | nelze určit |  |
|                                                                            |                |             |                |             |  |
| cena za 1 GB/měsíc v CZK                                                   | $0 K\check{c}$ | $0.251$ Kč  | $0,190 K\zeta$ | nelze určit |  |
| poznámka: kurz USD dle kurzovního lístku ČNB                               |                |             |                |             |  |
| ke dni 14. 2. 2017 (1 $\text{\textsterling}} = 25,437 \text{ K\text{c}}$ ) |                |             |                |             |  |

Tabulka 6 - Dropbox: výše poplatku za datový prostor; účtováno měsíčně (únor 2017)

Stejně jako v předchozím případě i zde vychází nejekonomičtěji varianta největšího nabízeného úložiště s ročním předplatným. Pronajmutí většího datového prostoru s sebou nese další výhody. Například obnovení smazaných dat či jejich verzování je možné v délce až 120 dní, dále je nabízena možnost spravovat přístup a sdílení ovládacích prvků pro jakoukoliv složku či podsložku, případně snadný přenos oprávnění na jinou osobu. Jako další výhoda k placenému pronájmu 2 TB a více je pomoc s dodržováním předpisů  $HIPAA^{42}$ .

Přenášená data jsou chráněná protokolem SSL či TLS<sup>43</sup>. Pro uložené informace se používá šifrování AES<sup>44</sup>. Standardem je i dvoufázové zabezpečení účtu. Mimo hesla je požadován šestimístný bezpečnostní kód, případně jiný bezpečnostní klíč. Společnost na svých stránkách uvádí, že její tým pravidelně automaticky i manuálně testuje bezpečnost aplikací, snaží se vyhledávat slabá místa a řešit potenciální hrozby. Pokud dojde k odcizení přístroje, je možné na dálku data ze zařízení smazat.

 $42\,$ <sup>42</sup> HIPAA - The Health Insurance Portability and Accountability Act (zákon o přenosu a uchovávání informací o zdravotním pojištění); pravidla ochrany osobních údajů vydané ve Spojených státech amerických (roku 1996) k ochraně informací osobního zdraví pacientů (v angličtině označovaných zkratkou PHI - personal health information), respektive k omezení používání a prozrazení těchto citlivých údajů. Zákon též PHI přesně definuje a dále stanovuje sankce za jeho porušení.

<sup>&</sup>lt;sup>43</sup> TLS - Protokol Transport Layer Security – zajišťuje bezpečnost komunikace v internetové síti.

<sup>44</sup> AES - Advanced Encryption Standard (česky standard pokročilého šifrování).

## *MEGA*

 $\overline{a}$ 

Hostingová služba a cloudové úložiště společnosti Mega Limited. Tato instituce má základnu na Novém Zélandu a v roce 2013 ji založil Kim Dotcom<sup>45</sup>. Mega nahradila datové úložiště stejného zakladatele - Megaupload, které zaniklo kvůli skandálu s údajným porušováním autorských práv. Nově vzniklá služba se naopak prezentuje silnou a nepřetržitou ochranou soukromí v podobě automatického šifrování dat, které je řízené přímo uživatelem (UCE<sup>46</sup>). Soubor je zakódován ještě dříve, než je uložen do cloudu. K dešifrování dat je pak potřeba speciálního (vygenerovaného) klíče. Poskytovatel tak nemá k uloženým datům přístup. Vzhledem k šifrování na straně uživatele však nelze obnovit zapomenuté heslo, proto samotný poskytovatel apeluje na dobré zapamatování zvoleného bezpečnostního údaje. V případě zapomenutého hesla ztrácí uživatel přístup ke svému účtu a tím i datům, o která tak nenávratně přijde.

Mega nabízí zdarma úložný prostor o velikosti 50 GB bez jakékoliv možnosti jeho bezplatného navýšení. Za úplatu je možno pronajmout cloudové úložiště LITE s kapacitou 200 GB, PRO I s 500 GB, PRO II s 2 TB a PRO III s 4 TB. Nutno poznamenat, že i u placených variant je omezen objem přenesených dat. Velikost jednotlivého souboru omezena není. Z níže uvedené tabulky je zřejmé, že ekonomicky nejvýhodnější je nabídka PRO III se 4 TB úložného prostoru a měsíční platbou 29,99 €.

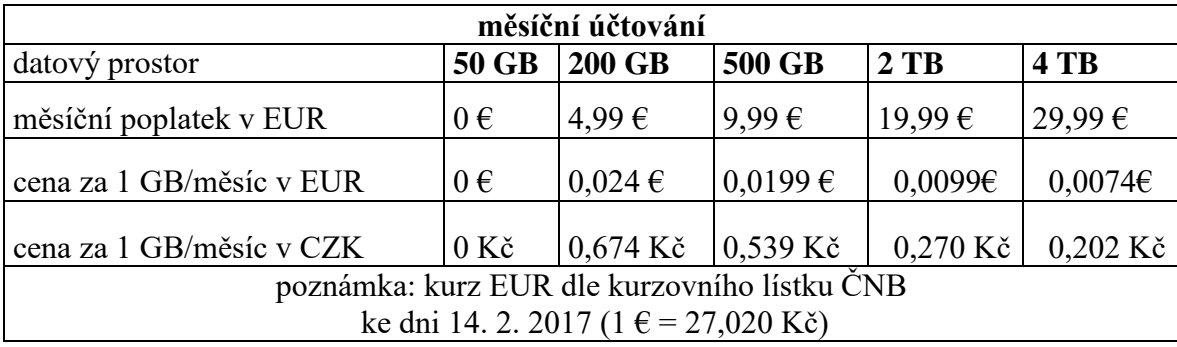

Tabulka 7 - Mega: výše poplatku za datový prostor; účtováno měsíčně (únor 2017)

<sup>45</sup> Kim Dotcom – vlastním jménem Kim Schmitz; kontroverzní finsko-německý podnikatel.

<sup>&</sup>lt;sup>46</sup> UCE - User Controlled Encryption (uživatelsky kontrolované šifrování).

V případě, že zákazník plně využije účet PRO a zakoupí si roční plán některé z nabídek PRO, je mu umožněno dvouměsíční užívání úložiště zdarma, což se samozřejmě promítne do výsledné ceny za 1 GB. Jak je patrné z tabulky číslo 8, i tak ovšem zůstává finančně nejvýhodnější variantou největší nabízený úložný prostor.

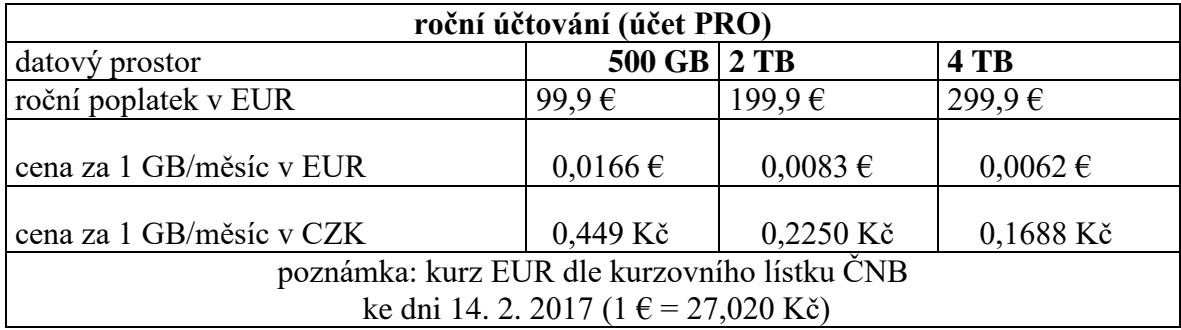

### Tabulka 8 - Mega: výše poplatku za datový prostor; účtováno ročně (únor 2017)

Účet je přístupný přes webové rozhraní (na adrese [https://mega.nz/\)](https://mega.nz/). Pro prohlížeče Google Chrome a Mozilla Firefox je potřeba nainstalovat do počítače příslušné aplikace, které jsou k dispozici na stránkách poskytovatele. Dostupné jsou i aplikace pro mobilní telefony s různými operačními systémy. Obdobně jako ostatní cloudová úložiště i Mega pracuje se synchronizací dat, a to pomocí speciálního synchronizačního klienta, který je opět dostupný na webu služby Mega. Uložená data lze sdílet s přáteli či pracovními týmy a zároveň v reálném čase sledovat jejich aktualizace.

Služba Mega je dostupná částečně i v českém jazyce. Bohužel některé důležité informace, jako například podmínky užívání, zásady ochrany osobních údajů, centrum nápovědy či zprovoznění dalších služeb (chat, synchronizační klient atd.), jsou k dispozici v angličtině.

# *Capsa*

Capsa.cz, s.r.o. je česká společnost nabízející stejnojmennou cloudovou službu dostupnou od roku 2007 na českém webovém rozhraní [http://www.capsa.cz/.](http://www.capsa.cz/) Pro využívání úložiště je nutné se na výše zmíněné adrese zaregistrovat jménem a e-mailovou adresou. Registrovaný uživatel nese plnou zodpovědnost za svá data, kdežto poskytovatel se naopak jakékoliv zodpovědnosti zříká. V případě nedodržení podmínek ukládání souborů si společnost vyhrazuje právo tyto z úložiště smazat.

Společnost nabízí variantu Zadax s 5 GB úložného prostoru zdarma pro pět uživatelů současně. V případě studentských skupin lze pro danou variantu zvýšit počet uživatelů jednoho účtu až na třicet. Podmínkou je však doložení potvrzení o studiu tří uživatelů, z nich je jeden zakladatelem projektu na Capsa. Varianta Sejf nabízí 50 GB pro padesát uživatelů (doporučováno školám, organizacím či neziskovým organizacím). 100 GB pro pět set uživatelů poskytuje řešení Profi. Luxus (500 GB) a Enterprise (3 TB) pak počet uživatelů nijak neomezují.

| datový prostor                   | 5 GB           | 50 GB              | 100 GB             | 500 GB            | $3$ TB     |
|----------------------------------|----------------|--------------------|--------------------|-------------------|------------|
| měsíční poplatek<br>(včetně DPH) | $0 K\check{c}$ | $303 - K\check{c}$ | $666 - K\check{c}$ | $ 2420 - K\zeta $ | 9196, - Kč |
| cena za 1 GB/měsíc               | $0 K\check{c}$ | $6,06$ Kč          | $6,66$ Kč          | 4,84 Kč           | $3,06$ Kč  |

Tabulka 9 – Capsa.cz: výše poplatku za datový prostor (únor 2017)

Capsa je česká společnost, má tedy své servery umístěné v datových centrech v České republice<sup>47</sup>. Tato centra jsou zabezpečena proti vniku neoprávněných osob. Společnost také nepřetržitě monitoruje nabízené služby. Na případný výpadek či poruchu tak mohou okamžitě reagovat přítomní specialisté. Capsa na svých stránkách zaručuje minimálně 99,5% dostupnost všech služeb. Soubory se po nahrání uživateli do zmíněného cloudu okamžitě zálohují na další fyzicky oddělené místo (diskové pole). Data jsou šifrována jako u většiny podobných služeb SSL/TLS protokolem.

<sup>&</sup>lt;sup>47</sup> Servery jsou umístěny v centrech společnosti Master Internet a VSHosting, které se právě na serverhosting specializují. Datová centra jsou umístěna v Praze a Brně.

Jak již bylo výše zmíněno, cloud je dostupný přes webové rozhraní. Další možností je přístup přes FTP<sup>48</sup> klienta či připojení služby jako síťového disku a využít jej tak pro zálohování. Tato možnost je však využitelná pouze pro týmové účty využívající na svých počítačích operační systém Windows.

Služba je dostupná přes různé platformy (kromě zmíněného operačního systému Windows také Linux, Android či Mac  $OS<sup>49</sup>$ ). Prostřednictvím aplikace easyCapsa je možná synchronizace souborů umístěnými na počítači s těmi v cloudu. Poskytovatel však upozorňuje, že tato aplikace naopak nelze využít pro týmové projekty, ale pouze ve spojení s osobním účtem. Samozřejmostí je i verozvání souborů.

U většiny poskytovatelů cloudových služeb je obtížné zjistit, zda uvádí své ceny včetně DPH či bez. Jelikož naprostá většina základních škol nejsou plátci DPH, není pro ně tento údaj důležitý. Závazná je pro ně cena uvedená na internetu.

# *Osobní data v cloudu*

Ukládání dat v rámci Evropské unie je upraveno směrnicí číslo 95/46/ES. V České republice je to pak zákon číslo 101/2000 Sb., o ochraně osobních údajů a o změně některých zákonů, ve znění účinném od 6. října 2016. Tento zákon v souladu se zmíněnou evropskou směrnicí mimo jiné plně vymezuje pojem osobní údaje i způsoby nakládání s nimi.

Pokud jsou tato data ukládána do cloudových úložišť, je dle vyjádření Úřadu pro ochranu osobních údajů (dále jen ÚOOÚ) doporučeno nahlížet na poskytovatele služby jako na zpracovatele. Subjekt, který s údaji nakládá, rozhoduje o jejich umístění, je chápán jako jejich správce, tudíž má povinnost data zabezpečit podle § 13 zákona číslo 101/2000 Sb. ÚOOÚ též doporučuje pronajímat úložiště spadající pod jurisdikci evropského práva, protože v takovém případě doje i k naplnění požadavků výše zmíněného zákona.

<sup>&</sup>lt;sup>48</sup> FTP - File Transfer Protocol: síťový protokol pro přenos dat v počítačové síti (mezi serverem a klientem). FTPS (FTP Secure) je pak šifrovaná varianta daného protokolu.

 $49$  OS – operační systém.

25. května 2018 vstupuje v platnost Obecné nařízení na ochranu osobních údajů (dále jen GDPR)<sup>50</sup>, kterým bude nahrazena směrnice 95/46/ES a český zákon číslo 101/2000 Sb., o ochraně osobních údajů. Vzhledem ke skutečnosti, že se jedná o nařízení, jde o jednotný právně závazný akt pro všechny státy Evropské unie. Jednotlivé země si tedy nesmí toto nařízení jakkoliv upravovat; nařízení se budou muset podřídit všichni evropští poskytovatelé cloudových služeb. GDPR bude muset dodržovat i správce a poskytovatel dat. Na nové podmínky se již mnozí aktivně připravují. Společnost Microsoft se zavázala, že pokud bude nařízení v květnu 2018 spuštěno, její cloudové služby budou s GDPR kompatibilní. Obdobné prohlášení učinil i Google.

Zvláštní pozornost je nutné věnovat smluvním podmínkám, případně pozdějším požadavkům poskytovatele cloudových služeb, kdy by mohlo dojít k přesunu uložených dat do zemí mimo Evropský hospodářský prostor. V těchto tzv. třetích zemích nemusí být data dostatečně zabezpečena. Je tedy velmi důležité smluvní podmínky předem důkladně analyzovat a zvážit případná rizika, protože právě správce je primárně za zpracování dat zodpovědný.

Poskytovatelé cloudových služeb IaaS vydali Kodex chování CISPE<sup>51</sup> (plněn je od roku 2017), který předchází výše zmíněnému GDPR a je s ním plně kompatibilní. Hlavní myšlenkou je ochrana dat spotřebitelů tak, aby nedošlo ke zneužívání informací pro účely reklam, marketingu či jejich postoupení třetím stranám. Zákazník předem dostává informaci, zda je nabízená cloudová infrastruktura vhodná pro zpracování osobních dat. Poskytovatelé, kteří jsou nositeli certifikátu CISPE, musí svým klientům nabídnout možnost uložení jejich dat na území Evropské unie, respektive v Evropském hospodářském prostoru. Všechny služby cloudové infrastruktury, které jsou v souladu s Kodexem chování pro ochranu dat CISPE, jsou označeny logem (obrázek číslo 13) a jsou

<sup>50</sup> Obecné nařízení na ochranu osobních údajů, anglicky General Data Protection Regulation (běžně užívaná zkratka GDPR). Nařízení Evropského parlamentu a Rady (EU) 2016/679 ze dne 27. dubna 2016 o ochraně fyzických osob v souvislosti se zpracováním osobních údajů příslušnými orgány za účelem prevence, vyšetřování, odhalování či stíhání trestných činů nebo výkonu trestů, o volném pohybu těchto údajů a o zrušení rámcového rozhodnutí Rady 2008/977/SVV.

<sup>&</sup>lt;sup>51</sup> CISPE - Cloud Infrastructure Services Providers in Europe (Poskytovatelé cloudové infrastruktury Evropě).

k dispozici ve veřejném registru CISPE, který je dostupný na adrese: [www.cispe.cloud/PublicRegister](http://www.cispe.cloud/PublicRegister) .

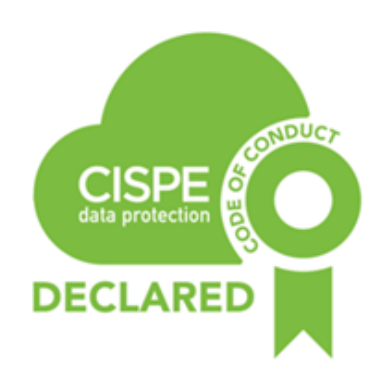

Obrázek 13 – Logo služeb splňující kritéria Kodexu CISPE (zdroj: [https://www.forpsicloud.cz/company/novinky/poskytovatele-cloudovych-infrastruktur-pusobici-v.aspx\)](https://www.forpsicloud.cz/company/novinky/poskytovatele-cloudovych-infrastruktur-pusobici-v.aspx)

Ne všechny společnosti nabízející cloudové služby mají svá datová centra na území Evropské unie. Spojené státy americké jsou již řazeny mezi země, které mají nedostatečnou úroveň ochrany osobních údajů. Uložení dat v této oblasti, pokud se neošetří například smluvně, může být tedy rizikové. Je proto výhodné předem zjistit, zda se společnost, jíž hodlá uživatel svěřit svá data, přihlásila k dodržování právního rámce pro transatlantický přenos dat – tzv. Privacy Shield (Štít pro ochranu osobních údajů, někdy jen Štít soukromí). Ten je vyjádřen Rozhodnutím Komise 2016/1250 z 12. července 2016. Daný ochranný systém byl vytvořen ve spolupráci Evropské komise a vládních orgánů USA; týká se tedy přenosů dat mezi EU a USA.

V této souvislosti byla Evropskou komisí vydána "Příručka ke štítu EU-USA na ochranu soukromí", kde jsou mimo jiné definována práva majitele dat, řešení stížností či mechanismus ombudsmana. Společnosti přihlášené do systému Privacy Shield musí svou certifikaci každý rok obnovovat. Seznam registrovaných společností je dostupný na adrese: <https://www.privacyshield.gov/welcome> .

# **4 Praktická část**

Tato část práce řeší přechod základní školy na užívání datového úložiště v cloudu. Konkrétní řešení je vybráno na základě požadavků dané organizace, a to tak, aby byly zároveň co nejlépe využity možnosti zvoleného datového prostoru.

# **4.1 Představení zadavatele**

Základní škola, pro jejíž potřeby je datové úložiště zřizováno, se nachází v obci, ve které žije zhruba 420 stálých obyvatel. Spádovou oblast tvoří dalších sedmnáct menších obcí z okolí. Ve školním roce 2016/2017 ji navštěvuje 170 žáků, není však očekáván větší nárůst. Kapacita školy činí sice 450 žáků, ale z demografických důvodů k naplnění dlouhodobě nedochází. Působí zde 13 učitelů (při využití plné kapacity školy je počítáno s 29 učiteli). Průměrný věk pedagogů činí zhruba 48 let. K základní škole organizačně náleží mateřská škola, školní družina a školní jídelna. Vzhledem k nedostatku finančních prostředků je vybavení školy zastaralé, a to včetně vybavení informačními technologiemi. Na všech školních počítačích je nainstalován operační systém Windows.

Ředitelka školy využívá jeden starší osobní stolní počítač, na jehož pevný disk bez dalšího zálohování ukládá veškerou školní dokumentaci. Škola nevyužívá žádné centrální datové úložiště, a to ani cloudové. Přístup k internetu má ředitelka zřízen přes Wi-Fi (kdy download činí 40 Mb/s a upload 50 Mb/s) a alternativně přes mobilního poskytovatele.

Zástupce ředitelky nedisponuje počítačem ani notebookem, jeho znalosti v oblasti informačních technologií jsou na velmi nízké úrovni. Vzhledem k jeho předdůchodovému věku není naděje, že se situace změní. Učitelský sbor má k dispozici sedm starších notebooků s přístupem k internetu prostřednictvím Wi-Fi. Až na výjimky jsou schopnosti daných uživatelů v oblasti informačních technologií na nízké úrovni – většinou omezené na základní vyhledávání na internetu a komunikaci prostřednictvím e-mailů. Veškerá data související s výukou či prací třídního učitele ukládají pedagogové individuálně - většinou přímo ve svém počítači, případně na své vlastní flash disky.

Sílení dat v rámci celého pedagogického sboru spočívá v různém přeposílání prostřednictvím e-mailů. Pokud soubory přesahují kapacitní limity pro přesun elektronickou poštou, využívají někteří učitelé uložení dat na flash disk, který pak osobně předávají kolegům, s nimiž chtějí dané soubory sdílet.

Žáci mají v počítačové učebně k dispozici celkem sedmnáct počítačů, jejichž stáří přesahuje deset let. Přístup k internetu je též pouze přes Wi-Fi. Žáci svá data na školních počítačích neukládají. Fotografie ze školních akcí sdílejí prostřednictvím Instagramu.<sup>52</sup> Škola před několika lety zřídila osm multimediálních učeben, ale jejich zařízení začíná být též zastaralé. Zřizovatel, tedy obec, do vybavení školy investuje pouze v nejnutnějších případech. Škola se proto příležitostně snaží využívat různé granty či se hlásí do vypsaných operačních programů.

# **4.2 Požadavky zadavatele**

Zadavatel z ekonomických důvodů preferuje datové úložiště v cloudu některého ze zavedených poskytovatelů. Vzhledem k chystanému nařízení GDPR a avizovaným závazkům společností Google i Microsoft není zadavatelem kladena podmínka, aby byla data uložena v datových centrech pouze v rámci Evropského hospodářského prostoru. Obě výše jmenované společnosti jsou v roce 2017 aktivními účastníky systému Privacy Shiled.

## Ukládání a vyhledávání

 $\overline{a}$ 

Je požadováno kvalitní a renomované úložiště, na které budou ukládány textové dokumenty, tabulky, elektronické kopie dokumentů ve formátu pdf<sup>53</sup> a pouze výjimečně fotografie. Jelikož vedení školy aktuálně ukládá veškerá data na základě svého vlastního (osobního) systému složek a podsložek, při případné změně vedení bude pro nového ředitele velký problém požadovaná data spravovat a vyhledávat. Úložiště by tedy mělo

 $52$  Instagram – aplikace pro sociální sítě určená pro sdílení fotografií a videí.

<sup>53</sup> pdf - Portable Document Format (přenosný formát dokumentů).

disponovat systémem pro rychlé a efektivní vyhledávání uložených dat. Prozatímní požadavek na úložné místo je alespoň 10 GB, ovšem s možností jeho dalšího případného rozšíření.

### Zálohování a bezpečnost

Jak bylo zmíněno výše, data jsou uložena pouze na pevném disku jediného počítače, tudíž nejsou systematicky zálohována. Pouze nejdůležitější dokumenty jsou ukládány na CD, případně vytištěny a uloženy v kanceláři ředitelky školy. Tento systém je výhodný pouze v tom smyslu, že vlastník má svá data u sebe, tudíž pod vlastní kontrolou. Nově vzniklé úložiště by mělo poskytovat ochranu před zneužitím či krádeží dat i jejich ztrátou z důvodu fyzického poškození jejich nosiče.

### Sdílení a přístup

Nově vzniklé úložiště bude sloužit především vedení školy. Ředitelka však chce mít možnost sdílet určitá data s vybranými uživateli. Sama chce určovat, kdo která data bude mít k dispozici. Zároveň by uvítala přístup k uloženým souborům a složkám z různých počítačů, a to i z míst mimo školní budovu (například při práci z domova).

#### Ekonomické hledisko

Jak bylo výše zmíněno, daná škola se dlouhodobě potýká s nedostatkem finančních prostředků (stejně jako ostatní menší školy v okolí), proto musí být vybrané řešení ekonomicky nenáročné. Přesto by úplně neměla chybět možnost úložiště či poskytované služby rozšířit, a to i za předpokladu určitých investic (v závislosti na aktuálních možnostech školy). Společnost poskytující danou cloudovou službu by měla být silná, stabilní a s určitou tradicí, aby se pokud možno eliminovalo riziko ukončení podpory daných služeb, a tím i vynucené investice do náhradního řešení.

50

#### Uživatelské prostředí

Jelikož vedení školy i většina učitelů nemá potřebné znalosti v oblasti ICT, mělo by být uživatelské prostředí zvoleného řešení nenáročné, přehledné a intuitivní.

Na základně výše jmenovaných požadavků zadavatele a výsledku analýzy jednotlivých možností řešení v teoretické části byl zavrhnut interní pevný disk a vlastní lokální úložiště, a to pro relativně vysoké pořizovací náklady a především pak pro vyšší nároky na zprovoznění a údržbu. V úvahu tak přicházely nabídky poskytovatelů cloudových úložišť. Capsa.cz a Dropbox nevyhovovaly požadavkům na výši úložného místa zdarma. OneDrive je sice službou zavedené a známé společnosti, ale taktéž její volné úložné místo není pro potřeby zadavatele zcela vyhovující; případné navýšení úložného místa je ekonomicky méně výhodné. Také je zde nejistá prognóza podpory aplikací pro mobilní zařízení (ukončení postupného vývoje Windows 10 Mobile). Další nevýhodou je současný stav aktualizací (oprav) platformy Windows – ty sice probíhají v pravidelných intervalech, často a zdarma, ale nezřídka obsahují chyby, které společnost řeší vydáním dalších aktualizací (obvykle mimo plán). Z hlediska budoucí perspektivy cloudového úložiště se v současnosti jeví řešení na bázi operačního systému Microsoft Windows (OneDrive) jako značně nejisté. Společnost Mega Limited sice nabízí bezplatně velkorysých 50 GB úložného místa, ale jako již bylo zmíněno, její zakladatel Kim Dotcom prošel v minulosti se svým datovým úložištěm Megaupload velkým skandálem v souvislosti s porušováním autorských práv, čímž klesá i jeho současná důvěryhodnost.

Velmi výhodně se jeví nabídka společnosti OVH – hubiC. Zdarma nabízí volný datový prostor o velikosti 25 GB, případné další navýšení je oproti konkurenci ekonomicky výhodnější; servery jsou uloženy ve Francii a je poskytován vysoký bezpečnostní standard. Zadavatel se tedy rozhodoval mezi touto službou a službou Google Disk. Ten umožňuje uložit až 15 GB dat zdarma, rozšíření je sice ekonomicky méně výhodné než v případě hubiC, ale je nutné vzít v úvahu i fakt, že společnost Google nabízí aplikaci pro vzdělávání (Apps pro vzdělávání). Jelikož škola usiluje o grant na zakoupení tabletů, je vhodné myslet na případnou kompatibilitu obou služeb. Další argumentem pro výběr společnosti Google jsou další nabízené produkty jako například Gmail, Google

Hangouts<sup>54</sup>, Kalendář Google a Dokumenty Google (v základních verzích jsou tyto produkty k dispozici zdarma). Další nabízená aplikace mimo jiné umožňuje práci v režimu off-line či přístup k uloženým datům prostřednictvím chytrého mobilního telefonu, který lze navíc využít i jako mobilní skenovací zařízení. Placená aplikace Quickoffice je speciálně vytvořena pro přístup, vytváření a úpravy všech dokumentů ve formátu Word, Excel a PowerPoint prostřednictvím mobilních zařízení s dotykovým displejem. Velkou výhodou je i možnost sdílení souborů (včetně možnosti přesně určit, kdo a v jakém rozsahu bude mít k datům přístup). Google+ je pak vlastní sociální síť jmenované společnosti.

# **4.3 Zprovoznění úložiště**

Kapitola podrobně zpracovává proces registrace do služby Google Disk. Postup je pro názornost a snazší pochopení doplněn o snímky obrazovky. Dále je věnována pozornost nastavení a způsobům využití nejdůležitějším funkcí daného úložiště. Vzhledem ke skutečnosti, že je Disk přístupný přes webové rozhraní, je po zadání uživatelského jména a hesla přístupné z kteréhokoliv místa na Zemi (za předpokladu přístupu k internetu).

### **4.3.1 Registrace úložiště**

 $\overline{a}$ 

Služba Google Disk je dostupná na adrese:<https://www.google.com/drive/>. Na této stránce se lze, ještě před samotnou registrací, seznámit s Diskem, možnostmi jeho využití či aktuálními cenami. V základním přehledu lze nalézt i nápovědu, která však není v současné době dostupná v českém jazyce, což může být pro některé uživatele komplikací. Nouzově lze tento problém řešit použitím překladače Google (dostupný na adrese: [https://translate.google.cz/m/translate\)](https://translate.google.cz/m/translate). Nabídkový panel je umístěn v horní části webové stránky (obrázek číslo 14). Modré tlačítko "Přejít na Disk Google" přivede uživatele na stránku, kde je možné provést vlastní registraci.

<sup>54</sup> Google Hangouts - nástroj pro textové, hlasové a video konverzace.

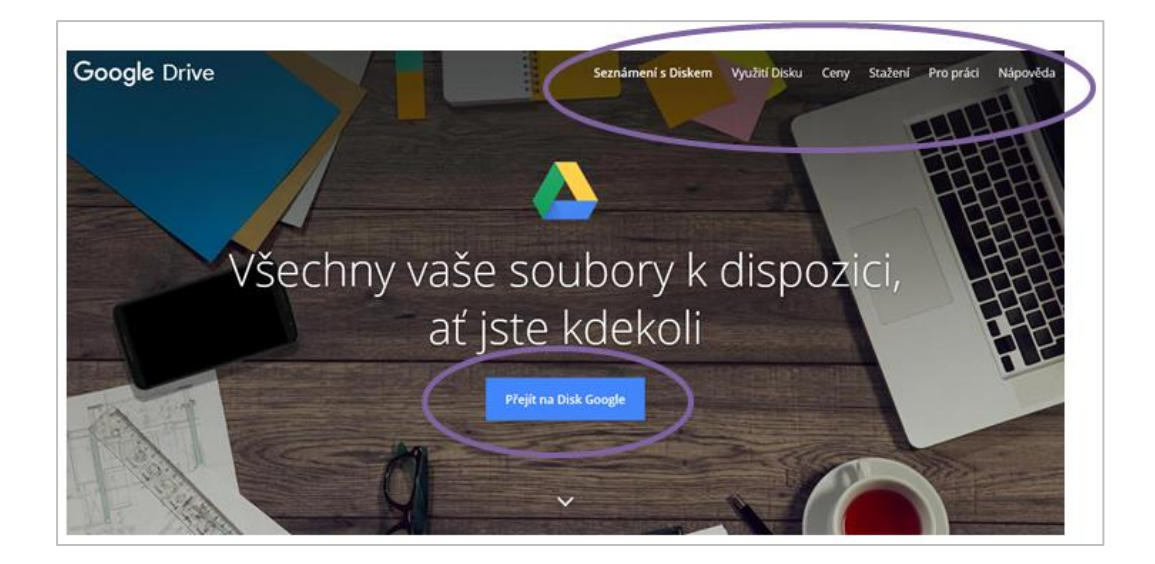

Obrázek 14 – Úvodní obrazovka Disku Google (zdroj vlastní)

Poněkud matoucí a uživatelsky nepříliš intuitivní může být skutečnost, že se nejprve zobrazí okno, které nabízí přihlášení již registrovaným uživatelům. Zde je nutné vybrat "Další možnosti". Objeví se menší dialogové pole, které již poskytuje možnost "Vytvořit účet" (obrázek číslo 15).

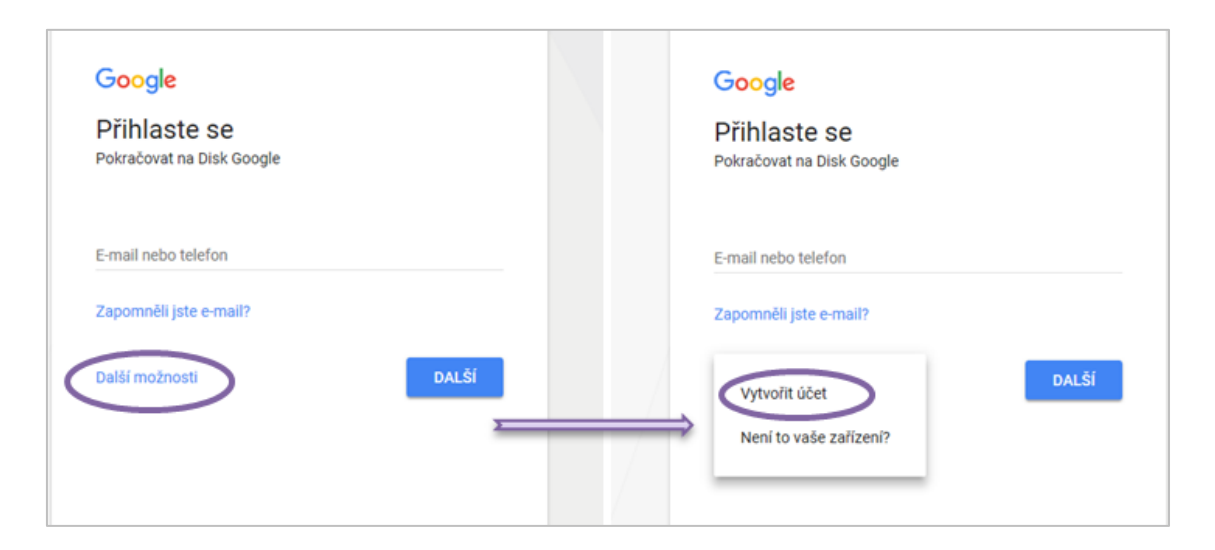

Obrázek 15 – Přístup k registrační stránce Disku Google (zdroj vlastní)

Teprve nyní se uživatel dostává k registrační stránce (obrázek číslo 16). V její pravé části je zobrazen formulář, ve kterém registrující se osoba vyplní své jméno a příjmení a zvolí si své uživatelské jméno. To je zároveň základem pro e-mailovou adresu e-mailové služby Gmail (se kterou je Disk propojen). Při jeho vytváření by měl mít autor na paměti, že vzniká jeho elektronická identita, osobní vizitka. Není tedy vhodné volit infantilní přezdívky, ale zároveň ani příliš osobní identifikaci (například jméno a příjmení v kombinaci s datem narození). Uživatelské jméno musí obsahovat šest až třicet znaků. Za znak je považováno písmeno, číslice a tečka. Pokud je navržené jméno již obsazené, systém na tuto skutečnost červeně upozorní a zároveň navrhne jiné, ale podobné jméno, které však není nikterak závazné a uživatel jej nemusí brát v úvahu. Vlastník účtu také může použít již svoji existující e-mailovou adresu. V daném případě byla po konzultaci se zadavatelem použita adresa úplně nová, nesoucí název základní školy, pro kterou je úložiště zakládáno.

Důležitým krokem je vytvoření dostatečně silného a bezpečného hesla. Systém Google prostřednictvím dialogového okna požaduje minimálně osmiznakový textový řetězec. Zároveň varuje před snadno odhadnutelnými slovy (jména domácích mazlíčků či hesla z jiných webů). Prostřednictvím modrého "Proč" se lze dostat na stránku, kde je jasně a dostatečně vysvětleno, proč a jak vytvořit silné a bezpečné heslo. Zmíněny jsou i způsoby zabezpečení účtu. Ideální heslo obsahuje kombinaci znaků, čísel, velkých a malých písmen, ale zároveň je pro jeho autora zapamatovatelné (např. K4r3L@J3nD4 – možno číst jako Karel a Jenda). Rozhodně není vhodné nechat si vygenerovat bezpečnostní textový řetězec na internetu. Webová stránka si může spolu s vytvořeným heslem uložit IP daného počítače, případně může dojít k "odposlechu" komunikace mezi počítačem uživatele a skriptem generujícím textové řetězce. Zneužití je pak jen otázkou času.

Dalšími povinnými poli jsou datum narození a pohlaví. V kolonce pohlaví je možné využít z nabídky: "žena, muž, jiné, nechci uvádět". Systém požaduje uvedení platného čísla mobilního telefonu. Bylo však vyzkoušeno, registrace proběhne úspěšně i po zadání čísla pevné linky. Vyplnění další e-mailové adresy již povinné není. Vhodné je věnovat pozornost zaškrtnutému čtverci, jehož prostřednictvím se automaticky nastavuje Google jako domovská stránka. Toto nastavení lze zrušit, a tím se vyhnout přepsání nastavení domácí stránky, kterou si uživatel sám zvolil. V posledním poli osoba zakládající účet

vybere svoji zemi či oblast bydliště a pokračuje prostřednictvím modrého odkazu "Další krok". Pokud nejsou vyplněna všechna povinná pole, systém v pokračování registrace zabrání.

Po vyplnění všech povinných polí je nutné přečíst text, který se na obrazovce objeví a který nese název "Ochrana soukromí a smluvní podmínky". Pokud s podmínkami uživatel souhlasí, může pokračovat v registraci. Pokud nesouhlasí, zvolí nabídku zrušit, ale tím přichází o možnost službu Google Disk používat. Tento bezvýhradný souhlas může některé zájemce o daný účet odradit. Staví totiž uživatele do plně podřízené role. Řešením by mohla být alespoň částečná volba podmínek ze strany uživatele, byť předdefinovaná poskytovatelem, a to i za cenu omezené funkčnosti dané služby.

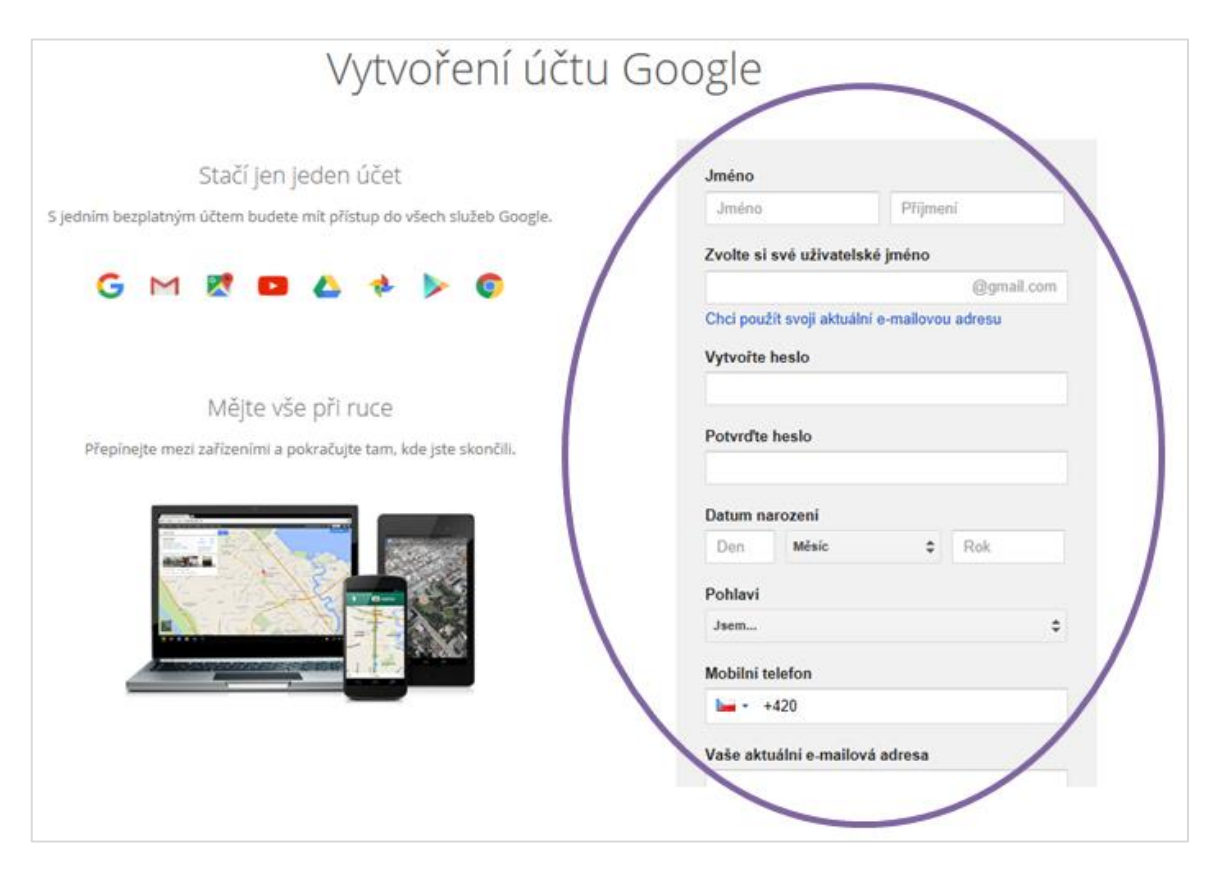

Obrázek 16 – Vytvoření účtu Google; formulář (zdroj vlastní)

Posledním, ale důležitým krokem je ověření účtu (obrázek číslo 17). Do prázdného pole je nutné vyplnit libovolné funkční telefonní číslo. To nemusí být shodné s číslem uvedeným v předchozím kroku, ale je třeba počítat s tím, že systém bude později navrhovat ověření i čísla uvedeného při registraci. Při ověřování účtu je uživateli nabídnut výběr, jakým způsobem chce obdržet ověřovací kód – zda prostřednictvím textové zprávy  $(SMS<sup>55</sup>)$ ; ta může být zpoplatněna dle tarifu) či prostřednictvím hlasového volání. Po zvolení způsobu doručení kódu použije uživatel tlačítko "Pokračovat".

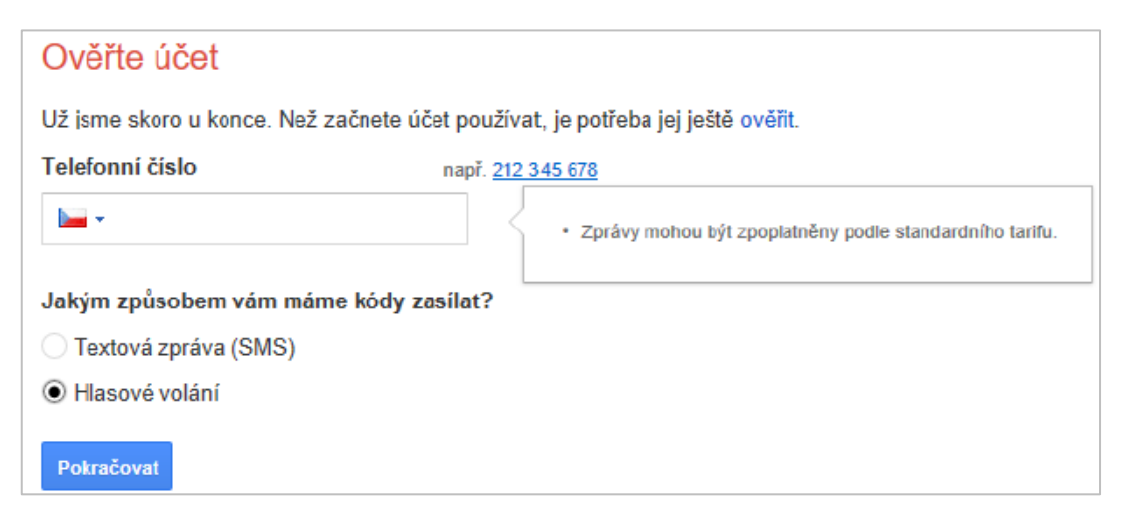

Obrázek 17 – Ověřování uživatelského účtu (zdroj vlastní)

Pro zde zakládaný účet byla zvolena možnost doručení prostřednictvím hlasového volání, aby byla vyzkoušena kvalita hovoru při sdělování kódu. Po odeslání požadavku byl po několika desítkách vteřin telefonát přijat (uskutečněn by měl být nejpozději do patnácti minut od odeslání požadavku, pokud se tak nestane, je nutné zažádat o kód opakovaně). Hlasový automat oznámil důvod hovoru a následně sdělil šestimístný kód. Ženský hlas, jenž nesl stopy moravského dialektu, v kombinaci s nepříliš zřetelnou výslovností ztěžoval sluchové zaznamenání číselného kódu. Soubor čísel byl sdělen totožným stylem ještě jednou, poté byl hovor automaticky ukončen. Lepší variantou se tedy zdá být ověření kódu pomocí SMS na mobilní telefon (textová zpráva bude doručena i na "pevnou linku", avšak

<sup>55</sup> SMS - Short Message Service (krátká textová zpráva).

jako hlasová, tudíž bude opět čtena automatem). Získaný kód je nutné vložit do ověřovacího pole (obrázek číslo 18).

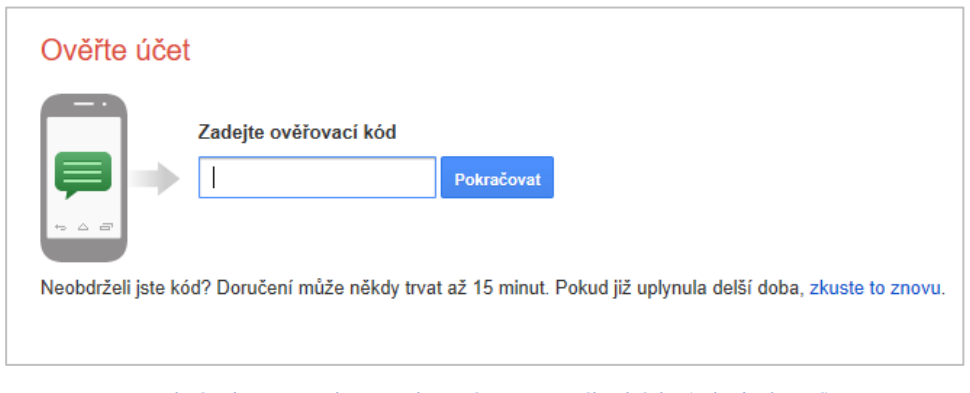

Obrázek 18 – Pole pro vložení ověřovacího kódu (zdroj vlastní)

Pokud ověření proběhlo úspěšně, zobrazí se uvítací obrazovka nově založeného účtu. Je na ní připomenuta e-mailové adresa, na kterou je účet veden, poděkování za založení účtu (což je vhodně zvoleným projevem úcty směrem k uživateli) a modré tlačítko "Pokračovat do služby Dokumenty Google". Po jeho použití dojde k přesměrování na vlastní stránku úložiště. Zde jsou znovu připomenuty základní informace týkající se používání účtu: velikost úložného místa zdarma, zálohování a bezpečnost, třídění souborů a složek či video o Disku. Zmíněné připomenutí působí spíše nadbytečným, možná až obtěžujícím dojmem, protože dané informace jsou kdykoliv pohodlně zjistitelné z hlavního menu. Předpokládá se, že se s nimi uživatel seznámil již při výběru úložiště. Nyní je Disk zcela připraven k užívání.

### **4.3.2 Struktura uživatelského prostředí**

Uživatelské prostředí Google Disku je v souladu s požadavky zadavatele přehledné a intuitivní. Datový prostor lze rozdělit na dvě hlavní části: "Můj disk" a "Sdíleno se mnou". Takto přehledně a uživatelsky příjemně lze členit i uložené soubory a složky.

Prostor "Můj disk" je určen pro soubory nahrané přímo uživatelem z počítače, případně například externího disku do úložiště. Lze zde uplatnit i vlastní řazení a hierarchii. Prostor "Sdíleno se mnou" je vyhrazen pro data, která s majitelem daného účtu sdílí jiný uživatel. Tato data nijak nezmenšují datovou kapacitu Disku, což je pro majitele účtu příznivá informace. Teoreticky je možné takto propojit několik různých úložišť bez nutnosti platit poplatky za další datový prostor. Soubory a složky v oblasti "Sdíleno se mnou" lze řadit stejně jako v sekci "Můj disk", ale nelze z nich tvořit systém nadřazenosti a podřízenosti. Hierarchizovat je lze až po přesunutí do sekce "Můj disk".

#### *Ukládání dat*

Nahrávání dat do sekce "Můj disk" je možné prostřednictví modrého tlačítka "Přidat" (levý horní roh obrazovky; obrázek číslo 19).

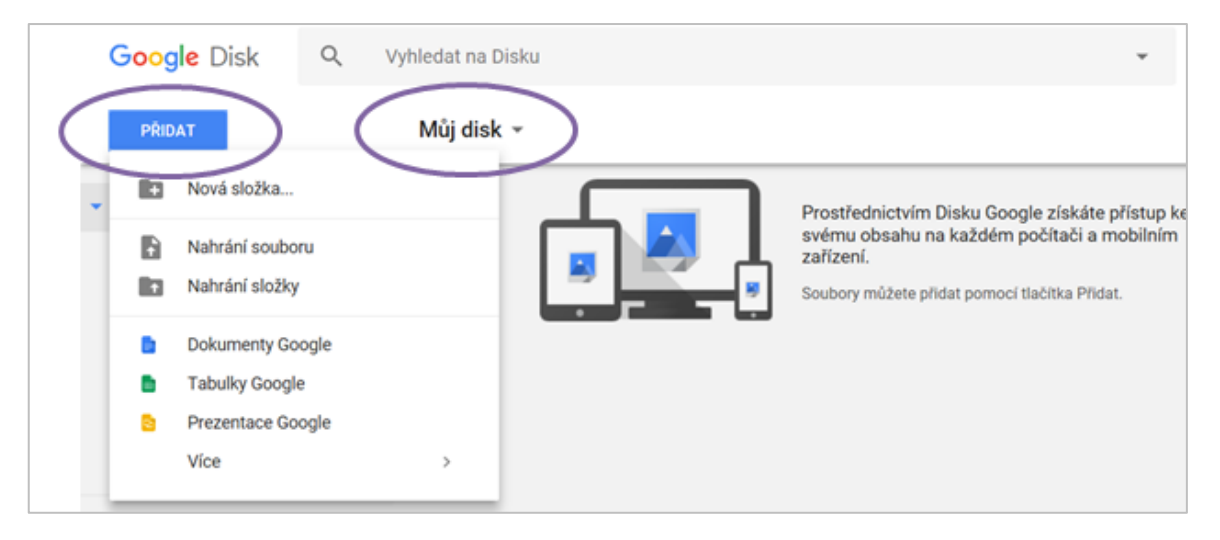

Obrázek 19 – Můj disk: přidání souborů či složek (zdroj vlastní)

Nabízí se několik variant. První možností je založit novou složku a do ní pak nahrávat jednotlivé soubory. Dále je možné nahrávat soubory samostatně, a to bez třídění do složek. To však může později učinit dané prostředí nepřehledným a chaotickým. Dobrou variantou je nahrávání celých složek najednou. Stejné menu jako pod tlačítkem "Přidat" se rozbalí i po stisku tlačítka "Můj disk". Výběr způsobu nahrávání složek je tedy záležitostí osobních preferencí majitele účtu.

Složky lze vybírat a nahrávat pouze jednotlivě, tj. každou složku zvlášť. Stav nahrávaných složek se zobrazuje v pravém dolním rohu obrazovky (obrázek číslo 20). Vkládané složky se zobrazují pod svým názvem, uveden je počet dokumentů, které složka obsahuje, a postupně se zobrazuje i počet přenesených souborů. Úspěšně přenesená složka je označena zeleným kruhem s bílým symbolem odškrtnutí. Při umístění kurzoru na zelený kruh se tento změní na symbol lupy a je nabídnuta možnost danou složku na Disku okamžitě vyhledat. Úspěšně nahrané složky se též zobrazují v pravé části obrazovky a v hlavním poli plochy.

Pokud z nějakého důvodu dojde k zastavení procesu přenosu dat, složka je v seznamu označena červeným kruhem s bílým vykřičníkem. Na zrušené nahrávání je upozorněno i v černém poli nad seznamem přenesených složek. Při umístění kurzoru na červené kolečko se objeví symbol pro obnovení a nabídka zkusit složku nahrát znovu. Daný systém zobrazování stavu přenášených složek a souborů lze hodnotit vysoce pozitivně, neboť přináší uživateli rychlou a zřetelnou možnost kontroly úspěšnosti nahrávání dat. Zároveň se tak eliminuje možnost výskytu problémů způsobených nekompletními soubory.

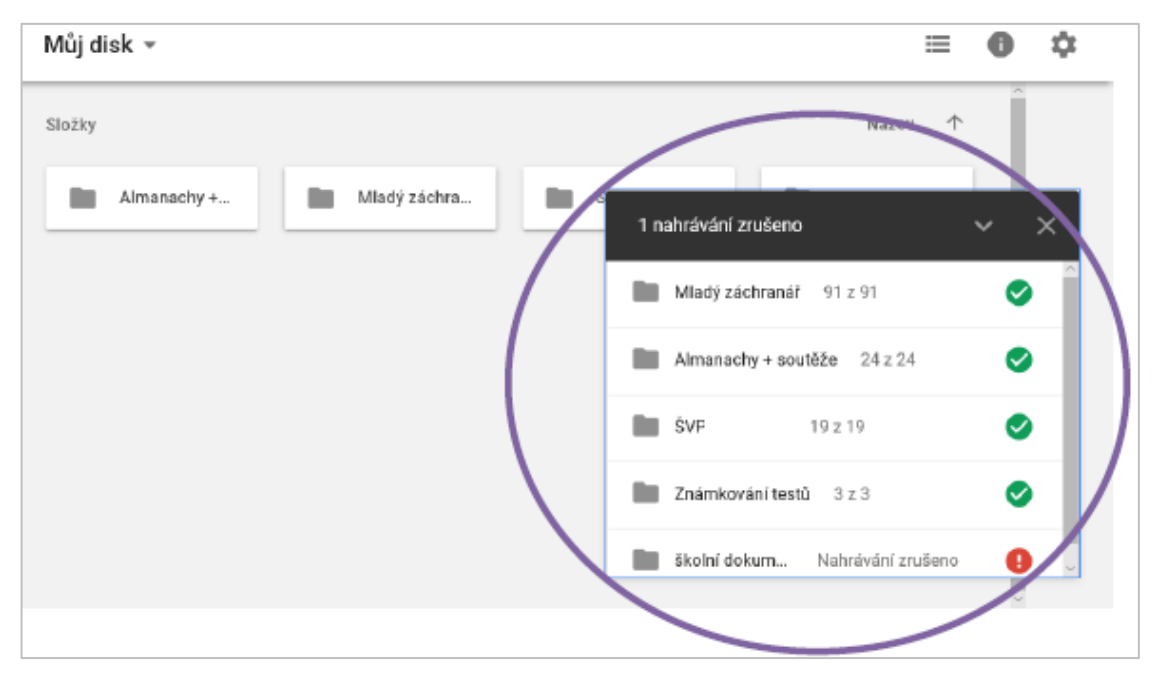

Obrázek 20 – Kontrola stavu nahrávaných složek (zdroj vlastní)

# *Organizace složek a dokumentů*

V pravém horním rohu hlavního pole (nad vlastními složkami) je možné volit způsob řazení jednotlivých složek, a to podle názvu, poslední změny, poslední změny majitelem účtu či posledního otevření složky majitelem účtu (obrázek číslo 21). Řazení je možné volit jak vzestupné, tak sestupné. Možnost individuální volby organizace a hierarchizace poskytuje určitou uživatelskou svobodu, čímž opět činí dané prostředí přívětivějším.

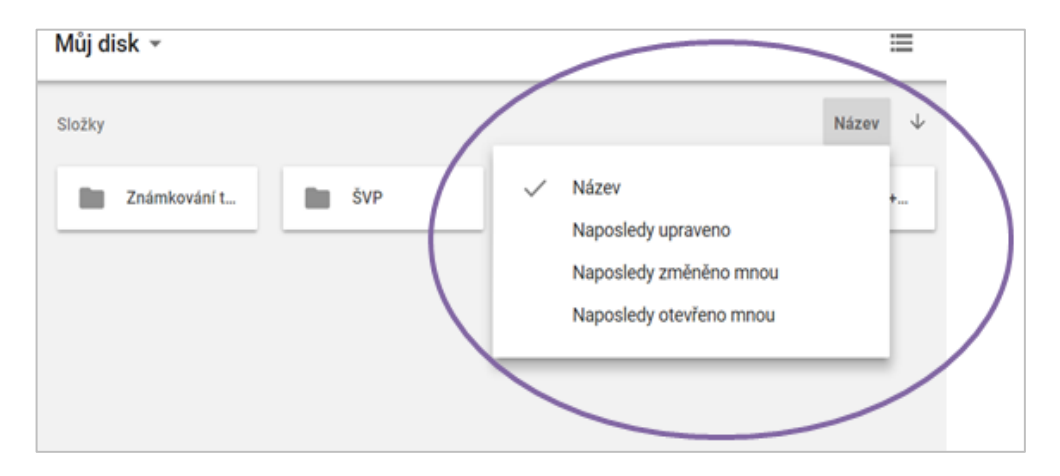

Obrázek 21 – Výběr způsobu řazení složek (zdroj vlastní)

Při kliknutí pravým tlačítkem myši na konkrétní složku dojde k rozbalení nabídky pro její editaci (obrázek 22). Složku je možné nejen smazat, přejmenovat či přesunout, ale také sdílet či získat odkaz pro její sdílení. Možné je též pro lepší orientaci měnit barvy jednotlivých složek. Pokud dojde v pravém menu před názvem složky ke kliknutí na šipku, zobrazí se další podsložky (pokud je kmenová obsahuje).

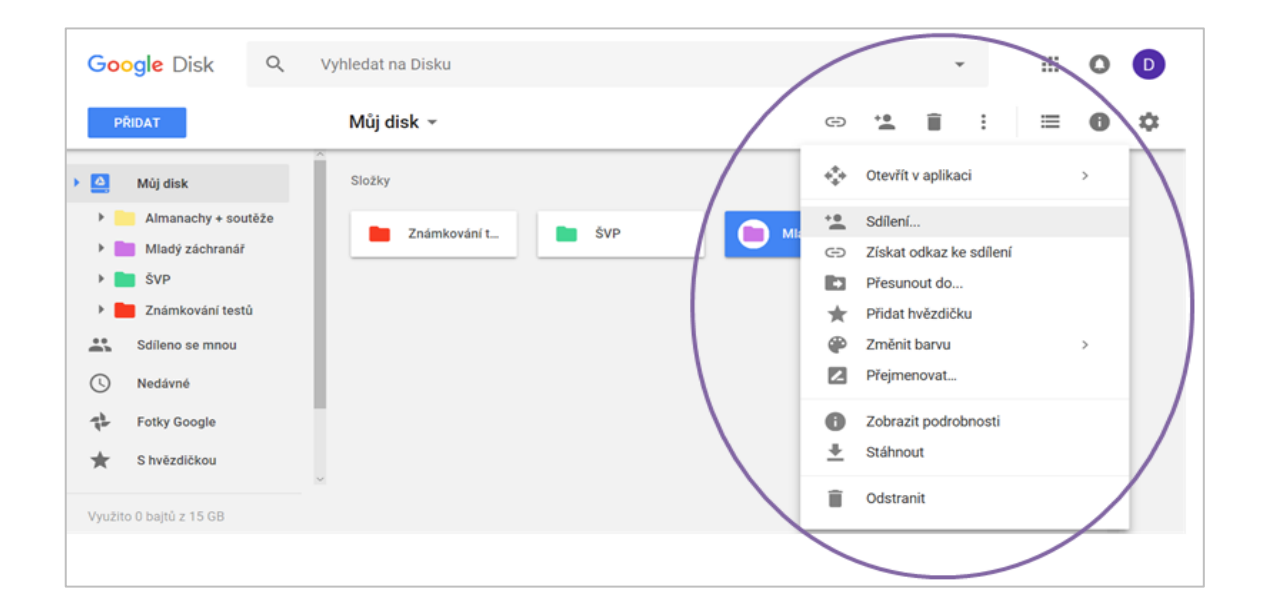

**Obrázek 22 - Možnosti editace složky v sekci Můj disk (zdroj vlastní)**

Podobným způsobem, jako jsou spravovány celé složky, lze editovat jednotlivé dokumenty uvnitř složek. Nabídka je rozšířena o možnost stažení dokumentů do počítače, na kterém uživatel právě pracuje, či spravování verzí. Tzv. verzování znamená, že jsou stále k dispozici předchozí stadia zpracování souboru. K jednotlivým verzím se lze vrátit, a to až o třicet dní zpět, což je pro uživatele výhodné. V zobrazení historie revizí je možné vybrat libovolné stadium dokumentu. Všechny provedené úpravy jsou zřetelně a srozumitelně označeny (obrázek číslo 23).

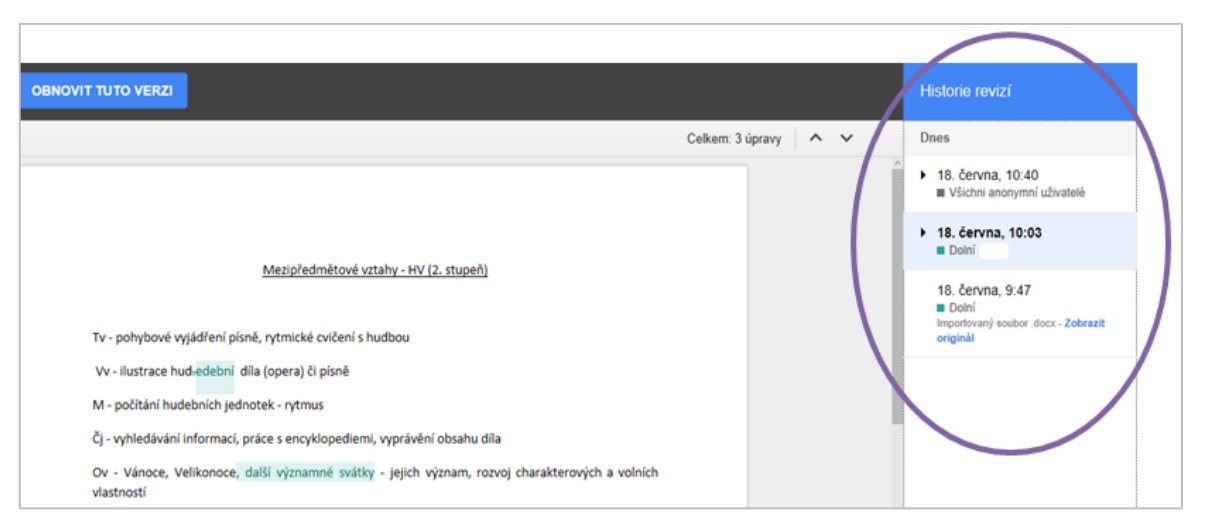

Obrázek 23 – Historie revizí dokumentu (zdroj vlastní)

# *Sdílení souborů a složek*

 $\overline{a}$ 

Pro nastavení sdílení je potřeba označit jen ty soubory či složky<sup>56</sup>, které jsou určeny ke sdílení. Pomocí ikony osoby se symbolem plus, rozbalením nabídky (šipky) vpravo od názvu složky (zde "Známkování testů") nebo pomocí pravého tlačítka myši je vyvoláno dialogové okno, do jehož prázdného pole lze doplnit jména z adresáře či celé e-mailové adresy osob, se kterými chce uživatel data sdílet. Zároveň je možné nastavit oprávnění zásahu do dokumentů, a to prostřednictvím povolení oprav, komentování či jen samotného prohlížení (obrázek číslo 24).

<sup>56</sup> Soubor – množina dat uložená pod určitým názvem, který má různé přípony. Složka – adresář; obsahuje soubory či další složky.

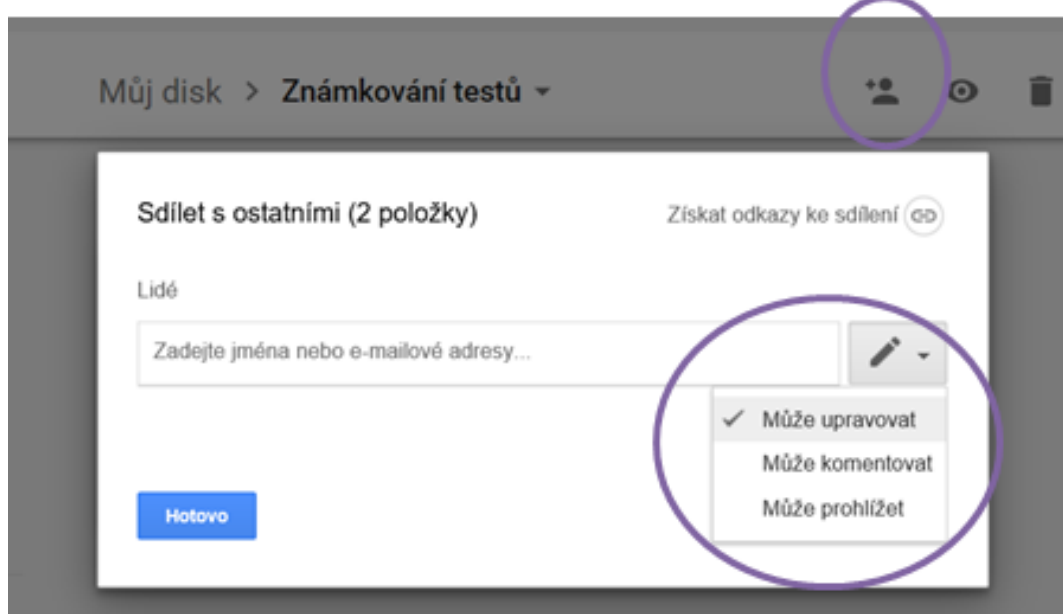

Obrázek 24 – Nastavení oprávnění při sdílení dokumentů (zdroj vlastní)

Totožným způsobem je možné dokumenty sdílet prostřednictvím odkazů (nastavit lze ve stejném dialogovém okně vpravo nahoře). Po zvolení nabídky se zobrazí adresa odkazu. Pokročilé nastavení dává na výběr ze tří způsobu sdílení:

- veřejné na webu přístup je možný všem uživatelům internetu, a to i bez přihlášení (odkaz je zjistitelný přes vyhledávač Google),
- všichni, kdo znají odkaz opět bez nutnosti přihlášení (odkaz není možné najít prostřednictvím vyhledávače),
- pouze konkrétní lidé pokud není nikomu přiděleno žádné oprávnění, je dokument chápán jako uzamčený a přístupný je pouze vlastníkovi (majiteli účtu).

Zvolené nastavení je nutné uložit prostřednictvím modrého tlačítka "Hotovo". Dané možnosti tak dovolují uživateli mít svá data pod kontrolou tím, že si může sám určit míru zveřejnění a přístupnosti uložených dat.

Pokud je jinému uživateli umožněno sdílení daného souboru prostřednictvím zaslání upozornění přes e-mail, úpravy či komentování jsou podmíněny registrací (přihlášením) daného uživatele prostřednictvím jeho účtu ve službě Gmail. V případě, že je přístup do sdíleného souboru realizován prostřednictvím odkazu, úpravy i komentáře je možné provádět jako "anonymní".

Vlastník může v rozšířeném nastavení zakázat kopírování či tisk dokument těm uživatelům, kteří dostali oprávnění upravovat dokument, měnit nastavení přístupu či přidávat nové uživatele, stejně tak jako uživatelům s oprávněním pouze pro čtení a komentování. Způsob, kdy je možné nastavovat přístup a oprávnění v různých kombinacích, chrání nejen soubor či dokument, ale měl by chránit i uživatele samotné. I přes zakázané kopírování a tisk je však velmi snadné potřebná data pohodlně ukrást, a to například pomocí tzv. print screen<sup>57</sup>.

Sdílení složek lze realizovat obdobným způsobem jako u souborů. Vybraným osobám majitel účtu vystaví oprávnění, a to buď pouhé zobrazování, případně povolení obsah složky uspořádávat, přidávat či upravovat. Rozšířené nastavení umožňuje sdílení prostřednictvím Gmailu, Google+, Facebooku či Twitteru (obrázek číslo 25).

 $57$  Print screen (někdy nazývané též screenshot) – otisk, snímek obrazovky; screenshot aktivního okna je možné vytvořit za použití kláves [Alt]+[Prt Sc].

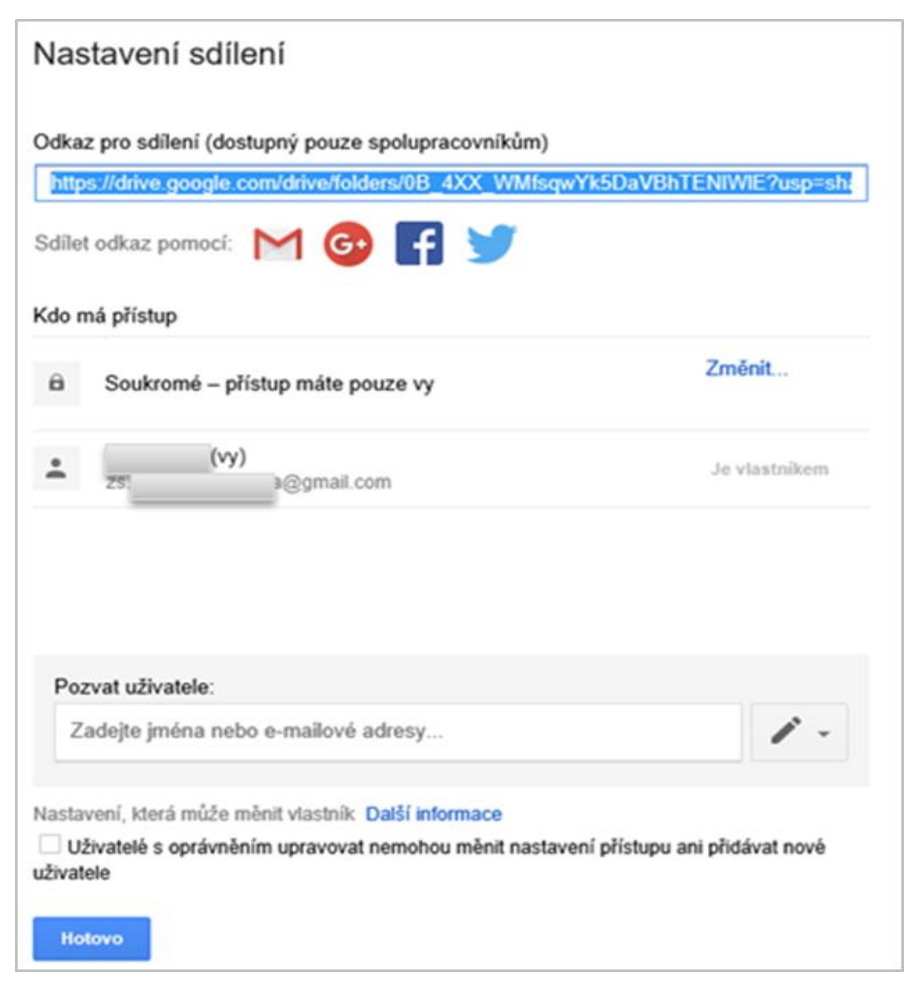

Obrázek 25 – Rozšířené nastavení sdílení složek (zdroj vlastní)

# *Vyhledávání*

Pro komfortní vyhledávání dat uložených na Disku Google je možné využít funkci "Vyhledat na Disku" (pole se symbolem lupy v horní části obrazovky). Pro základní vyhledávání stačí zadat název požadované položky a potvrdit výběr. Výhodou je možnost najít požadované dle typu souboru: textový soubor, formát pdf, tabulky, prezentace, videa, obrázky a fotky (obrázek číslo 26).

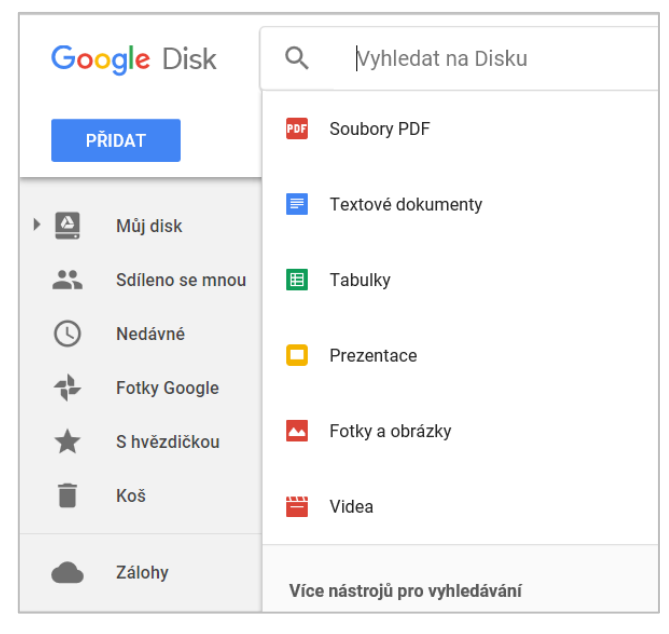

Obrázek 26 – Vyhledávání dle typu souboru (zdroj vlastní)

Při využití funkce "Více nástrojů pro vyhledávání" je k dispozici rozšířená nabídka vyhledávání dle typu souboru. Potřebné položky je možné vyhledávat například podle jejich vlastníka (všichni, jsem vlastník, nejsem vlastník či konkrétní uživatel). Mezi zbylé vyhledávací funkce patří i lokalita umístění souboru, název položky, slova obsažená v souboru, případně vyhledávání dle osoby (e-mailové adresy), se kterou je položka sdílena. Vyhledávání na Disku je tedy možné hodnotit jako snadné, rychlé a velmi efektivní.

Ještě větší efekt však přinese práce s tzv. vyhledávacími operátory<sup>58</sup>. Jejich využití je výhodné zejména v těch případech, kdy uživatel spravuje velké množství souborů. Jejich seznam a popis způsobu použití je k dispozici na stránkách podpory společnosti Google [\(https://support.google.com/vault/answer/2474474?hl=en\)](https://support.google.com/vault/answer/2474474?hl=en). Všechny výše zmíněné možnosti velmi usnadňují uživateli práci a šetří tak jeho čas.

<sup>&</sup>lt;sup>58</sup> Vyhledávací operátory jsou znaky, které se používají v dotazu pro zúžení zaměření vyhledávání.

### *Propojení s Gmailem*

Jak je uvedeno výše, založením účtu Google Disk získává uživatel zároveň novou e-mailovou adresu. Ve svém účtu vybere z nabídky "Aplikace Google" v pravém horním rohu obrazovky možnost "Gmail". V prohlížeči se otevře zcela nové okno, kde může uživatel začít používat účet elektronické pošty.

Pokud e-mail obsahuje přílohu, je možné ji jednoduchým způsobem stáhnout, upravit ve službě Dokumenty Google či okamžitě přemístit do úložiště (prostřednictvím trojúhelníkové ikony typické po úložiště Google Disk). Vybere-li uživatel možnost "Uložit na Disk", příloha se uloží, ale je zároveň nabídnuta i možnost "Uspořádat" (obrázek číslo 27). Příloha je rovnou převedena do patřičné složky v cloudovém úložišti, kde s ní může být dále nakládáno dle potřeb uživatele, a to stejným způsobem jako s kterýmikoliv jinými daty.

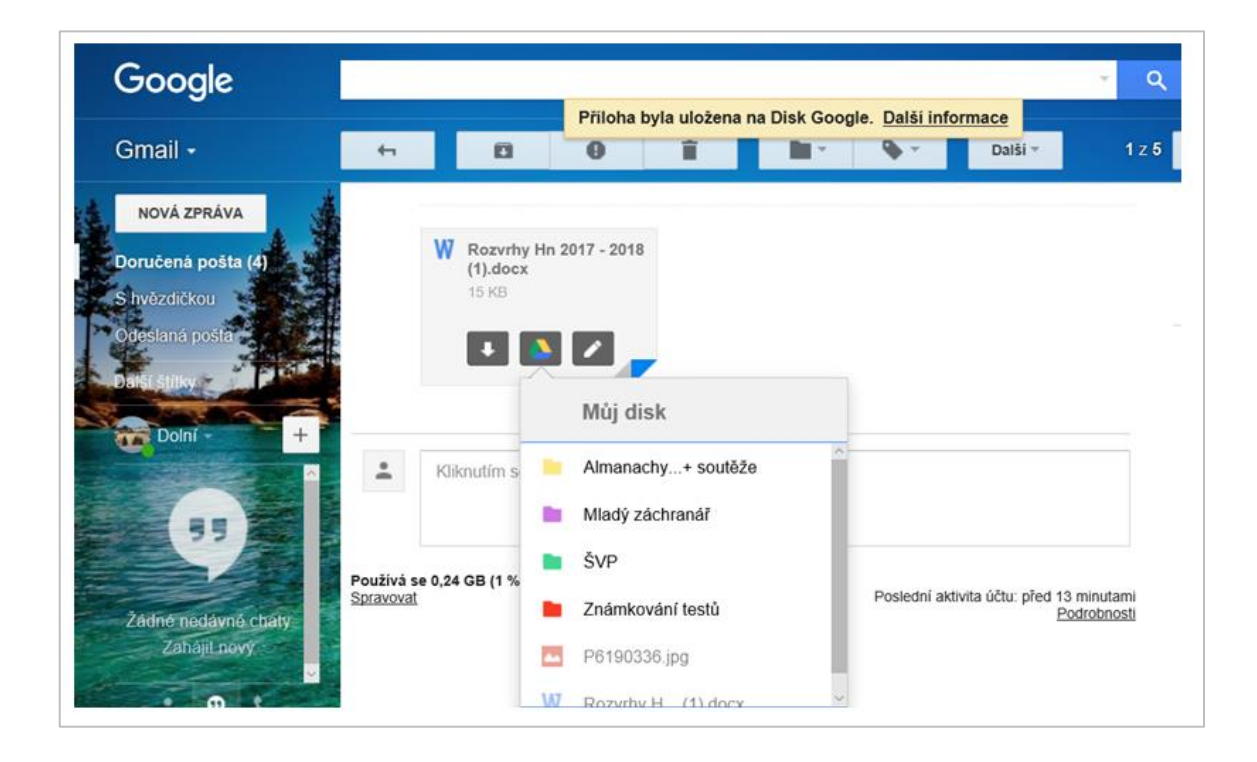

Obrázek 27 – Dialog při ukládání přílohy e-mailu na Disk (zdroj vlastní)

## **4.4 Software pro synchronizaci obsahu úložiště a práci off-line**

Jelikož je na všech školních počítačích nainstalován operační systém Windows, je v této kapitole popsán způsob instalace a použití software pro synchronizaci dat mezi osobním počítačem (využívající právě výše zmíněný systém) a datovými centry Google (tedy s daty uloženými v cloudu). Tento desktopový klient umožňuje uživateli pracovat i v režimu off-line. Po opětovném připojení k internetu se data automaticky synchronizují. Stažení i užívaní je poskytováno zdarma.

Klient lze stáhnout přímo z prostředí vlastního účtu pomocí odkazu s ikonou monitoru a názvem "Stáhnout Disk do PC" (v levém dolním rohu – viz obrázek číslo 28), nebo prostřednictvím internetové adresy <https://tools.google.com/dlpage/drive?hl=cs> kliknutím na tlačítko "Stáhnout". Po rozbalení nabídky zvolí uživatel možnost "PC" (viz obrázek 29).

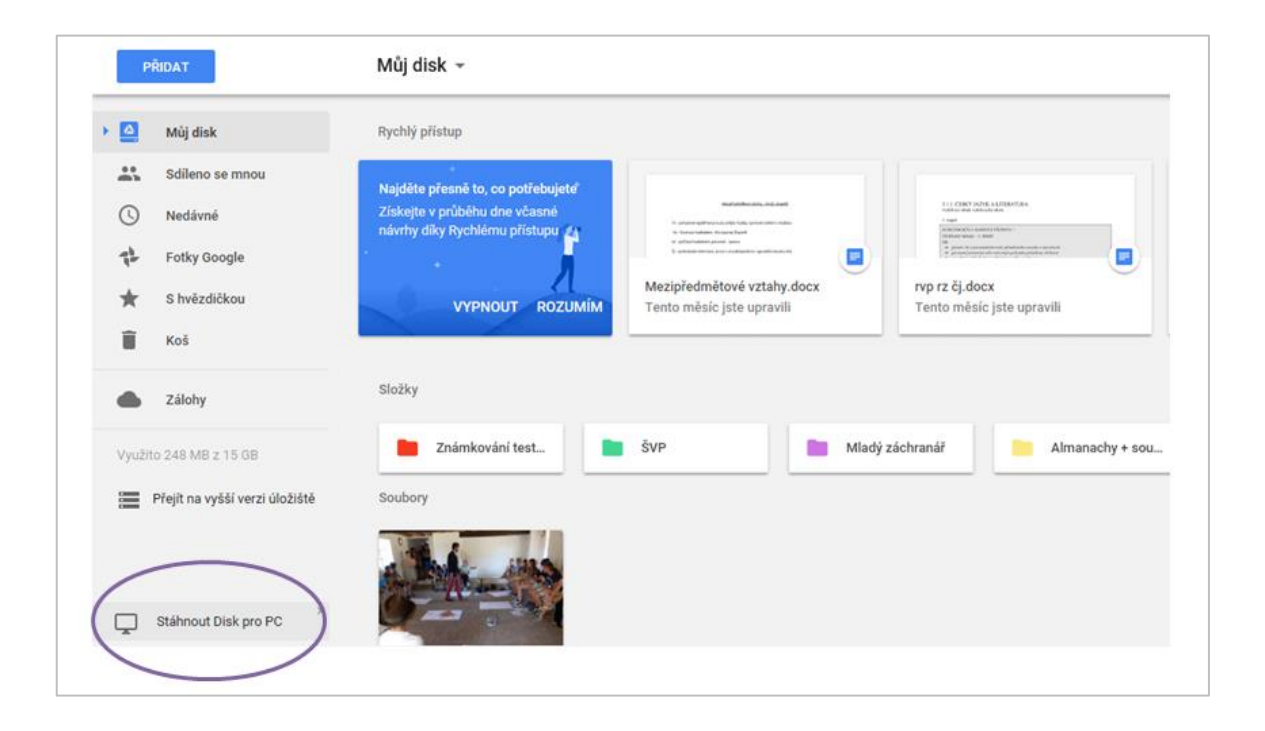

Obrázek 28 - Vlastní účet – u místění tlačítka pro stáhnutí Disku do PC (zdroj vlastní)

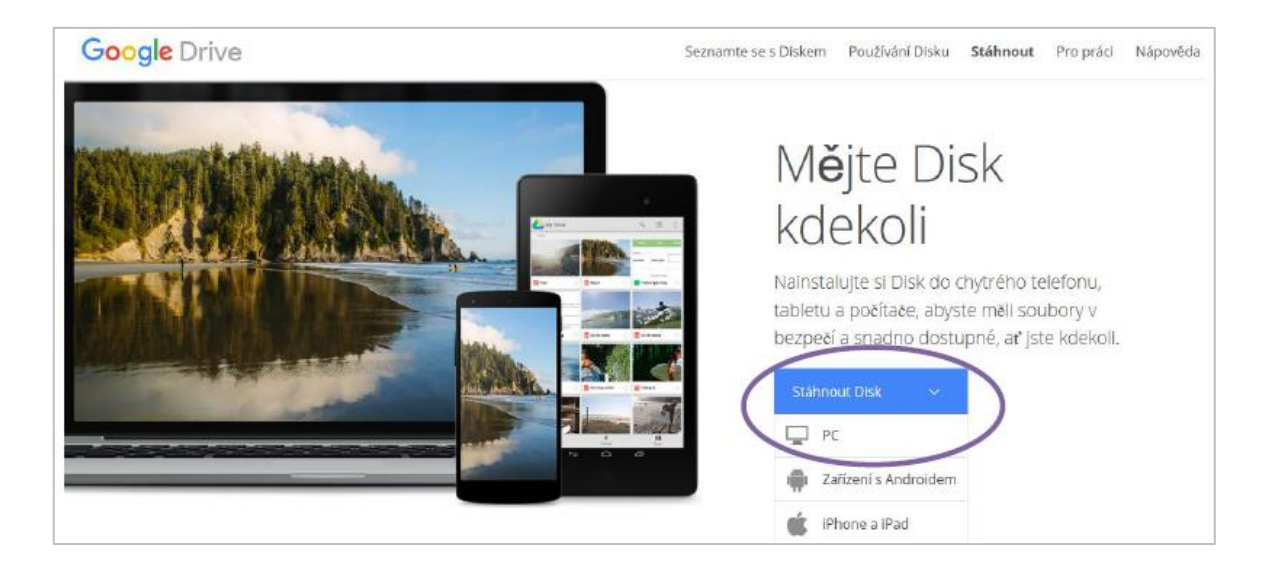

Obrázek 29 – Stažení Disku do PC prostřednictvím internetové adresy (zdroj vlastní)

Následně se zobrazí dialogové okno "Smluvní podmínky pro služby Disk Google". Po přečtení podmínek a zvážení možnosti, zda zaškrtnutím příslušného políčka uživatel svolí s automatickým odesíláním statistik o používání a odesílám zpráv o selhání do společnosti Google, je potřeba podmínky přijmout prostřednictvím modrého tlačítka "Přijmout a nainstalovat". Nabídnuta je i možnost "Zrušit", ale tato volba nevede ke stažení žádaného souboru.

Po přijetí podmínek se na monitoru objeví poděkování za stažení Disku. Zároveň se zobrazí inzerce k získaní dané aplikace i pro mobilní zařízení (mobilním zařízením se věnuje práce níže). Prostřednictvím nabídkové lišty v dolní části obrazovky uživatel zvolí cestu, kam stahovaný instalační soubor s názvem "googledrivesync.exe" do svého počítače uloží (obrázek číslo 30).

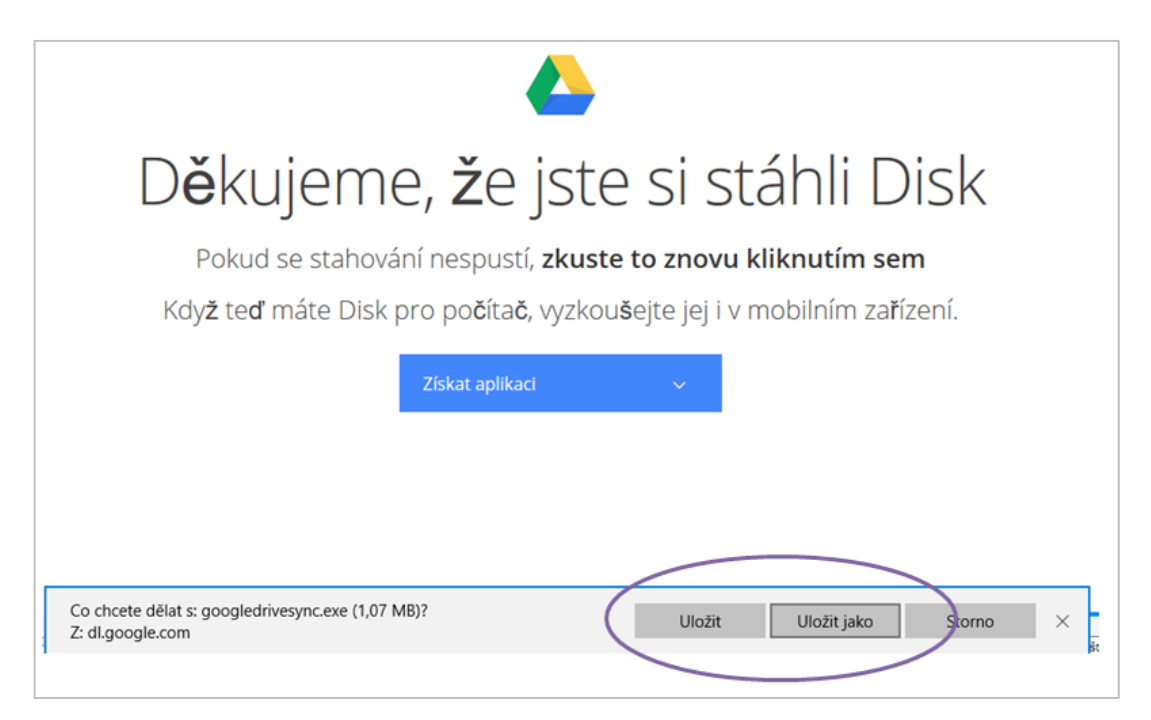

Obrázek 30 – Uložení souboru "googledrivesync.exe" do počítače uživatele (zdroj vlastní)

Po úspěšném stažení souboru je opět dialogovou lištou nabídnut výběr, zda "googledrivesync.exe" spustit či otevřít složku. Spuštění zobrazí uživatelský dialog "Řízení uživatelských účtů". V případě, že má daný uživatel oprávnění pro instalace, tedy je na daném počítači administrátorem, reaguje na dotaz dialogového okna "Chcete povolit, aby následující program provedl změny v tomto počítači" zvolením možnosti "Ano". Pokud uživatel nemá příslušné oprávnění, bude systémem vyžadováno zadání hesla správce. Teprve po jeho zadání se rozběhne stahování příslušného software a instalační proces, o jehož stavu informuje indikátor průběhu. Po dokončení instalace a zavření indikátoru systém otevře přihlašovací formulář a vyzve uživatele, aby se přihlásil pomocí svého Google účtu.

Po přihlášení se zobrazí uvítací (informační) pole o čtyřech částech. V kroku číslo dva je opět možnost získat daný software pro mobilní zařízení, krok číslo čtyři nabízí "Možnosti synchronizace". Je znovu zobrazeno umístění složky se staženým software, ale pomocí tlačítka "Změnit" lze složku přemístit. Dále je nabídnuto buď synchronizovat všechny složky najednou, nebo jen vybrané (výběr lze uskutečnit přímo v tomto kroku; obrázek číslo 31). Kliknutím na tlačítko "Spustit synchronizaci" je proces dokončen.

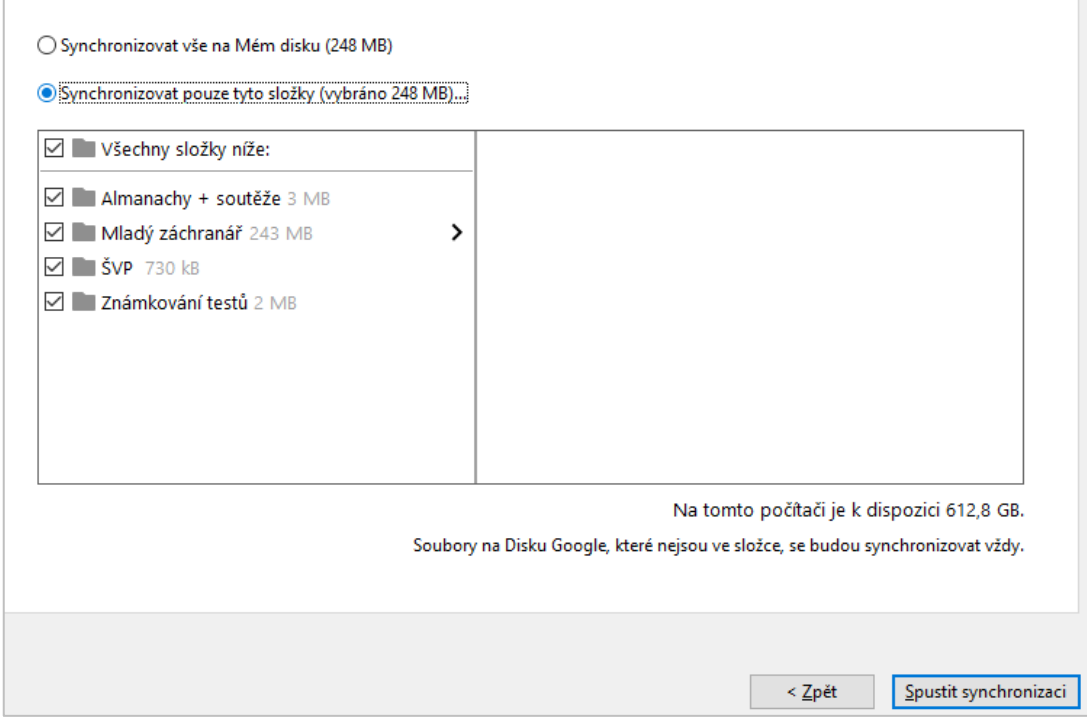

Obrázek 31 – Dialogové okno pro výběr možností synchronizace (zdroj vlastní)

Na ploše počítače, kam byl klient stažen, se objeví čtyři nové ikony rozdělené podle typu obsažených souborů: zelená Google Sheets (tabulky), modrá Google Docs (dokumenty), oranžová Google Slides (prezentace) a Disk Google. Stejné položky přibyly i v nabídce "Start". Všechna data, která je potřeba zálohovat a synchronizovat, by se měla ukládat do Disk Google. Otevřením složky Google Docs se uživatel pohybuje pouze v prostředí složky, ve které se vyskytují (jsou uloženy) jen dokumenty. Na obrazovce se přehledně zobrazí jejich velké náhledy s názvem a datem, kdy byl ten který dokument naposledy otevřen (náhledy lze pohodlně změnit na seznam). Vyhledávání, třídění a sdílení je stejné jako při přístupu přes webové rozhraní. Při rozbalení menu v pravé horní části obrazovky je možné pohodlně přecházet mezi typovými složkami a též lze přestoupit přímo do webového prostředí Disku (obrázek číslo 32).

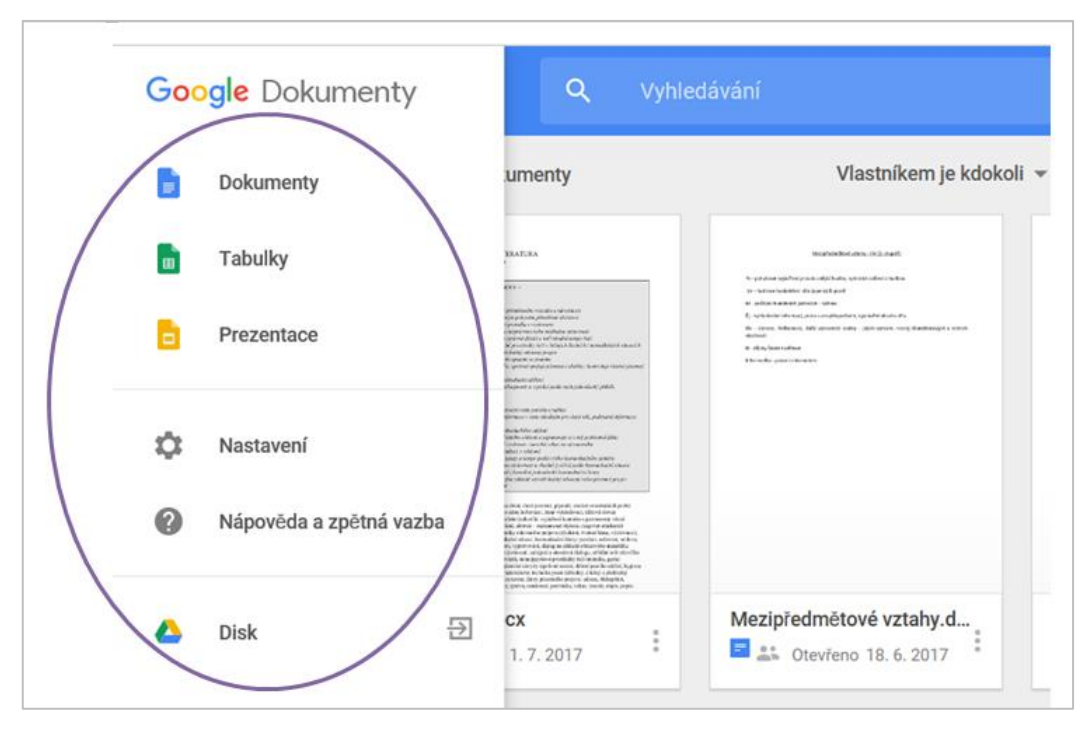

Obrázek 32 – Rozbalené menu pro přechod mezi typovými složkami (zdroj vlastní)

# **4.4.1 Google Disk pro mobilní zařízení**

 $\overline{a}$ 

Jak již bylo zmíněno výše, účet Google, a tedy i úložiště Google Disk, lze spravovat i prostřednictvím mobilních zařízení (chytrý mobilní telefon, tablet). Při instalaci Disku je nutné respektovat platformu daného zařízení – iOS, Android. Stažení aplikací z App Store, respektive Google Play Store<sup>59</sup> se nabízí již při instalaci do počítače (jak je patrné i z obrázku číslo 28).

Pro platformu Android je Google Disk většinou předinstalován z továrního nastavení, uživatel jej pouze zprovozní zadáním přihlašovacích údajů k již vytvořenému Google účtu. Ten je i zde označen známou ikonou modro-zeleno-žlutého trojúhelníku. Správa a používání Disku na mobilním zařízení se příliš neliší od počítačové verze.

<sup>59</sup> App Store, Google Play Store – online distribuční služba nabízející aplikace pro platformu iOS, respektive Android.
Výhodou mobilní aplikace je možnost skenování dokumentů (je-li telefon vybaven fotoaparátem). Praktické ověření této funkce je provedeno na telefonu Huawei P9 Lite. Po přihlášení do služby Google a načtení Disku zvolí uživatel ikonu modrého kruhu s bílým symbolem plus a v nově načtené nabídce pak ikonu fotoaparátu s popiskem "Skenování" (obrázek 33). Systém telefonu může zobrazit požadavek na povolení přístupu aplikaci Disk k fotoaparátu za účelem pořízení fotografie (skenu). Povolení přístupu je nezbytné pro další správné fungování požadované služby.

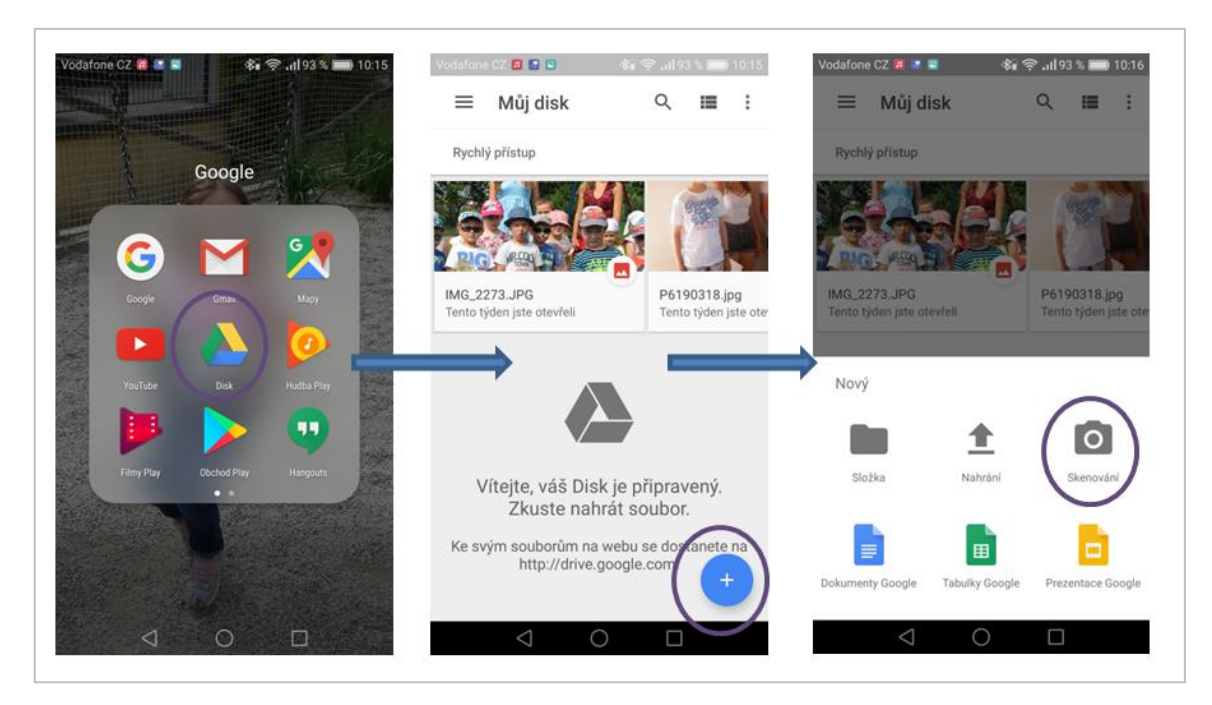

Obrázek 33 – Přístup do Google Disk prostřednictvím mobilního zařízení (zdroj vlastní)

<span id="page-72-0"></span>Dokument lze prostřednictvím ikony ve tvaru malířské palety uložit jako fotografii, černobílý či barevný dokument nebo jako barevný nákres. Sken je možné i libovolně ořezávat a poté uložit jako pdf přímo na Disk. Rozdíl mezi klasickou fotografií a černobílým skenem dokumentu je patrný z obrázku číslo 34:

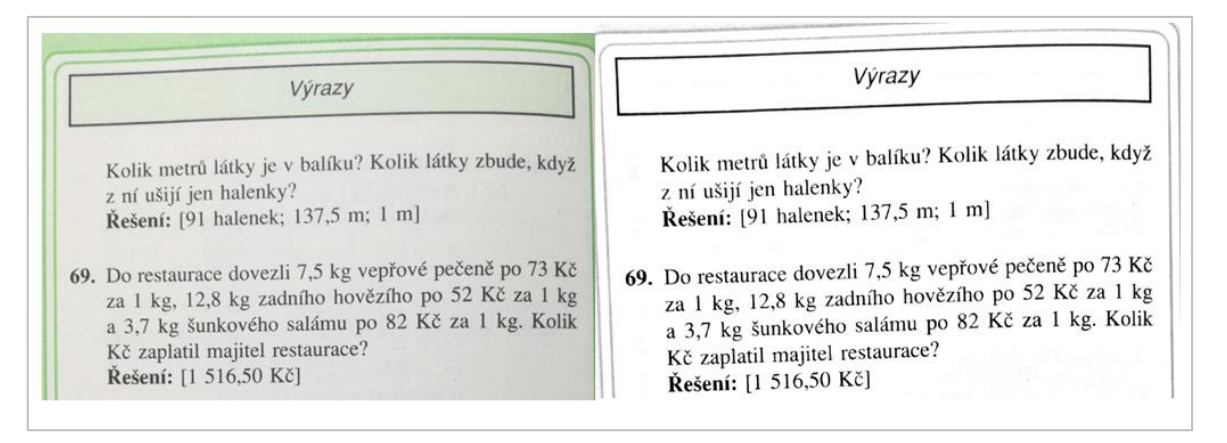

<span id="page-73-0"></span>Obrázek 34 – Ukázka rozdílu mezi prostou fotografií (vlevo) a černobílým skenem (vpravo). Zdroj vlastní

Černobílý sken zabírá podstatně méně úložného místa než fotografie. Velikost pfd skenu celé stánky činí 509 kB, zatímco barevná fotografie ve formátu JPG<sup>60</sup> totožného dokumentu zabírá 3,52 MB. Při pořizování fotografie je možné sice nastavit nižší rozlišení, čímž klesne velikost daného souboru, ale zároveň klesá i čitelnost vyfotografovaného textu. Menší velikost souboru je výhodná nejen z hlediska úspory místa v úložném prostoru. V případě zasílání e-mailem je možné připojit mnohem více souborů najednou, tisk probíhá rychleji a v případě černobílého dokumentu i ekonomičtěji.

Instalace a nastavení na platformě iOS zde nebyla prakticky zkoušena, protože přístroje Apple, které zmíněný operační systém využívají, si menší školy nemohou z ekonomických důvodů dovolit.

Využívání Google Disku na mobilních zařízeních se velmi blíží možnostem plného využití na počítači či notebooku. Velkou výhodou a předností je možnost skenování dokumentů, ale těžko lze očekávat, že bude možné prostřednictvím mobilního telefonu plnohodnotně a pohodlně tvořit a spravovat dokumenty tak, jako na běžných počítačích či noteboocích. Přesto je výhodné mít důležité dokumenty vždy a kdekoliv po ruce, moci je kdykoliv sdílet, odeslat e-mailem či vytisknout. Uživatel by však měl mít na paměti, že přenos dat může být zpoplatněn (v závislosti na daných podmínkách). Používání veřejných Wi-Fi sítí není z bezpečnostního hlediska doporučováno.

 $\overline{a}$  $^{60}$  JPG (někdy též JPEG) – způsob komprimace digitálního obrazu.

#### **4.5 Šifrování dat v cloudu**

 $\overline{a}$ 

Společnost Google nezaručuje uložení dat v prostoru Evropské unie, respektive zemích Evropského hospodářského prostoru. Ačkoliv je přístup k datovému úložišti zabezpečen dvoufázovým ověřením (heslo a telefonní číslo), přenos dat je šifrován protokolem HTTPS<sup>61</sup> a společnost Google má pro rok 2017 platnou registraci v systému Privacy Shield, lze bezpečnost ukládaných dat zvýšit vlastním šifrováním pomocí některé z volně dostupných aplikací. Šifrování lze doporučit nejen v případě ukládání dokumentů s citlivými údaji, ale i z důvodu přístupu do úložiště prostřednictvím mobilního zařízení, protože tato zařízení jsou ze své podstaty více ohrožena odcizením či ztrátou.

Neméně pádným důvodem k vlastnímu šifrování je skutečnost, že společnost Google ve svých smluvních podmínkách jasně uvádí, že k veškerému obsahu, který uživatel spojí se službami jmenované společnosti, zároveň předává celosvětovou licenci k užívání i upravování. Toto se týká i obsahu e-mailů. K zašifrovaným datům však již nemůže přistupovat žádná další strana, a to ani poskytovatel šifrovací aplikace, ani poskytovatel cloudových služeb.

Pro dané úložiště byla vybrána německá šifrovací aplikace Boxcryptor, a to na základě příznivých recenzí a skutečnosti, že lze zmíněný program stáhnout v základní verzi zdarma (tj. jeden cloudový poskytovatel a dvě zařízení). Podobně jako u cloudového úložiště zde existuje možnost za roční poplatek 36 € (červenec 2017) rozšíření služeb (neomezeně poskytovatelů i zřízení).

Aplikace používá šifrovací standard  $\text{AES}^{62}$  s délkou klíče 256 bitů a  $\text{RSA}^{63}$ . Všechna data jsou šifrována v zařízení samotného uživatele, a to ještě před tím, než jsou přenesena do cloudového úložiště. K datům tak nemá přístup nikdo třetí, dokonce ani její poskytovatel. Aplikaci je možné využít mimo Google Disku i pro úložiště Dropbox, OneDrive, Amazon Cloud Drive, Box, iCoud Drive či HubiC. Úplný seznam

<sup>&</sup>lt;sup>61</sup> HTTPS - Hypertext Transfer Protocol Secure (česky hypertextový přenosový protokol je bezpečný).

 $62$  AES (Advanced Encryption Standard, česky pokročilý šifrovací standard) – symetrická šifra vytvořená Vincentem Rijmenem a Joanem Daemenem.

 $63$  RSA (iniciály autorů Rivest, Shamir, Adleman) – asymetrická šifra (dva klíče – veřejný a soukromý).

podporovaných úložišť je dostupný na stránkách poskytovatele aplikace. Podporovanými platformami jsou mimo Windows (7, 8 a 10) a Android i iOS, Windows Phone, Blackberry atd. Uživatel má tedy široké možnosti uplatnění dané aplikace. Určitou nevýhodou může být fakt, že domovská stránka Boxcryptor není k dispozici v českém jazyce. Prostředí zmíněného webu je však natolik intuitivní, že jazyková bariéra nehraje zásadní roli.

Aplikace pro Windows a Disk Google je dostupná na internetové adrese [https://www.boxcryptor.com/en/google-drive/.](https://www.boxcryptor.com/en/google-drive/) Prostřednictvím modrého tlačítka "Download Boxcryptor" se zahájí stahování instalačního balíčku (obrázek číslo 35).

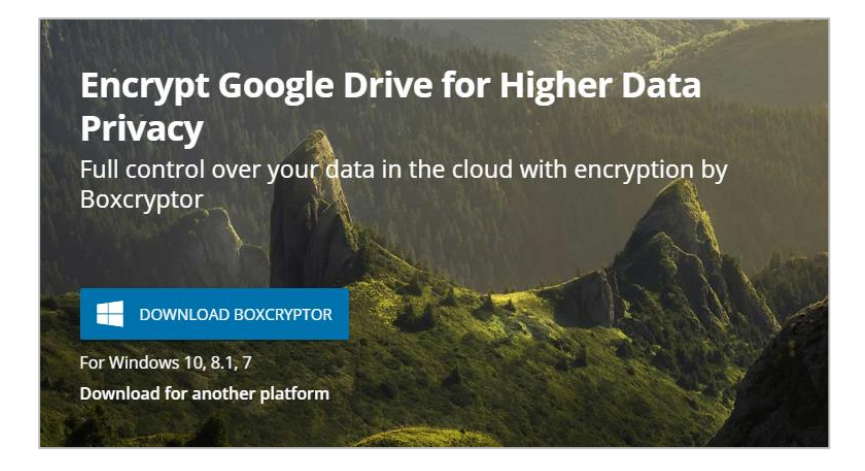

Obrázek 35 – Zahájení stahování instalačního balíčku Boxcryptor pro Windows 7,8 či 10 (zdroj vlastní)

<span id="page-75-0"></span>Další postup je podobný stahování instalačního balíčku pro klienta Google Disk. Ve spodní části obrazovky se objeví dialogová lišta pro možnosti uložení souboru "Boxcryptor v2.15.578 Setup". Uživatel soubor umístí na vybrané místo ve svém počítači a poté jej obvyklým způsobem spustí. Začátek procesu je signalizován novým dialogovým oknem, kdy je potřeba kliknout na "Next", souhlasit s licenčními podmínkami a poté opět zvolit "Next" (obrázek číslo 36). Licenční podmínky lze vytisknout prostřednictvím tlačítka "Print".

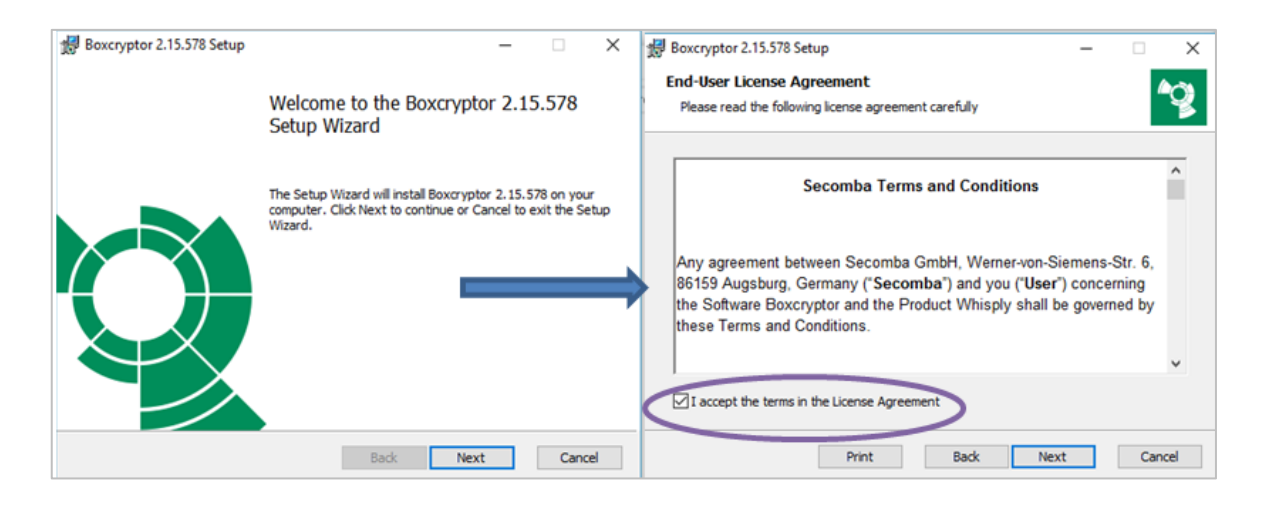

<span id="page-76-0"></span>Obrázek 36 – Dialogové pole Boxcryptor: "Průvodce nastavením" a "Licenční podmínky" (zdroj vlastní)

Následující okno přináší informace o zásadách ochrany osobních údajů koncového uživatele. Opět je zde možnost vytištění daných informací. Po zaškrtnutí políčka se souhlasem o podmínkách nakládání s osobními údaji uživatel pokračuje známým tlačítkem "Next". V dalším kroku musí být vybrána cílová složka, kam je program Boxcryptor uložen. Ačkoliv je adresa pro jeho umístění v počítači již nabídnuta, lze ji přesto jednoduše změnit. Na instalační proces se přechází v dalším dialogovém okně prostřednictvím tlačítka "Install". Samotná instalace může být spuštěna až pomocí nového dialogového pole zabezpečovacího systému Windows (obrázek číslo 37). Uživatel by měl věnovat pozornost zaškrtávacímu políčku "Vždy důvěřovat softwaru od společnosti EldoS Corporation". Udělení důvěry není příliš vhodné z důvodu vyšší kontroly nad stahovaným software jmenované společnosti (v daném konkrétním případě důvěra povolena nebyla). Nakonec je nutné spustit instalační proces tlačítkem "Instalovat".

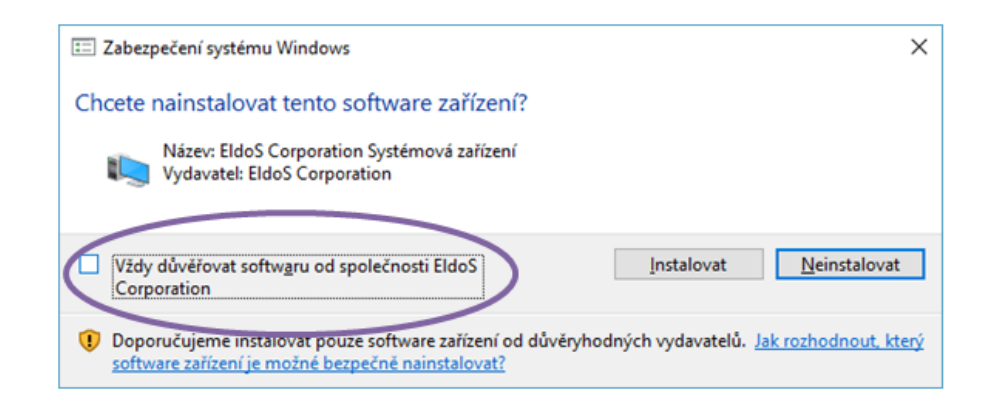

<span id="page-76-1"></span>Obrázek 37 – Dialogové pole zabezpečovacího systému Windows (zdroj vlastní)

Po dokončení instalačního procesu je potřeba vytvořit uživatelský účet prostřednictvím automaticky zobrazeného formuláře. Nezkušeného uživatele může zmást skutečnost, že daný formulář slouží zároveň i jako přihlašovací. Pro vytvoření zcela nového účtu je potřeba kliknout na nenápadný zelený nápis "Create your Boxcryptor account". Teprve poté je možné zadat uživatelské jméno a heslo (kvůli ověření dvakrát). Dále je potřeba souhlasit s podmínkami užívání a potvrdit přečtení zásad ochrany osobních údajů (obrázek 38).

<span id="page-77-0"></span>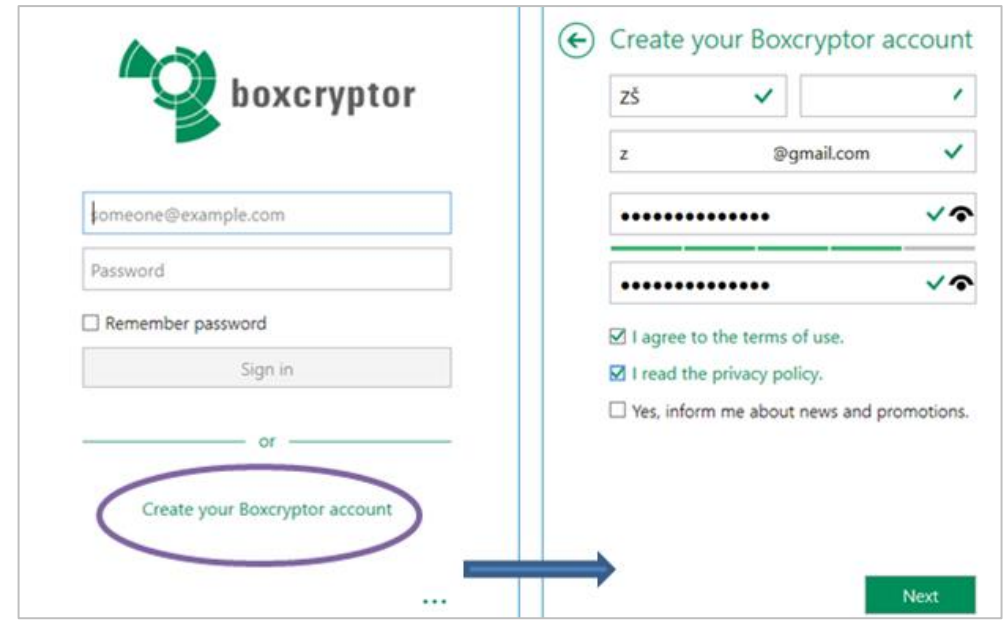

Obrázek 38 – Vytvoření nového účtu Boxcryptor (zdroj vlastní)

Vybrání hesla je v daném případě naprosto klíčovou záležitostí. Nejen, že by mělo splňovat výše zmíněné nároky, ale uživatel její nesmí zapomenout (heslo není totiž z bezpečnostních důvodů uloženo na serverech poskytovatele služby). Na tuto skutečnost upozorňuje samotný průvodce vytvořením nového účtu – jak je patrné z obrázku číslo 39. Zapomenuté heslo nelze nijak obnovit a uživatel tak ztrácí přístup ke svým zašifrovaným souborům a složkám. Pro pokračování je tedy nutné označit políčko o vlastní zodpovědnosti za případné zapomenutí hesla. V dalším kroku pak uživatel vybere požadovanou verzi Boxcryptoru (v daném případě byl zvolena varianta free). Vybráním plánu je základní nastavení dokončeno. Zároveň je zobrazen QR kód<sup>64</sup> pro získání aplikace

 $\overline{a}$ 

 $64$  QR kód (Quick Response – kód rychlé reakce); slouží pro snadný přístup k informacím prostřednictvím mobilního zařízení.

Boxcryptor do mobilního zařízení. Následuje přihlašovací formulář (stejný jako na obrázku číslo 38).

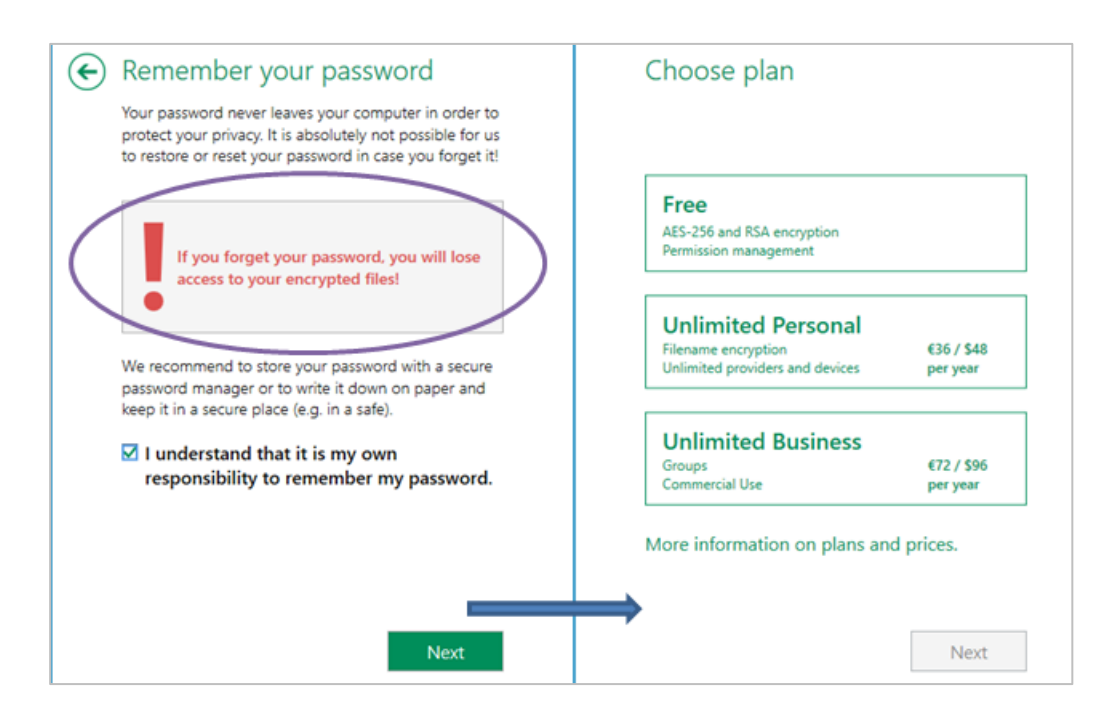

<span id="page-78-0"></span>Obrázek 39 – Upozornění důležitost zapamatování hesla; výběr plánu Boxcryptoru (zdroj vlastní)

Po přihlášení k účtu je prostřednictvím informačních oken spuštěna uživatelská příručka. Boxcryptor vytvoří virtuální disk na počítači (na ploše počítače se objeví zelená ikona nově nainstalovaného software), automaticky detekuje poskytovatele cloudového úložiště a otevře přístup k souborům na Google Disku (jehož klient je již nainstalován). Po otevření programu systém vyzve k dalšímu nastavení, které zahrnuje přihlášení na Disk, aby mohlo docházet k synchronizaci.

Samotné šifrování je již nenáročné: na požadovaný soubor či složku v Boxcryptoru klikne uživatel pravým tlačítkem myši, z nabídky vybere možnost "Boxcryptor" a poté "Encrypt" (obrázek číslo 40). Zašifrovaný soubor rozšíří svůj název o "ecrypted" a u ikony se objeví symbol zeleného zámku. Ve webovém prostředí Google Disk pak šifrovaný soubor získává další příponu "bc". Nelze však u něj zobrazit náhled a pro jeho otevření je potřeba jej stáhnout do zařízení disponující programem Boxcryptor.

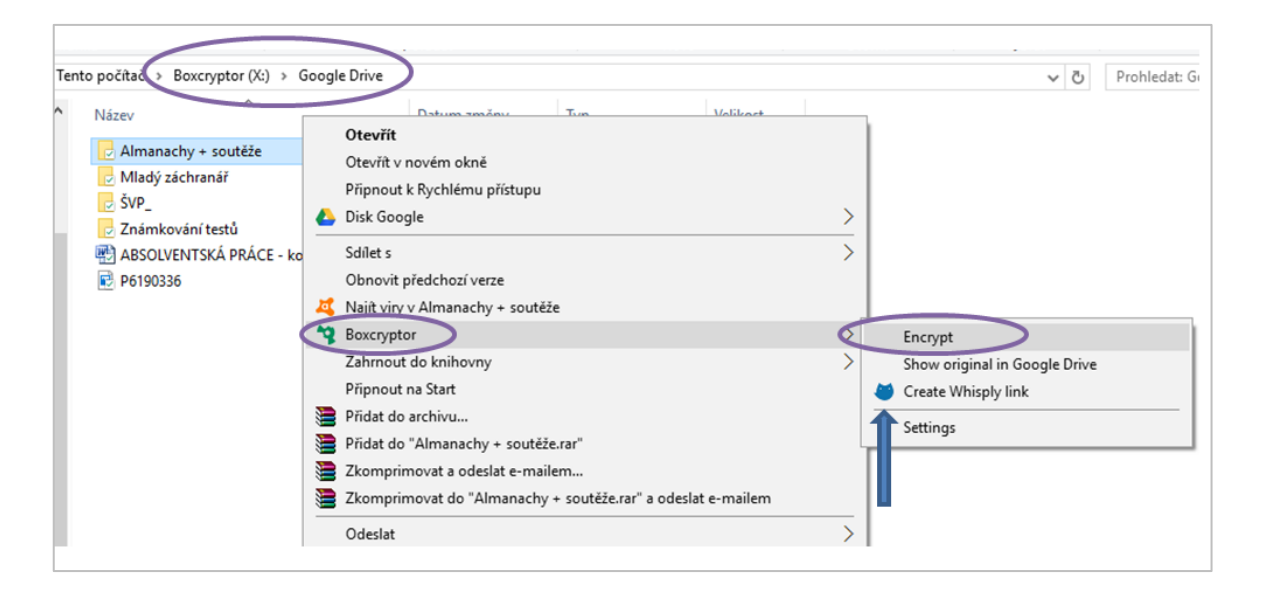

Obrázek 40 – Postup zašifrování vybrané složky (zdroj vlastní)

<span id="page-79-0"></span>Šifrované soubory je možné poměrně jednoduše sdílet, a to i s uživateli, kteří nemají nainstalovanou aplikaci Boxcryptor. Na vybraný soubor je opět potřeba kliknout pravým tlačítkem myši, vybrat možnost "Boxcryptor" a poté možnost "Create Whisply link" (jak je patrné z obrázku číslo 40, jde o nabídku s ikonou modré sovy). Dojde k přesměrování na webovou stránku <https://whisp.ly/> (Secure File Transfer)<sup>65</sup>, kde se zobrazí náhled na vybranou složku. Pomocí oranžového tlačítka "Proceed" dojde k přesunu na pole, kde je možné nastavit možnosti sdílení: doba, po kterou je sdílený dokument či složka k dispozici, a kolikrát lze stáhnout. Opět prostřednictvím oranžového tlačítka dojde k posunu na panel, kde je možnost zvolit úroveň zabezpečení (obrázek číslo 41), a to od pouhého zaslání odkazu, odkazu a PINu<sup>66</sup> či odkazu a hesla. Výběrem jedné z možností dojde k vygenerování odkazu a nabídce možností, jakým způsobem odkaz odeslat - zda prostřednictvím e-mailu, SMS či nakopírováním do clipboardu<sup>67</sup>. Jelikož systém nabízí zaslání PIN prostřednictvím stejných služeb jako zaslání odkazu, z důvodu vyšší bezpečnosti byl v daném případě zvolen způsob pomocí zaslání osobního identifikačního čísla pomocí SMS čili přes mobilní telefon.

 $\overline{a}$ 

 $65$  Secure File Transfer – bezpečný přenos souborů.

<sup>66</sup> PIN - Personal Identification Number, česky osobní identifikační číslo.

 $67$  Clipboard – nástroj pro ukládání online textů.

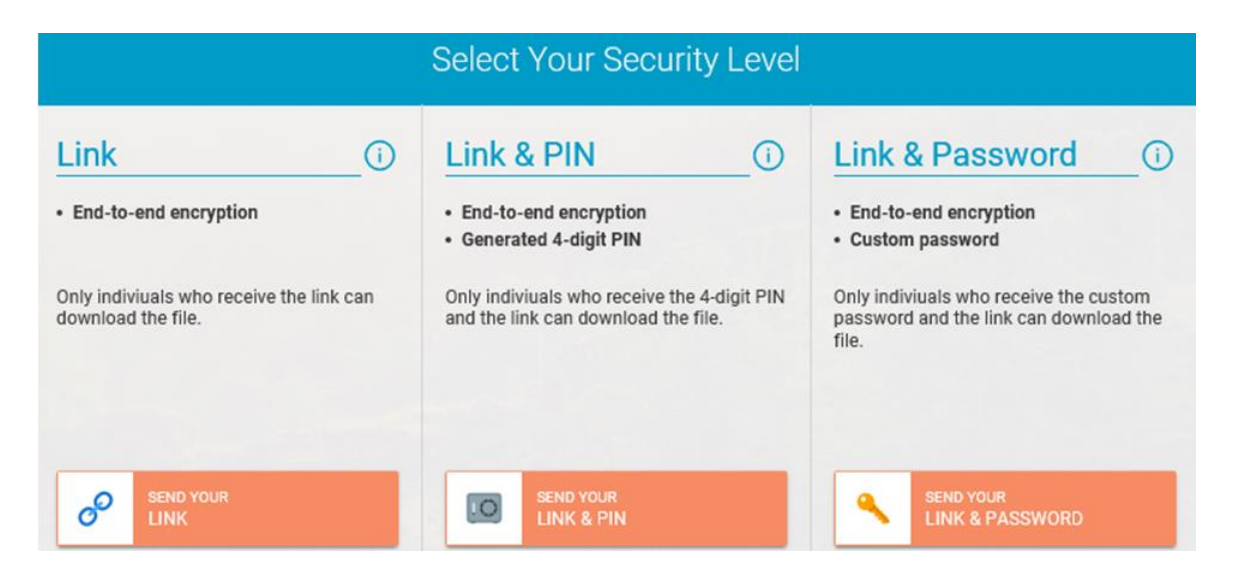

<span id="page-80-0"></span>Obrázek 41 – Výběr úrovně zabezpečení při sdílení šifrovaného souboru (zdroj vlastní)

Po doručení e-mailu stačí pouze kliknout na odkaz. Opět se načte stránka [https://whisp.ly,](https://whisp.ly/) kde je uživatel vyzván k zadání čtyřmístného čísla (PIN). Pomocí oranžového tlačítka "Unlock now" se údaje odešlou. Po krátké chvíli je k dispozici tlačítko pro stažení souboru do počítače. Soubor se při stahování zároveň dešifruje.

Šifrované soubory či složky lze sdílet i hromadně. Je však potřeba, aby osoby, s nimiž je sdílení zamýšleno, měly založený účet Boxcryptor, a majitel složky je prostřednictvím funkce "Manage presmissions" přidal do skupiny uživatelů, se kterými zamýšlí data sdílet.

Služba Boxcryprot nabízí uživatelům též pravidelné aktualizace, jejichž spuštění (instalace) je plně závislá na vůli majitele účtu. Nespouští se tedy automaticky.

#### **5 Zhodnocení výsledků a doporučení**

Současná doba nabízí mnoho možností ukládání digitálních dat. Každý způsob má svá specifika. Nezanedbatelné není ani ekonomické hledisko. Pro běžného uživatele, který se příliš neorientuje v současných trendech a vývoji v oblasti informačních technologií, může být náročné zvolit technicky optimální a přitom ekonomicky výhodné řešení. Při výpočtu celkových nákladů nemůže být zohledněno pouhé zakoupení potřebného zařízení, ale je potřeba zahrnout finanční odměnu pro specialistu, který zařízení zprovozní, nakonfiguruje a bude udržovat v chodu. Dále je nutné počítat s omezenou životností hardware a případnou ztrátou dat při poškození či odcizení zařízení (pokud data nejsou dále zálohovaná).

Používání cloudových služeb, respektive úložiště v cloudu je v současné době moderní a velmi populární. Odpadá investice do vlastního hardware a jeho správy. Riziko ztráty dat vinou poškození datového centra je minimální. Správu úložiště obvykle zvládne i uživatel s průměrnou ICT gramotností. K dispozici je poměrně velká škála různých poskytovatelů, kteří nabízí různě velký datový prostor za různé ceny, často i zcela zdarma. Rozhodnutí využívat tyto služby tak vyžaduje nejen zodpovědné porovnání nabídek mezi sebou, ale též porovnání nabídek ve vztahu ke konkrétním potřebám uživatele.

Škola, pro niž bylo úložiště vybíráno, je velmi limitovaná finančními prostředky, které může do oblasti informačních technologií investovat. Najít společnost, která poskytuje úložné místo zcela zdarma, nebylo nijak obtížné. Zohledněna byla však velikost bezplatně poskytovaného prostoru. Jelikož zadavatel chtěl mít možnost službu rozšířit, bylo nutné porovnat ceny za jednotku úložného prostoru a vždy za stejný časový úsek. Zde je vhodné připomenout, že cenové tarify jednotlivých poskytovatelů se stále mírně mění, stejně tak jako velikost úložného místa zdarma. Poplatky jsou velmi často uváděné v eurech či dolarech. Je tedy důležité ověřovat aktuální ceny i obchodní podmínky přímo u společnosti poskytující danou službu a zároveň sledovat aktuální měnový lístek, aby

došlo k co nejpřesnějšímu převedení na měnu českou<sup>68</sup>. Rozhodně není vhodné spoléhat se pouze na internetové články porovnávající různá úložiště.

Registrace a založení účtu u společnosti Google není příliš intuitivní. Přihlašovací formulář na první pohled nenabízí možnost "Registrovat se". Ta je skryta až pod modrým nápisem "Další možnosti", kdy se zobrazí navigační pole. Teprve až volbou "Vytvořit účet" se objevuje registrační formulář. Za zmínku stojí i vyjádření plného souhlasu s uživatelskými podmínkami. To je nutnou podmínkou pro registraci u dané společnosti. Příjemným zjištěním je naopak skutečnost, že uživatel nemusí pozorně sledovat různě umístěná zaškrtávací pole (kromě nabídky zvolení Googlu jako domovské stránky) a vystavovat se riziku, že díky své nepozornosti omylem odsouhlasí například pravidelné zasílání novinek. Jako uživatelsky nepohodlné se ukázalo i ověření kódu hlasovým voláním. Ženský hlas disponuje mírným přízvukem a nepříliš dobrou artikulací. Kód zazní pouze dvakrát, poté se hovor přeruší.

Samotné používání Google Disku je pak již uživatelsky přívětivé, relativně jednoduché a intuitivní. Nespornou výhodou je možnost přístupu k uloženým dokumentům odkudkoliv ze Země, kde je k dispozici internet. Kladně lze hodnotit možnost sdílet vybrané dokumenty či složky i s uživateli, kteří nemají účet u společnosti Google. Služba funguje bezproblémově. Tímto způsobem je podpořena týmová práce, lze tak vyřizovat i urgentní záležitosti bez nutnosti fyzické přítomnosti na pracovišti. Usnadnění a zjednodušení práce pak přináší desktopový klient Google Disk. Umožňuje práci se soubory a složkami i v režimu off-line a synchronizaci dat mezi počítačem a datovým centrem.

Obsah Disku je možné zpřístupnit i prostřednictvím mobilního zařízení. Bez většího displeje a externí klávesnice je práce se soubory oproti běžnému počítači či notebooku daleko méně pohodlná. Přesto je výhodné Disk v mobilním zařízení aktivovat a používat, a to zejména kvůli funkci skenování dokumentů. Ty stačí jednoduše vyfotit, čímž dojde k jejich automatickému uložení na cloud, odkud mohou být okamžitě zpřístupněny zvoleným uživatelům. Není potřeba pořizovat žádná další zařízení či propojovací kabely, což znamená jistou finanční i časovou úsporu.

 $\overline{a}$ 

 $68$  Česká koruna v období  $2/2017 - 1/2018$  posílila vůči dolaru i euru, tudíž došlo ke změně cen oproti uvedeným v teoretické části.

Velmi důležité je věnovat pozornost smluvním podmínkám, zejména pak ochraně osobních údajů a autorských práv. Jelikož používáním služeb Google dává uživatel společnosti zároveň i plnou licenci k použití uložených dat, je vhodné zvážit, jaké informace do cloudu nahrávat. S nástupem platnosti GDPR bude toto téma ještě ožehavější. Proto zde bylo zvoleno řešení vlastního šifrování vybraných složek ještě před jejich samotným uložením na Disk. Zvolená aplikace Boxcryptor používá moderní a pokročilý šifrovací standard. Výhodou je poskytnutí základní služby zdarma. Ačkoliv lze v rámci balíčku šifrovat pouze v oblasti jednoho poskytovatele úložiště a jen na dvou zařízeních, jde v daných podmínkách o dostačující službu. Avšak pro českého uživatele, který není nijak jazykově vybaven, může být její instalace a použití zpočátku náročnější, nikoliv však nemožné. Samotné stažení instalačního balíčku je jednoduché. Původně byl stahován soubor pro Windows 10. Po instalaci šifrování sice fungovalo, ale byl problém se synchronizací do cloudu. Nepomohl ani restart počítače. Proto bylo přistoupeno k opětovnému stažení souboru, který byl již jmenovitě určen nejen pro Windows, ale i pro Google Disk. Instalace i nastavení proběhly bez problémů. Zdařilo se také propojení s úložištěm. Zde je též velkou výhodou, že lze pracovat s šifrovacím programem přímo ve svém počítači. Šifrovaná data je možné pohodlně sdílet i s uživateli, kteří Boxcryptor nepoužívají. Je nesporné, že i v rámci bezplatné verze lze udržet vysoký bezpečnostní standard.

Celkově lze využití datového úložiště v cloudu doporučit. Jednotlivci či malé organizace mohou vystačit s bezplatnými úložišti i bezplatnou šifrovací aplikací. Ušetří tak nemalé finanční prostředky za zakoupení vlastního hardware případně software, v případě méně zkušených uživatelů i za finanční odměnu pro IT technika. Pokud bude rozhodnuto o povýšení služeb do placené verze, nejsou v současnosti ceny tak vysoké, aby překonaly náklady na pořízení a údržbu soukromého úložiště.

Bude-li Google Disk rozšířen na 1 TB úložného místa, zaplatí uživatel při aktuálních cenách (červenec 2017) 299,99 Kč za měsíc, tj. 0,30 Kč za 1 GB/měsíc.

Je-li uvažováno o pořízení srovnatelného vlastního (soukromého) cloudového úložiště, je potřeba zakoupit alespoň dvoudiskové NAS zařízení o kapacitě 1 TB a záložní zdroj napájení. Jelikož aplikace Google Disk pro mobilní zařízení umožňuje skenování dokumentů, je do kalkulace zahrnuta i koupě přenosného skeneru. Dále je nutné započítat do nákladů spotřebu elektrické energie. Naopak náklady na odbornou pomoc s instalací, zprovozněním, zaškolením a podporou zde zohledněny nejsou. Životnost zařízení je uvažována na dobu trvání záruční lhůty, tj. na dva roky.

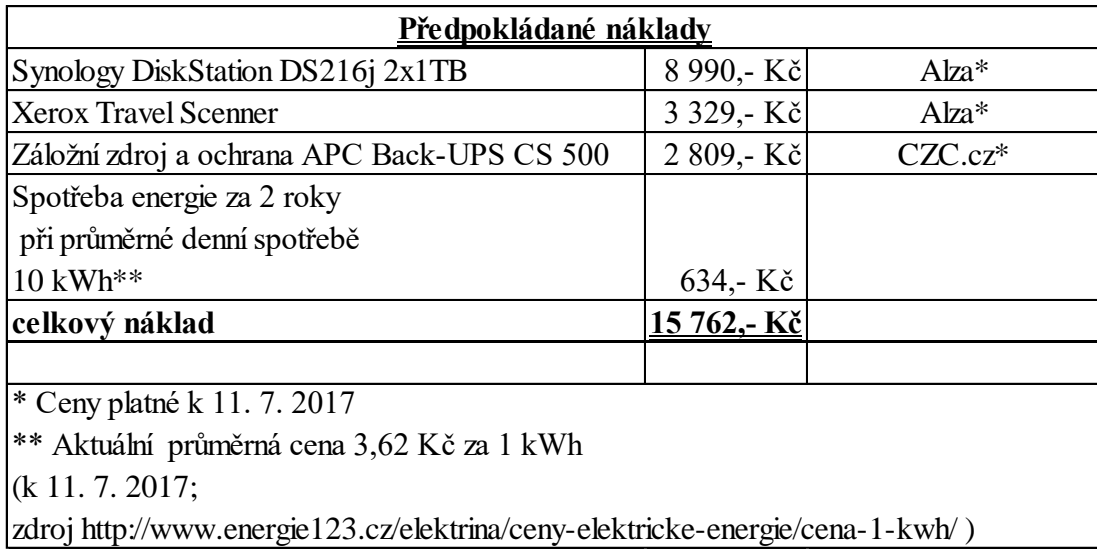

Tabulka 10 – Předpokládané finanční náklady na pořízení soukromého datového úložiště (domácí cloud). Ceny jsou uvedené včetně DPH.

Činí-li předpokládaný náklad na domácí cloud o velikosti 1 TB 15 762,- Kč na dva roky, potom cena na jeden měsíc dosahuje výše 656,75 Kč, tj. 0,65675 Kč za 1 MB/měsíc. Svěří-li uživatel na stejnou dobu svá data do velikostně odpovídajícího Disku Google, jeho náklady budou méně než poloviční. Přestože se jedná pouze o ilustrační výpočet (ceny se v závislosti na různých zařízeních velmi liší), za těchto okolností se jednoznačně vyplatí upgrade Disku oproti nákupu vlastního zařízení.

#### **6 Závěr**

Práce přinesla v souladu se svým hlavními cíli přehled a analýzu současných možností ukládání dat. Na základě porovnání dostupných informací bylo vybráno dle požadavků zadavatele vhodné datové úložiště v cloudu. Jelikož se daná základní škola potýká s nedostatkem financí, nemůže plnohodnotně soutěžit s většími školami v okolí či větších městech. Využití cloudu tak danou organizaci činí konkurenceschopnější, modernější, a to i bez vynaložení větších finančních prostředků. Práce s online technologiemi neustále nutí uživatele držet krok s aktuálními trendy, dovoluje rychle a pružně reagovat na přicházející změny.

V případě využívání Disku, který je propojen s mnoha jinými aplikacemi společnosti Google, dochází k zefektivňování a často i zrychlování práce, když odpadá manuální zálohování dat, zdlouhavé skenování či sdílené dokumentů fyzickým předáváním. Registrace i zprovoznění Disku proběhlo bez větších problémů. Několikanásobným praktickým vyzkoušením byla ověřena funkčnost nabízených služeb, včetně práce off-line a sdílení souborů a složek. V době, kdy je trendem používání mobilních zařízení, nebyla opomenuta ani tato možnost. Chytrý mobilní telefon se s potřebnou aplikací stává přenosným skenovacím zařízením, což opět přináší uživateli významnou finanční úsporu.

Práce pamatuje i na bezpečnost dat uložených mimo zařízení jejich majitele, a to prostřednictvím aplikace na šifrování dat ještě v zařízení uživatele. Toto relativně jednoduché zabezpečení bývá uživateli často opomíjené, mnohdy dokonce označované za zbytečné. Správce dat, tedy ta osoba, která je do úložiště nahrává, je povinen dle platných právních norem veškeré uložené informace zabezpečit. Jelikož se ne vždy daří dodržet doporučení svěřovat je pouze společnostem, jejichž datová centra se nachází na území Evropské unie, a jelikož dochází stále častěji k různým hackerským útokům, stává se šifrování ve vlastním zařízení naprostou nezbytností. Práce dokazuje, že je možné data chránit velmi snadno, efektně a přitom zcela zdarma.

Lze konstatovat, že pro potřeby základní školy je možné pořídit velkorysý úložný prostor v cloudu, a to s nulovými náklady, ale zároveň za dodržení pravidel bezpečného nakládání s osobními či citlivými údaji. V případě zlepšení finanční situace školy je možné velmi jednoduše a pohodlně přejít na placené služby, které otevřou svým uživatelům další nové množnosti.

### **Seznam použitých zdrojů**

Tištěné zdroje:

**BAREŠ, Michal a Christoph SCHMIDT.** *Mějte data stále pod kontrolou***.** *Chip*. Praha, 2013, 23(12), 56-58. ISSN 1210–0684.

**BAREŠ, Michal a Jörg GEIGER.** *Zkouška rychlosti miniaturních* **SSD.** *Chip*. Praha, 2016, 26(11), str. 88-91. ISSN 1210-0684.

**ČERVENÁ, Vlasta.** *Slovník spisovné češtiny pro školu a veřejnost: s dodatkem Ministerstva školství, mládeže a tělovýchovy České republiky***.** Vyd. 2., opr. a dopl. Redaktor Josef FILIPEC. Praha: Academia, 1998. S. 176. ISBN 80-200-0493-9.

**KRAUS, Jiří a Věra PETRÁČKOVÁ.** *Akademický slovník cizích slov: [A-Ž]***.** Praha: Academia, 2001dotisk. S. 143, 486. ISBN 80-200-0982-5.

**LACKO, Ľuboslav.** *Osobní cloud pro domácí podnikání a malé firmy***.** Brno: Computer Press, 2012, s. 13. ISBN 978-80-251-3744-4.

**TAYLOR, Jim a Mark R. Johnson.** *Velký průvodce DVD: jedinečný zdroj všech dostupných informací o DVD na profesionální úrovni***.** Praha: Grada, 2007. S. 34. ISBN 8024717212.

#### Internetové zdroje:

**About USB Memory Sticks - Universal Serial Bus**. In: USB Makers [online]. Los Angeles [cit. 2017-01-27].

Dostupné z:<http://www.usbmakers.com/about-usb-flash-memory>

**Advanced Encryption Standard (AES). Information Secuarity information, news and tips** [online]. 2014 [cit. 2017-07-10].

Dostupné z:<http://searchsecurity.techtarget.com/definition/Advanced-Encryption-Standard>

**BORN, Eric. Western Digital SSDs are back in black.** In: The Tech Report [online]. 2017 [cit. 2017-02-04]. Dostupné z:<http://techreport.com/news/31235/western-digital-ssds-are-back-in-black>

**Boxcryptor: Encryption software to secure cloud files** [online]. Germany, 2017 [cit. 2017-07-10]. Dostupné z:<https://www.boxcryptor.com/en/>

**Capsa** [online]. 2013 [cit. 2017-02-15]. Dostupné z: [https://capsa.cz](https://capsa.cz/)

**CISPE Code Of Conduct Promoting best practice in the provision of cloud infrastructure services.** CISPE - The Voice of Cloud Infrastructure Provider in Europe [online]. 2017 [cit. 2017-05-14]. Dostupné z:<https://cispe.cloud/code-of-conduct/>

**DALAKOV, Georgi. Basile Bouchon**. In: History of Computers, Computing and Internet [online]. 2017 [cit. 2017-01-19]. Dostupné z:<http://history-computer.com/Dreamers/Bouchon.html>

**DALAKOV, Georgi. Compact Disk of James Russel.** In: Hisotry of computers. Computing and Internet [online]. 2017 [cit. 2017-01-20]. Dostupné z: [http://history-computer.com/ModernComputer/Basis/compact\\_disc.html](http://history-computer.com/ModernComputer/Basis/compact_disc.html)

**DALAKOV, Georgi. Floppy disk.** In: History of Cumputers and Computing and Internet [online]. 2017 [cit. 2017-01-20].

Dostupné z: [http://history-computer.com/ModernComputer/Basis/floppy\\_disk.html](http://history-computer.com/ModernComputer/Basis/floppy_disk.html)

**DALAKOV, Georgi. The Magnetic Tape of Valdemar Poulsen and Fritz Pfleumer.** In: History of Cumputers, Computing and Internet [online]. 2017 [cit. 2017-01-19]. Dostupné z:<http://history-computer.com/ModernComputer/Basis/tape.html>

**Data Protection Certification: Cloud Infrastructure Services Providers operating in Europe declare compliance with CISPE Data Protection Code of Conduct.** In: Real Wire [online]. 2017 [cit. 2017-05-14]. Dostupné z: [http://www.realwire.com/releases/Data-Protection-Certification-Cloud-](http://www.realwire.com/releases/Data-Protection-Certification-Cloud-Infrastructure-Services-Providers)[Infrastructure-Services-Providers](http://www.realwire.com/releases/Data-Protection-Certification-Cloud-Infrastructure-Services-Providers)

**Disk Google - cloudové úložiště a zálohování fotek, dokumentů a dalších souborů.** Google Drive [online]. [cit. 2018-02-17]. Dostupné z: https://www.google.com/intl/cs\_ALL/drive/

**Dropbox** [online]. 2017 [cit. 2017-02-14]. Dostupné z: [https://dropbox.com](https://dropbox.com/)

**EDWARDS, Benj. Evolution of the Solid-State Drive.** In: PC Word [online]. 2012 [cit. 2017-02-04].

Dostupné z: [http://www.pcworld.com/article/246617/storage/evolution-of-the-solid-state](http://www.pcworld.com/article/246617/storage/evolution-of-the-solid-state-drive.html)[drive.html](http://www.pcworld.com/article/246617/storage/evolution-of-the-solid-state-drive.html)

**ELLIOTT, Jim. IBM Mainframes – 45 Years of Evolution.** In: IBM Alumni Club [online]. 2009 [cit. 2017-01-28]. Dostupné z: [http://ibmsjrc.org/IBM\\_Mainframe\\_History.pdf](http://ibmsjrc.org/IBM_Mainframe_History.pdf)

**FARRANCE, Rex. Timeline: 50 Years of Hard Drives.** In: PC World [online]. 2006 [cit. 2017-01-29]. Dostupné z:<http://www.pcworld.com/article/127105/article.html>

## **GARDNER, David W. Imation To Acquire Memorex For \$330 Million.** In: InformationWeek [online]. 2006 [cit. 2017-01-20]. Dostupné z: [http://www.informationweek.com/imation-to-acquire-memorex-for-\\$330](http://www.informationweek.com/imation-to-acquire-memorex-for-$330-million/d/d-id/1039762) [million/d/d-id/1039762](http://www.informationweek.com/imation-to-acquire-memorex-for-$330-million/d/d-id/1039762)

**GARGER, John, HILL, Simon, ed. Who Invented the USB Flash Drive?** In: Bright Hub [online]. 2010 [cit. 2017-01-27]. Dostupné z:<http://www.brighthub.com/computing/hardware/articles/64232.aspx>

**GASIOR, Geoff. The SSD Endurance Experiment: 200TB update.** In: The Tech Report [online]. 2013 [cit. 2017-02-04].

Dostupné z: [http://techreport.com/review/25559/the-ssd-endurance-experiment-200tb](http://techreport.com/review/25559/the-ssd-endurance-experiment-200tb-update)[update](http://techreport.com/review/25559/the-ssd-endurance-experiment-200tb-update)

**HIPAA** [online]. 2017 [cit. 2017-02-14]. Dostupné z:<https://hippa.com/>

**Hollerith 1890 Census Tabulator. In: Columbia University Computing History** [online]. Columbia, USA, 2011 [cit. 2017-01-19]. Dostupné z:<http://www.columbia.edu/cu/computinghistory/census-tabulator.html>

**HubiC** [online]. 2017 [cit. 2017-02-14]. Dostupné z:<https://hubic.com/cs/>

**K právní ochraně osobních údajů při jejich předávání v rámci cloudových služeb.** In: Úřad pro ochranu osobních údajů [online]. 2013 [cit. 2017-02-17].

Dostupné z:

https://www.uoou.cz/VismoOnline ActionScripts/File.ashx?id\_org=200144&id\_dokument  $y=3002$ 

**KEJDUŠ, Radek. Jak věci fungují: Síťová úložiště.** In: Cnews: Od tranzistorů až po PC sestavy [online]. 2011 [cit. 2017-02-07].

Dostupné z:<http://www.cnews.cz/jak-veci-funguji-sitova-uloziste/>

**KUMPOŠT, Marek. Historie a vývojové trendy v oblasti pevných disků.** In: Fakulta informatiky Masarykovy univerzity [online]. Brno [cit. 2017-01-29]. Dostupné z:<http://www.fi.muni.cz/usr/jkucera/pv109/2003/xkumpost.htm>

**Kurzovní lístek ČNB**. In: Česká národní banka [online]. Praha, 2017 [cit. 2017-02-14]. Dostupné z: [https://www.cnb.cz/cs/platebni\\_styk/sluzby\\_pro\\_klienty/obchodni\\_kurz.html](https://www.cnb.cz/cs/platebni_styk/sluzby_pro_klienty/obchodni_kurz.html)

**LADOUSSE, Julie a Mirya SAARINEN. Data protection in France: overview.** In: Practical Law [online]. 2017 [cit. 2017-02-12]. Dostupné z:<http://uk.practicallaw.com/6-502-1481?service=crossborder>

**LYNCH, Brandon. Get GDPR compliant with the Microsoft Cloud.** In: The Official Microsoft Blog [online]. 2017 [cit. 2017-05-14]. Dostupné z: [https://blogs.microsoft.com/on-the-issues/2017/02/15/get-gdpr-compliant](https://blogs.microsoft.com/on-the-issues/2017/02/15/get-gdpr-compliant-with-the-microsoft-cloud/#sm.00001yqbb66r1ndh6xr1hx7ybn7ei)[with-the-microsoft-cloud/#sm.00001yqbb66r1ndh6xr1hx7ybn7ei](https://blogs.microsoft.com/on-the-issues/2017/02/15/get-gdpr-compliant-with-the-microsoft-cloud/#sm.00001yqbb66r1ndh6xr1hx7ybn7ei)

**MALEVAL, Jean-Jacques. History: First HDD at 55 From IBM at 100.** In: Storage Newsletter [online]. 2011 [cit. 2017-01-28].

Dostupné z: [http://www.storagenewsletter.com/rubriques/hard-disk-drives/history-first](http://www.storagenewsletter.com/rubriques/hard-disk-drives/history-first-hdd-ibm-ramac-350/)[hdd-ibm-ramac-350/](http://www.storagenewsletter.com/rubriques/hard-disk-drives/history-first-hdd-ibm-ramac-350/)

**MEGA Limited** [online]. [cit. 2017-02-14]. Dostupné z:<https://mega.nz/>

**MELL, Peter a Timothy GRANCE. The NIST Definition of Cloud Computing.** In: National Institute of Standards and Technology [online]. Dostupné z:<http://nvlpubs.nist.gov/nistpubs/Legacy/SP/nistspecialpublication800-145.pdf>

**Microsoft OneDrive** [online]. 2017 [cit. 2017-02-12]. Dostupné z:<https://onedrive.live.com/>

**Obecné nařízení o ochraně osobních údajů prakticky** [online]. Praha, 2017 [cit. 2017- 05-14]. Dostupné z: [www.gdpr.cz](http://www.gdpr.cz/)

**Oberlin Smith - Inventor of Magnetic Recording** [online]. New Jersey, 2011 [cit. 2017- 01-19]. Dostupné z:<http://www.oberlinsmith.org/>

**PAVLÁT, David. Lze využít cloud computing pro zpracování osobních údajů?** In: Úřad pro ochranu osobních údajů [online]. 2014 [cit. 2017-02-17]. Dostupné z: [https://www.uoou.cz/lze-vyuzit-cloud-computing-pro-zpracovani-osobnich](https://www.uoou.cz/lze-vyuzit-cloud-computing-pro-zpracovani-osobnich-udaju/d-11337)[udaju/d-11337](https://www.uoou.cz/lze-vyuzit-cloud-computing-pro-zpracovani-osobnich-udaju/d-11337)

**PETERKA, Jiří. Volatile vs. nonvolatile. In: Archiv článků a přednášek Jiřího Peterky** [online]. 1996 [cit. 2017-01-28]. Dostupné z:<http://www.earchiv.cz/a92/a235c120.php3>

**Pionner** [online]. Japan, 2017 [cit. 2017-01-22]. Dostupné z: [http://Pioneer.jp/en](http://pioneer.jp/en)

**PITTNER, Kamil. 50 let na datových páskách.** In: Computerword [online]. Praha [cit. 2017-01-19]. Dostupné z:<http://computerworld.cz/archiv/50-let-na-datovych-paskach-22498>

**POELKER, Christopher. RAID types/levels and benefits explained.** In: Storage Technology informations, news and tips - SearchStorage [online]. 2014 [cit. 2017-02-06]. Dostupné z: [http://searchstorage.techtarget.com/answer/RAID-types-and-benefits](http://searchstorage.techtarget.com/answer/RAID-types-and-benefits-explained)[explained](http://searchstorage.techtarget.com/answer/RAID-types-and-benefits-explained)

**Příručka ke štítu EU-USA na ochranu soukromí.** In: Úřad pro ochranu osobních údajů [online]. Praha, 2016 [cit. 2017-07-07]. Dostupné z: [https://www.uoou.cz/VismoOnline\\_ActionScripts/File.ashx?id\\_org=200144&id\\_dokument](https://www.uoou.cz/VismoOnline_ActionScripts/File.ashx?id_org=200144&id_dokumenty=21190) [y=21190](https://www.uoou.cz/VismoOnline_ActionScripts/File.ashx?id_org=200144&id_dokumenty=21190)

**Red Book.** In: Storage Technology informations, news and tips - SearchStorage [online]. 2005 [cit. 2017-01-21]. Dostupné z:<http://searchstorage.techtarget.com/definition/Red-Book>

**RSA algorithm (Rivest-Shamir-Adleman). Information Secuarity information, news and tips** [online]. 2014 [cit. 2017-07-10]. Dostupné z:<http://searchsecurity.techtarget.com/definition/RSA>

#### **SMĚRNICE EVROPSKÉHO PARLAMENTU A RADY (EU) 2016/680 ze dne 27.**

**dubna 2016.** In: Úřad na ochranu osobních údajů [online]. 2016 [cit. 2017-05-14]. Dostupné z: [https://www.uoou.cz/VismoOnline\\_ActionScripts/File.ashx?id\\_org=200144&id\\_dokument](https://www.uoou.cz/VismoOnline_ActionScripts/File.ashx?id_org=200144&id_dokumenty=20113) [y=20113](https://www.uoou.cz/VismoOnline_ActionScripts/File.ashx?id_org=200144&id_dokumenty=20113)

Štít soukromí ("Privacy Shield") – předání osobních údajů do Spojených států **amerických. Úřad pro ochranu osobních údajů** [online]. Praha, 2016 [cit. 2017-07-07]. Dostupné z: [https://www.uoou.cz/stit-soukromi-privacy-shield-predani-osobnich-udaju-do](https://www.uoou.cz/stit-soukromi-privacy-shield-predani-osobnich-udaju-do-spojenych-statu-americkych/ds-3508/p1=3508)[spojenych-statu-americkych/ds-3508/p1=3508](https://www.uoou.cz/stit-soukromi-privacy-shield-predani-osobnich-udaju-do-spojenych-statu-americkych/ds-3508/p1=3508)

**TINOVSKÝ, Pavel. Magnetické paměti s rotujícím médiem.** In: Root [online]. 2008 [cit. 2017-01-29].

Dostupné z:<https://www.root.cz/clanky/magneticke-pameti-s-rotujicim-mediem/>

**TIŠNOVSKÝ, Pavel. Optické paměti.** In: Root [online]. 2008 [cit. 2017-01-22]. Dostupné z:<https://www.root.cz/clanky/opticke-pameti/>

**TIŠNOVSKÝ, Pavel. Vývoj optických pamětí od DVD k Blu-ray.** In: Root [online]. 2008 [cit. 2017-01-22]. Dostupné z:<https://www.root.cz/clanky/vyvoj-optickych-pameti-od-dvd-k-blu-ray/>

**Toshiba** [online]. 2017 [cit. 2017-01-23]. Dostupné z:<http://www.toshiba-czech.com/>

**What is Binary Code.** In: Technopedia [online]. [cit. 2017-01-22]. Dostupné z:<https://www.techopedia.com/definition/17052/binary-code>

**What is Data Storage.** In: Study.com [online]. [cit. 2017-01-19]. Dostupné z: [http://study.com/academy/lesson/what-is-data-storage-definition](http://study.com/academy/lesson/what-is-data-storage-definition-technologies.html)[technologies.html](http://study.com/academy/lesson/what-is-data-storage-definition-technologies.html)

#### Další zdroje:

Zákon č. 101/2000 Sb., o ochraně osobních údajů a o změně některých zákonů, ve znění účinném od 6. října 2016.

# **Seznam použitých zkratek**

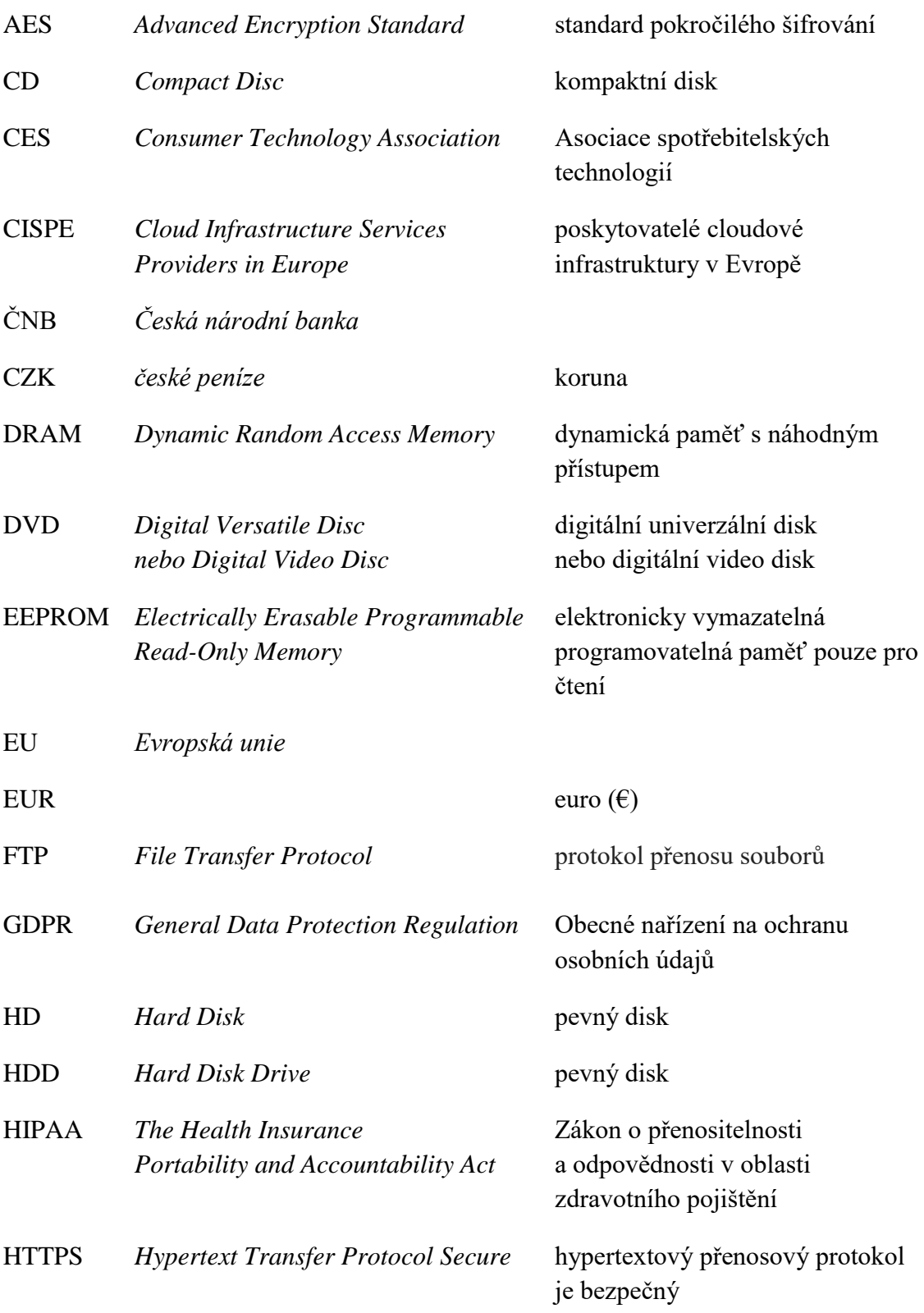

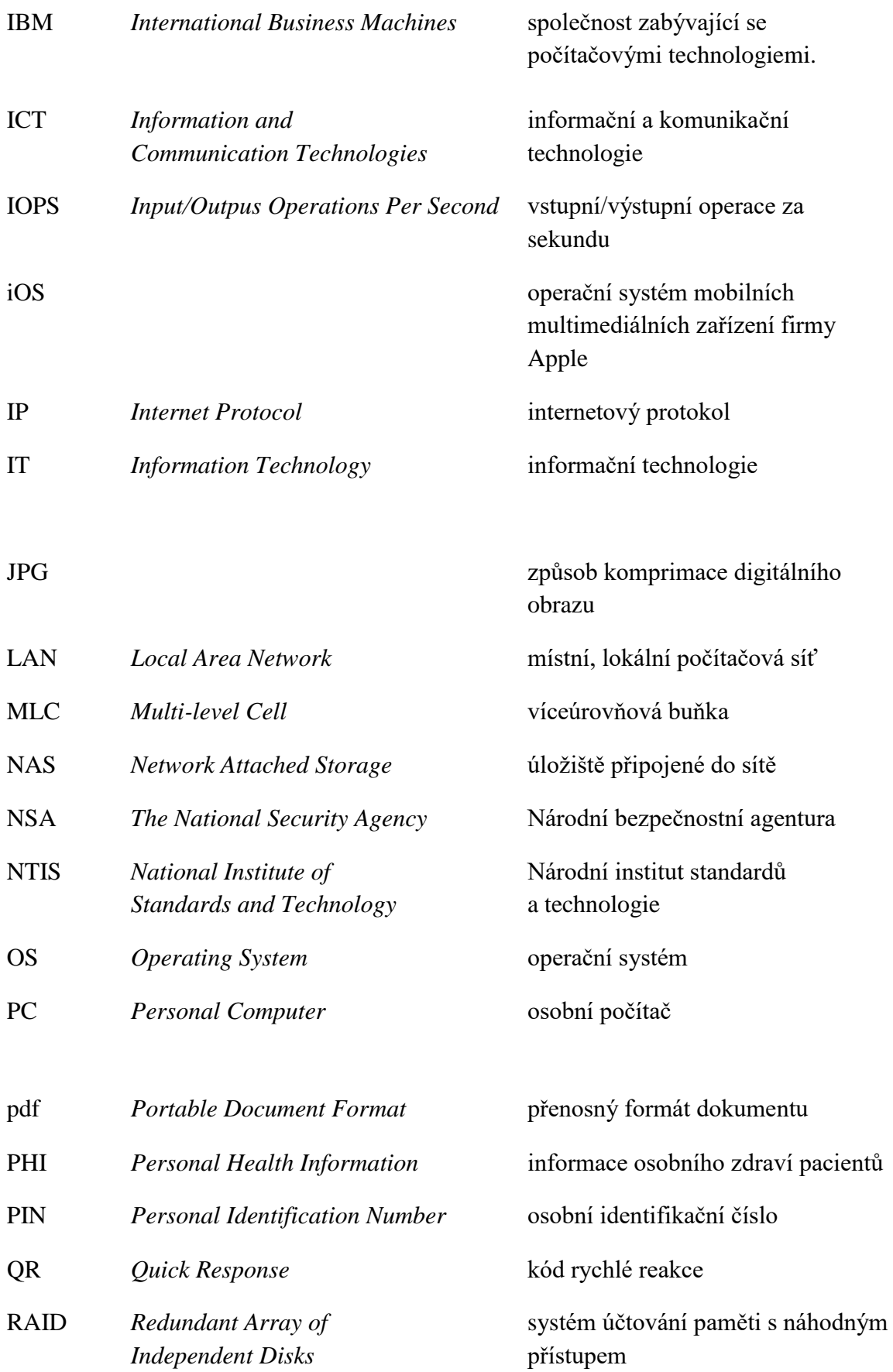

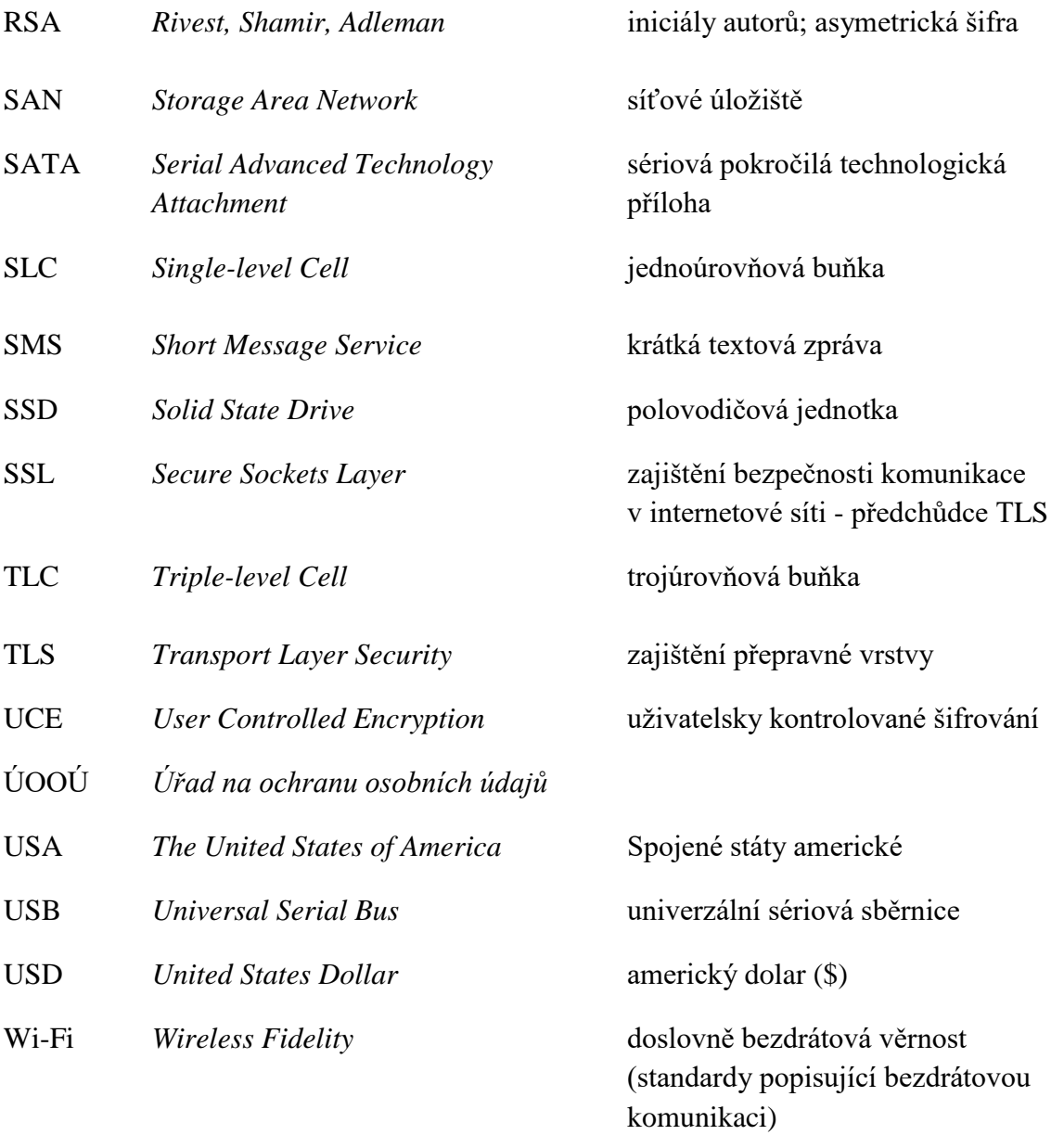

# **Seznam použitých obrázků, tabulek a grafů**

## Seznam obrázků

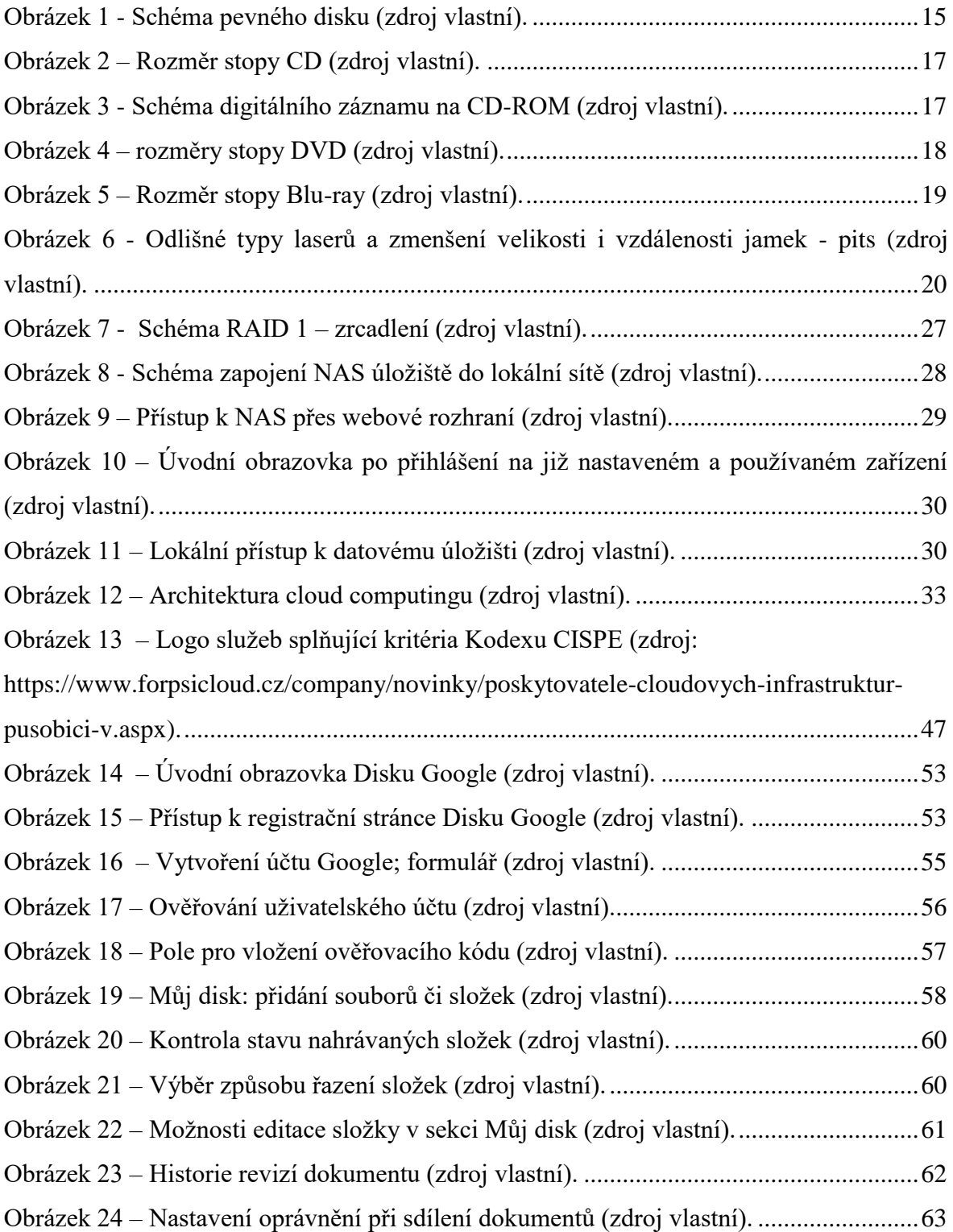

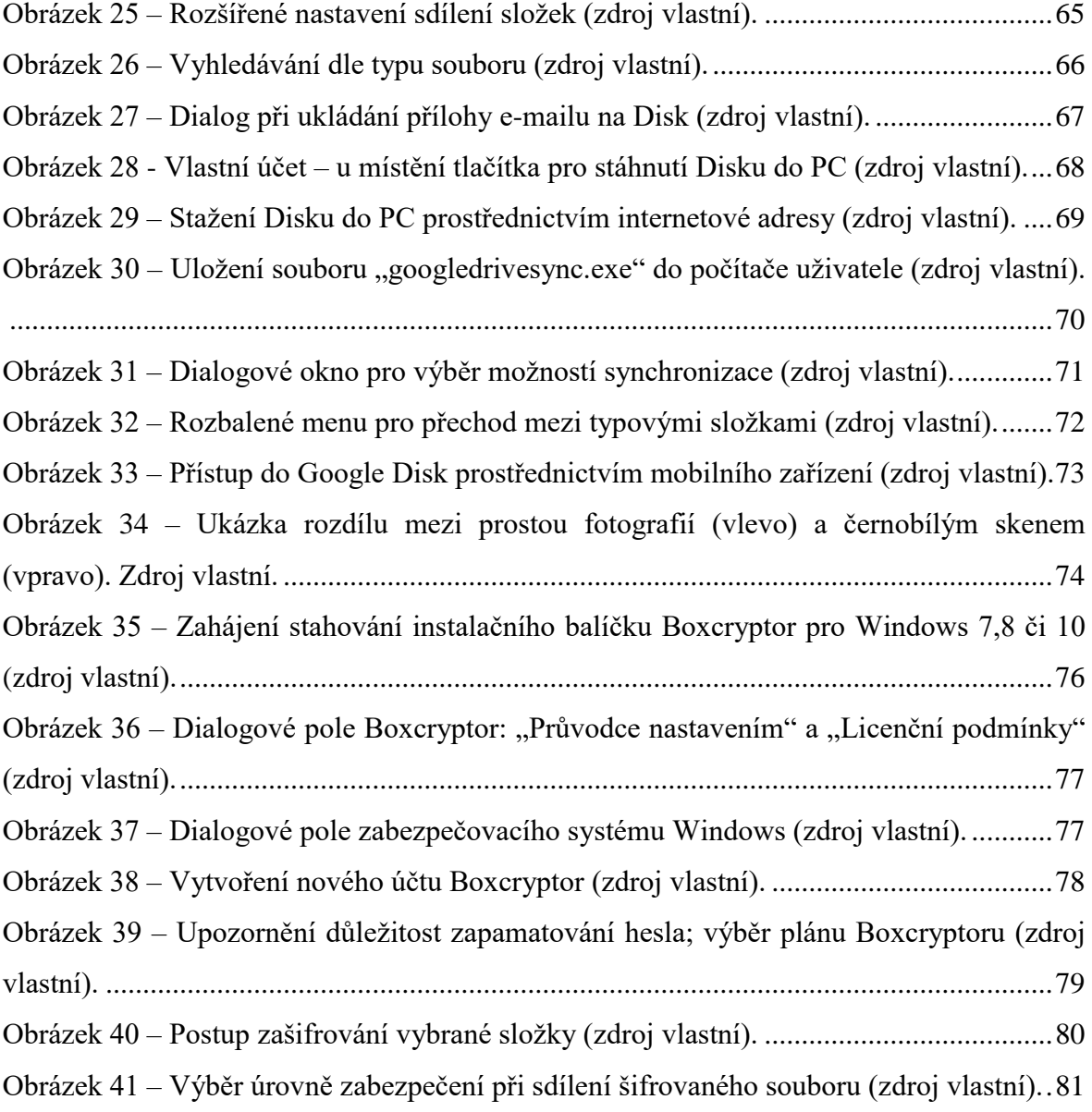

### Seznam tabulek

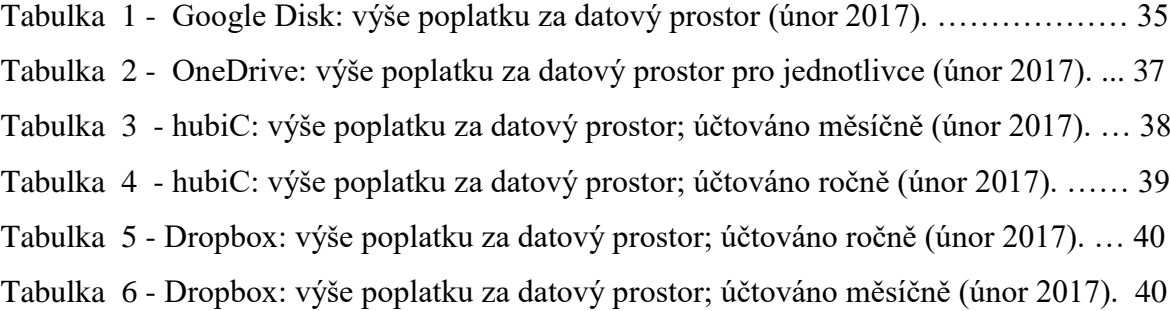

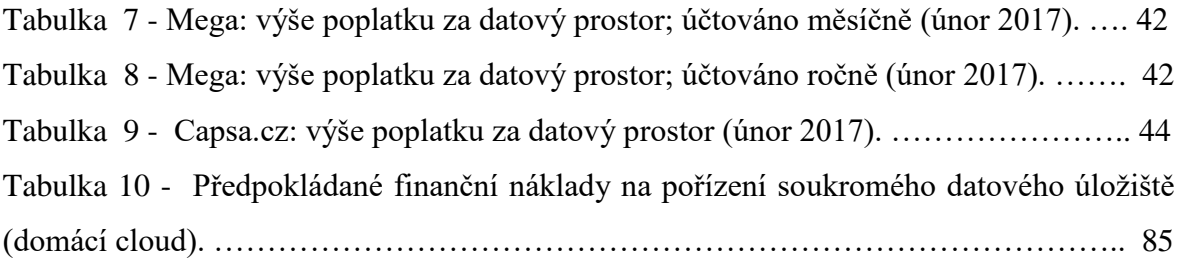

# Seznam grafů

Graf 1 - Vývoj průměrných cen Samsung 850 EVO 500GB, MZ-75E500B (SSD). … 26